# **Cert Guide**

Learn, prepare, and practice for exam success

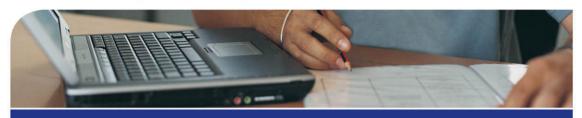

# LPIC-2

(201-400 and 202-400 exams)

PEARSON IT CERTIFICATION

FREE SAMPLE CHAPTER

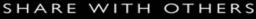

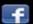

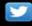

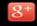

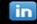

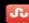

# LPIC-2 Cert Guide

William "Bo" Rothwell

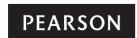

800 East 96th Street Indianapolis, Indiana 46240 USA

# LPIC-2 Cert Guide (201-400 and 202-400 exams)

William "Bo" Rothwell

Copyright © 2016 Pearson Education, Inc.

All rights reserved. No part of this book may be reproduced or transmitted in any form or by any means, electronic or mechanical, including photocopying, recording, or by any information storage and retrieval system, without written permission from the publisher, except for the inclusion of brief quotations in a review.

ISBN-13: 978-0-7897-5714-2

ISBN-10: 0-7897-5714-1

Library of Congress Cataloging-in-Publication Number: 2016936137

Printed in the United States of America

First Printing May 2016

#### **Trademarks**

All terms mentioned in this book that are known to be trademarks or service marks have been appropriately capitalized. Pearson IT Certification cannot attest to the accuracy of this information. Use of a term in this book should not be regarded as affecting the validity of any trademark or service mark.

#### Warning and Disclaimer

Every effort has been made to make this book as complete and as accurate as possible, but no warranty or fitness is implied. The information provided is on an "as is" basis. The author and the publisher shall have neither liability nor responsibility to any person or entity with respect to any loss or damages arising from the information contained in this book.

#### Special Sales

For information about buying this title in bulk quantities, or for special sales opportunities (which may include electronic versions; custom cover designs; and content particular to your business, training goals, marketing focus, or branding interests), please contact our corporate sales department at corpsales@pearsoned.com or (800) 382-3419.

For government sales inquiries, please contact governmentsales@pearsoned.com.

For questions about sales outside the U.S., please contact intlcs@pearson.com.

#### **Publisher**

Mark Taub

#### **Executive Editor**

Mary Beth Ray

#### **Development Editor**

Eleanor C. Bru

#### **Managing Editor**

Sandra Schroeder

#### Copy Editor:

Geneil Breeze

#### **Project Editor**

Mandie Frank

#### **Technical Editors**

Ross Brunson Keith Wright

#### **Editorial Assistant**

Vanessa Evans

#### Proofreader

Chuck Hutchinson

#### **Cover Designer**

Chuti Prasertsith

#### Indexer

Heather McNeill

#### Composition

Studio GaLou

# **Contents at a Glance**

|                                              | Introduction xxiii                                     |  |  |  |
|----------------------------------------------|--------------------------------------------------------|--|--|--|
| Part I : Capacity Planning                   |                                                        |  |  |  |
| CHAPTER 1                                    | Measuring and Troubleshooting Resource Usage 3         |  |  |  |
| CHAPTER 2                                    | Predict Future Resource Needs 27                       |  |  |  |
| Part II: Managing the Kernel                 |                                                        |  |  |  |
| CHAPTER 3                                    | Kernel Components and Compiling 41                     |  |  |  |
| CHAPTER 4                                    | Kernel Runtime Management and Troubleshooting 63       |  |  |  |
| Part III: Managing System Startup            |                                                        |  |  |  |
| CHAPTER 5                                    | Customizing SysV-init System Startup 91                |  |  |  |
| CHAPTER 6                                    | Administrating System Recovery 109                     |  |  |  |
| CHAPTER 7                                    | Alternate Boot Loaders 135                             |  |  |  |
| Part IV: Managing Filesystem and Devices     |                                                        |  |  |  |
| CHAPTER 8                                    | Operating the Linux Filesystem 151                     |  |  |  |
| CHAPTER 9                                    | Maintaining a Linux Filesystem 171                     |  |  |  |
| CHAPTER 10                                   | Creating and Configuring Filesystem Options 195        |  |  |  |
| Part V: Admin                                | nistrating Advanced Storage Device                     |  |  |  |
| CHAPTER 11                                   | Configuring RAID 211                                   |  |  |  |
| CHAPTER 12                                   | Adjusting Storage Device Access 231                    |  |  |  |
| CHAPTER 13                                   | Logical Volume Manager 253                             |  |  |  |
| Part VI: Confi                               | guring the Network                                     |  |  |  |
| CHAPTER 14                                   | Basic Network Configuration 281                        |  |  |  |
| CHAPTER 15                                   | Advanced Network Configuration and Troubleshooting 299 |  |  |  |
| CHAPTER 16                                   | Troubleshooting Network Issues 319                     |  |  |  |
| Part VII: Perfo                              | orming System Maintenance                              |  |  |  |
| CHAPTER 17                                   | Make and Install Programs from Source 343              |  |  |  |
| CHAPTER 18                                   | Backup Operations 359                                  |  |  |  |
| CHAPTER 19                                   | Notify Users on System-Related Issues 379              |  |  |  |
| Part VIII: Administrating Domain Name Server |                                                        |  |  |  |
| CHAPTER 20                                   | Basic DNS Server Configuration 395                     |  |  |  |
| CHAPTER 21                                   | Create and Maintain DNS Zones 417                      |  |  |  |
| <b>CHAPTER 22</b>                            | Securing a DNS Server 439                              |  |  |  |

Part IX: Configuring Web Services

CHAPTER 23 Implementing a Web Server 453

CHAPTER 24 Apache Configuration for HTTPS 473

CHAPTER 25 Implementing a Proxy Server 489

Part X: Administrating File Sharing

CHAPTER 26 SAMBA Server Configuration 507

CHAPTER 27 NFS Server Configuration 525

**Part XI: Managing Network Clients** 

CHAPTER 28 DHCP Configuration 541

CHAPTER 29 PAM Authentication 555

CHAPTER 30 Configuring an OpenLDAP Server 573

CHAPTER 31 LDAP Client Usage 593

Part XII: Administrating E-Mail Services

CHAPTER 32 Using E-mail Servers 605

CHAPTER 33 Managing Local E-mail Delivery 621

CHAPTER 34 Managing Remote E-mail Delivery 633

Part XIII: Administrating System Security

CHAPTER 35 Configuring a Router 647

CHAPTER 36 Securing FTP Servers 663

CHAPTER 37 Secure Shell (SSH) 679

CHAPTER 38 Security Tasks and OpenVPN 693

Part XIV: Exam Preparation

CHAPTER 39 Final Preparation 713

GLOSSARY 727

APPENDIX A Answers to "Do I Know This Already?" Quizzes and Review Questions 739

**APPENDIX B** LPIC-2 Exam Updates 773

INDEX 775

#### **Contents**

Introduction xxiii Part I: Capacity Planning Chapter 1 Measuring and Troubleshooting Resource Usage 3 "Do I Know This Already?" Quiz 3 Foundation Topics 6 Monitoring Your System 6 CPU Monitoring 7 Basic CPU Load Information 7 Detailed CPU Load Information 7 Memory Monitoring 10 Basic Memory Usage Information 10 Detailed Memory Usage Information 11 Disk I/O Monitoring 12 Listing Open Files 14 Network I/O Monitoring 17 Additional Monitoring Tools 18 Listing Processes 18 Displaying User Activity 21 Exam Preparation Tasks 22 Review All Key Topics 22 Define Key Terms 23 Review Questions 23 Part II: Managing the Kernel Predict Future Resource Needs 27 Chapter 2 "Do I Know This Already?" Quiz 27 Foundation Topics 29 The collectd Daemon 29 Configuring collectd 29 Installing collectd 31 Monitoring Solutions 33 Nagios 33 MRTG 33 Cacti 33 sar 34 Further Considerations 34 OK, Now What? 34 Exam Preparation Tasks 36 Review All Key Topics 36 Define Key Terms 36 Review Questions 36

# Chapter 3 **Kernel Components and Compiling** "Do I Know This Already?" Quiz 41 Foundation Topics 43 Kernel Components 43 Kernel Documentation 43 Tweaking the Kernel 44 Kernel Images 45 Compiling the Kernel 46 Cleaning the Kernel 47 Create the Configuration File 48 Compiling the Kernel 55 Additional Make Targets 57 Exam Preparation Tasks Review All Key Topics 58 Define Key Terms 58 Review Questions 58 Chapter 4 Kernel Runtime Management and Troubleshooting 63 "Do I Know This Already?" Quiz 63 Foundation Topics 65 Kernel Modules 65 Module Files 65 Listing Modules That Are Loaded 67 Loading Modules into Memory 68 Unloading Modules from Memory 71 Listing Modules Information 71 The **/proc/sys** Filesystem 73 Module Aliases 76 Displaying Hardware Information 77 The **Ispci** Command 77 The **Isdev** Command 81 The **Isusb** Command 82 The **udev** System 85 Exam Preparation Tasks 87 Review All Key Topics 87 Define Key Terms 87

#### Part III: Managing System Startup

#### Chapter 5 Customizing SysV-init System Startup 91

Review Questions 88

"Do I Know This Already?" Quiz 91 Foundation Topics 93

```
The SysV-init Process 93
                 Understanding Runlevels 93
                 The /etc/inittab File 94
                 Boot Scripts 98
                 The /etc/init.d directory 101
             Modifying Runlevels 101
                 The update-rc.d Command 102
                 The chkconfig Command 103
             Switching Runlevels 104
             Exam Preparation Tasks
             Review All Key Topics 105
             Define Key Terms 105
             Review Questions 105
Chapter 6
             Administrating System Recovery 109
             "Do I Know This Already?" Quiz 109
             Foundation Topics 111
             Understanding the Boot Process 111
                 The BIOS/UEFI Phase 111
                 The Boot loader Phase 111
                 The Kernel Phase 112
                 The Post-Kernel Phase 113
             GRUB 113
                 Legacy GRUB Configuration 114
                 Changing Legacy GRUB During Boot 117
                 Booting to Single User Mode in Legacy GRUB 120
                 Securing Legacy GRUB 122
                 GRUB 2 Configuration 125
                 Saving GRUB 2 Changes 127
                 GRUB 2 Titles 127
                 Booting to Single User Mode in GRUB 2 128
                 Securing GRUB 2 128
             Fixing Filesystems 130
             Exam Preparation Tasks
             Review All Key Topics 131
             Define Key Terms 131
             Review Questions 132
Chapter 7
             Alternate Boot Loaders 135
             "Do I Know This Already?" Quiz 135
             Foundation Topics
             LILO 137
```

Chapter 8

Chapter 9

Configuring LILO Booting LILO Booting to Single User Mode 141 Additional Boot loaders 143 Understanding SYSLINUX 143 Understanding EXTLINUX 144 Understanding ISOLINUX Understanding PXELINUX 145 Exam Preparation Tasks 147 Review All Key Topics 147 Define Key Terms 147 Review Questions 148 Part IV: Managing Filesystem and Devices Operating the Linux Filesystem 151 "Do I Know This Already?" Quiz 151 Foundation Topics 153 Filesystem Essentials 153 Filesystem Types 154 The umount Command The mount Command 155 Mounting Filesystems Manually 158 Problems Unmounting Filesystems Mounting Filesystems Automatically 160 Device Descriptors 162 Mount Options 163 Swap Space 166 Exam Preparation Tasks 167 Review All Key Topics 167 Define Key Terms 168 Review Questions 168 Maintaining a Linux Filesystem 171 "Do I Know This Already?" Quiz 171 Foundation Topics 173 Filesystems Essentials 173 The ext2 Filesystem 173 The ext3 Filesystem 173

> The ext4 Filesystem 174 The xfs Filesystem 175 The Btrfs Filesystem 175

```
Creating Filesystems 175
             ext-Based Filesystem Tools 179
                 fsck.* 179
                 dumpe2fs 179
                 tune2fs 182
                 debugfs 182
             xfs-Based Filesystem Tools 184
                 xfsdump and xfsrestore 184
                 xfs_info 187
                 xfs_check and xfs_repair 188
             Creating Swap Devices 189
             Monitoring SMART Devices
                                        190
             Exam Preparation Tasks 191
             Review All Key Topics 191
             Define Key Terms 192
             Review Questions 192
Chapter 10
             Creating and Configuring Filesystem Options 195
             "Do I Know This Already?" Quiz 195
             Foundation Topics 197
             Removable Media Filesystems 197
                 HFS—Hierarchical File System 197
                 ISO9660 197
                 UDF 198
             Creating Removable Media Filesystems 198
             Encrypted Filesystems 201
             Managing autofs 204
             Exam Preparation Tasks 207
             Review All Key Topics 207
             Key Terms 208
             Review Questions 208
Part V: Administrating Advanced Storage Device
Chapter 11
             Configuring RAID 211
             "Do I Know This Already?" Quiz 211
             Foundation Topics 213
             RAID Fundamentals 213
                 RAID Levels 213
             RAID Device—Entire Drive or Partition? 219
             Create a RAID Device 221
             Managing RAID Devices 224
             Exam Preparation Tasks 226
             Review All Key Topics 226
```

Define Key Terms 227 Review Questions 227

#### Chapter 12 Adjusting Storage Device Access 231

"Do I Know This Already?" Quiz 231

Foundation Topics 233

DMA, hdparm, and sdparm 233

The hdparm Command 234

The sdparm Command 236

System Resources 237

Kernel Parameters 239

iSCSI 241

Target Configuration 242

Initiator Configuration 244

Exam Preparation Tasks 248

Review All Key Topics 248

Define Key Terms 248

Review Ouestions 249

#### Chapter 13 Logical Volume Manager 253

"Do I Know This Already?" Quiz 253

Foundation Topics 255

Logical Volume Manager Concepts 255

Advantages of LVM on a System with a Single Drive 257

LVM Essentials 258

Extents 259

Logical Volumes 262

Device Naming 263

Using Logical Volumes and Additional LVM Commands 264

Displaying LVM Information 265

Additional LVM Commands 268

Resizing Logical Volumes 271

LVM Snapshots 274

Exam Preparation Tasks 277

Review All Key Topics 277

Define Key Terms 278

Review Questions 278

#### Part VI: Configuring the Network

#### Chapter 14 Basic Network Configuration 281

"Do I Know This Already?" Quiz 281

Foundation Topics 283

The arp Command 286 The **route** Command 287 The **ip** Command 288 Access to Wireless Networks The iwconfig Command 290 The **iwlist** Command 291 Exam Preparation Tasks 294 Review All Key Topics 294 Define Key Terms 294 Review Questions 295 Chapter 15 Advanced Network Configuration and Troubleshooting 299 "Do I Know This Already?" Quiz 299 Foundation Topics 301 The ping and nmap Commands 301 The nmap Command 302 The netstat, nc, and lsof Commands 307 The Isof Command 310 The nc Command 312 The tcpdump Command 313 Exam Preparation Tasks 315 Review All Key Topics 315 Define Key Terms 315 Review Questions 315 Chapter 16 Troubleshooting Network Issues 319 "Do I Know This Already?" Quiz 319 Foundation Topics 321 Network Configuration Files 321 The /etc/resolv.conf File 321 The /etc/hosts File 323 The Local Hostname 325 The /etc/network/interfaces File 326 The /etc/sysconfig/network-scripts Files 327 Network Troubleshooting Log Files and Tools 328 The traceroute Command 330 The /etc/hosts.allow and /etc/hosts.deny Files 333 Additional Network Troubleshooting Commands 336 NetworkManager 337 Exam Preparation Tasks 339

Ethernet Network Interfaces 283

Review All Key Topics 339
Define Key Terms 340
Review Ouestions 340

#### Part VII: Performing System Maintenance

#### Chapter 17 Make and Install Programs from Source 343

"Do I Know This Already?" Quiz 343

Foundation Topics 345

Securing and Unpacking Source Code 345

Downloading Source Code on RPM-Based Systems 345

Downloading Source Code on Debian-Based Systems 347

Downloading Source Code from Original Source 348

Unpacking the Source Code 349

Building and Installing from Source Code 350

Applying Patches 353

Exam Preparation Tasks 354

Review All Key Topics 354

Define Key Terms 355

Review Questions 355

#### Chapter 18 Backup Operations 359

"Do I Know This Already?" Quiz 359

Foundation Topics 361

Backup Strategy 361

What Needs to Be Backed Up? 361

How Often? 364

Full or Incremental? 364

Where Will the Backup Be Stored? 367

What Backup Tool Will Be Used? 367

Standard Backup Utilities 368

The dd Command 368

The tar Command 369

The rsync Command 373

Third-Party Backup Utilities 374

Amanda 374

Bacula 374

BackupPC 374

Exam Preparation Tasks 375

Review All Key Topics 375

Define Key Terms 375

Review Questions 375

#### Chapter 19 Notify Users on System-Related Issues 379

"Do I Know This Already?" Quiz 379

Foundation Topics 381

Pre- and Post-Login Messages 381

The /etc/issue File 381

The /etc/issue.net File 383

Additional Pre-Login Messages 385

The /etc/motd File 386

Broadcasting Messages 387

The wall Command 387

The shutdown Command 389

Exam Preparation Tasks 391

Review All Key Topics 391

Define Key Terms 391

Review Questions 391

#### Part VIII: Administrating Domain Name Server

#### Chapter 20 Basic DNS Server Configuration 395

"Do I Know This Already?" Quiz 395

Foundation Topics 397

DNS Essentials 397

Essential Terms 397

How Name Resolution Works 399

Basic BIND Configuration 403

The /etc/named.conf file 403

The allow-query Setting 406

Additional /etc/named.conf Settings 407

Essential BIND Commands 408

The rndc Command 408

The dig and host Commands 411

Exam Preparation Tasks 413

Review All Key Topics 413

Define Key Terms 413

Review Questions 414

#### Chapter 21 Create and Maintain DNS Zones 417

"Do I Know This Already?" Quiz 417

Foundation Topics 419

Zone Files 419

Zone File Basics 419

Zone File Entries in the /etc/named.conf File 420

Zone File Syntax 421

Zone Record Types 423

The SOA Record Type 423

The Address Record Type 425

The Canonical Name Type 425

The Name Server Record Type 426

The Mail eXchange Record Type 426

The PoinTeR Record Type 427

Putting It All Together 427

Testing the DNS Server 431

The dig Command 432

The **nslookup** and **host** Commands 433

Exam Preparation Tasks 434

Review All Key Topics 434

Define Key Terms 434

Review Questions 434

#### Chapter 22 Securing a DNS Server 439

"Do I Know This Already?" Quiz 439

Foundation Topics 441

Send BIND to Jail 441

Create the chroot Directory and Files 442

Configure Named to Started in the Jail 443

Split BIND Configuration 443

Transaction Signatures 446

The dnssec-keygen Command 447

The **dnssec-signzone** Command 448

Exam Preparation Tasks 449

Review All Key Topics 449

Define Key Terms 449

Review Ouestions 450

#### **Part IX: Configuring Web Services**

#### Chapter 23 Implementing a Web Server 453

"Do I Know This Already?" Quiz 453

Foundation Topics 455

Basic Apache Web Server Configuration 456

Starting the Apache Web Server 457

Apache Web Server Log Files 458

Enable Scripting 459

Apache Web Server Security 463

Essential Settings 463

User Authentication 465

Virtual Hosts 466

Configuring IP-Based Virtual Hosts 466

Exam Preparation Tasks 468 Review All Key Topics 468 Define Key Terms 468 Review Questions 468 Chapter 24 Apache Configuration for HTTPS 473 "Do I Know This Already?" Quiz 473 Foundation Topics 475 SSL Essentials 475 SSL Issues 476 Self-Signing 477 SSL and Apache 477 SSL Server Certificate Apache SSL Directives Exam Preparation Tasks 486 Review All Key Topics 486 Define Key Terms 486 Review Questions 486 Chapter 25 Implementing a Proxy Server 489 "Do I Know This Already?" Quiz 489 Foundation Topics 491 Squid Basics 493 Squid Access Rules 494 Built-In acls 496 Understanding the Squid Rules 496 Nginx Configuration 497 Client Configuration 500 Exam Preparation Tasks 504 Review All Key Topics 504 Define Key Terms 504 Review Questions 504 Part X: Administrating File Sharing Chapter 26 SAMBA Server Configuration 507 "Do I Know This Already?" Quiz 507 Foundation Topics 509 SAMBA Configuration 510 The [global] Section 511 The [homes] Section 512 The [printers] Section 513 Custom Shares 514 SAMBA Server 515 SAMBA Accounts 516

Configuring Name-Based Virtual Hosts 467

Chapter 27

Chapter 28

Chapter 29

Control Values 562

Mapping Local Accounts 517 Accessing SAMBA Servers 518 Mounting SAMBA Shares 520 Exam Preparation Tasks 521 Review All Key Topics 521 Define Key Terms 522 Review Questions 522 NFS Server Configuration 525 "Do I Know This Already?" Quiz 525 Foundation Topics 527 Configuring an NFS Server 527 The /etc/exports File 527 User ID Mapping 529 NFS Server Processes 530 Understanding portmap 531 NFS Server Commands 533 Configuring an NFS Client 534 Review All Key Topics 536 Define Key Terms 537 Review Questions 537 Part XI: Managing Network Clients **DHCP Configuration 541** "Do I Know This Already?" Quiz 541 Foundation Topics 543 DHCP Configuration Basics 543 The ddns-update-style and Ignore client-updates Directives 545 The Subnet Directive 545 Configuring Static Hosts 547 Configuring BOOTP Hosts 547 DHCP Log Files 548 Configuring a DHCP Relay Agent 549 Exam Preparation Tasks 550 Review All Key Topics 550 Define Key Terms 550 Review Ouestions 550 PAM Authentication 555 "Do I Know This Already?" Quiz 555 Foundation Topics 557 PAM Configuration Basics 557 PAM Types 559

PAM Modules 564

The pam\_unix Module 565

The pam\_cracklib Module 565

The pam\_limits Module 566

The pam\_listfile Module 568

Exam Preparation Tasks 569

Review All Key Topics 569

Define Key Terms 569

Review Questions 569

#### Chapter 30 Configuring an OpenLDAP Server 573

"Do I Know This Already?" Quiz 573

Foundation Topics 576

Key LDAP Terms 576

The slapd.conf File 579

Customize Your LDAP Domain 579

Configuring Logging 581

Configuring the Database Directory 582

Starting the LDAP Server 582

OpenLDAP Objects 584

OpenLDAP Schemas 584

OpenLDAP Database Changes 586

Exam Preparation Tasks 589

Review All Key Topics 589

Define Key Terms 589

Review Questions 590

#### Chapter 31 LDAP Client Usage 593

"Do I Know This Already?" Quiz 593

Foundation Topics 595

Using the Idapdelete Command 596

Using the ldapsearch Command 597

Using the ldappasswd Command 600

Exam Preparation Tasks 601

Review All Key Topics 601

Review Questions 601

#### Part XII: Administrating E-Mail Services

#### Chapter 32 Using E-mail Servers 605

"Do I Know This Already?" Quiz 605

Foundation Topics 607

SMTP Basics 607

Configuring Postfix 609

Postfix Configuration File 610

Important Postfix Settings 611

Aliases 612

Postfix Virtual Domains 614

sendmail and exim 614

Monitoring E-mail Servers 616

Exam Preparation Tasks 617

Review All Key Topics 617

Define Key Terms 617

Review Questions 618

#### Chapter 33 Managing Local E-mail Delivery 621

"Do I Know This Already?" Quiz 621

Foundation Topics 623

procmail Basics 623

procmail Rules 625

mbox and Maildir Formats 628

Exam Preparation Tasks 629

Review All Key Topics 629

Define Key Terms 629

Review Ouestions 630

#### Chapter 34 Managing Remote E-mail Delivery 633

"Do I Know This Already?" Quiz 633

Foundation Topics 635

IMAP and POP Essentials 635

The Courier Server 636

The /etc/courier/authdaemonrc File 638

The /etc/courier/imapd File 638

The /etc/courier/pop3d File 639

The Dovecot Server 639

Exam Preparation Tasks 643

Review All Key Topics 643

Define Key Terms 644

Review Ouestions 644

#### Part XIII: Administrating System Security

#### Chapter 35 Configuring a Router 647

"Do I Know This Already?" Quiz 647

Foundation Topics 649

Firewall Essentials 649

Targets 653

iptables Examples 653

Saving the Rules 656

Advanced iptables Features 657

Private Networks and NAT 658

Exam Preparation Tasks 659

Review All Key Topics 659

Define Key Terms 659

Review Questions 660

#### Chapter 36 Securing FTP Servers 663

"Do I Know This Already?" Quiz 663

Foundation Topics 665

Configuring vsftpd 665

Anonymous FTP 665

Limiting User Accounts 667

Additional Settings 669

Configuring Pure-FTPd 670

ProFTPd 670

Active versus Passive Mode 671

Exam Preparation Tasks 674

Review All Key Topics 674

Define Key Terms 674

Review Questions 675

#### Chapter 37 Secure Shell (SSH) 679

"Do I Know This Already?" Quiz 679

Foundation Topics 681

Configuring the Secure Shell Server 681

Basic Configuration Settings 681

Settings That Affect User Access 682

Secure Shell Client Commands 684

The ssh\_config File 684

The ssh Command 685

The scp and sftp Commands 687

Advanced SSH Features 687

Passwordless Login 688

Exam Preparation Tasks 690

Review All Key Topics 690

Review Questions 690

#### Chapter 38 Security Tasks and OpenVPN 693

"Do I Know This Already?" Quiz 693

Foundation Topics 695

Security Tools 695

fail2ban 696

Chapter 39

Appendix A

Appendix B

Index

OpenVAS and Snort 698 Security Alert Services 698 OpenVPN 699 CA Setup 700 Create VPN Server Certificate 701 Create VPN Client Certificate 703 Basic Server Setup 705 Basic Client Setup 706 Exam Preparation Tasks 709 Review All Key Topics 709 Define Key Terms 709 Review Questions 710 Part XIV: Exam Preparation Final Preparation 713 Foundation Topics 714 How to Prepare for the LPI Exams 714 Exam Objectives 714 Important Exam Facts 714 Right Before Your Exam Starts 714 How to Look at the Objectives 715 Studying for the Exams—What to Do Machines or Virtual Machines? 717 Studying for the Exams—What *Not* to Do 718 LPI Certifications and Distributions 718 You Have to Install Something 719 LPI Exam Question Types 719 Single Answer Multiple Choice 720 Choose Multiple 721 Choose All That Apply 721 Fill-in-the-Blank 722 Final Recommendations 724 Summary 724 Glossary 727 Answers to "Do I Know This Already?" Quizzes and Review Questions 739 LPIC-2 Exam Updates 773 Always Get the Latest at the Book's Product Page 773 Technical Content 774 775

## **About the Author**

William "Bo" Rothwell At the impressionable age of 14, Bo crossed paths with a TRS-80 Micro Computer System (affectionately known as a "Trash 80"). Soon after, the adults responsible for Bo made the mistake of leaving him alone with the TRS-80. He immediately dismantled it and held his first computer class, showing his friends what made this "computer thing" work.

Since that experience, Bo's passion for understanding how computers work and sharing this knowledge with others has resulted in a rewarding career in IT training. His experience includes Linux, Unix, and programming languages such as Perl, Python, Tcl, and BASH. He is the founder and president of One Course Source, an IT training organization.

## **Dedication**

To Sarah, my fiancée and best friend: You have the patience of a saint and without your support, I could never have written this book.

To Julia, my daughter: You didn't deserve at least half the times I yelled at you. Thanks for putting up with your grumpy Dad.

# **Acknowledgments**

I feel like one of those actors who has been awarded an Oscar and tries to rattle off a bunch of names, trying to say thank you to everyone. I'm not limited to five minutes, but I am worried about missing someone!

To Sarah and Julia, my fiancée and daughter, thank you again for all your support, encouragement, and patience.

To my Dad, Richard Rothwell: I hated having to write and rewrite my papers growing up. I dreaded bringing you "draft #5" knowing there would have to be a "draft #6." But those experiences allowed me to become a good writer, and I can't thank you enough for that. (However, please don't send me a marked-up copy of this book!)

To my Mom, Ann Rothwell: For every endeavor I have tackled in my life, from those first steps as a toddler to writing this book, you and Dad have been the backbone of support in my life. A great many of my successes are the direct result of your support and encouragement. Thank you!

A special thanks to the production and editorial team at Pearson: Mary Beth Ray, Ellie Bru, Mandie Frank, and Geneil Breeze.

Finally, thank you very much Ross Brunson and Keith Wright for your hard work as technical reviewers for this book. Your feedback made this a much better publication than I could have managed alone.

## **About the Technical Reviewers**

Ross Brunson Ross has more than 20 years of experience as a Linux and Open Source trainer, training manager, and technologist and is author of the popular *LPIC-1 Exam Cram* (Que Publishing), as well as the Pearson IT Certification *LPIC-1 Certification Guide*. Ross is currently senior training/certification engineer at SUSE and recently spent almost five years as the director of member services for the Linux Professional Institute, where he contributed to placing several LPI courses into the Cisco Networking Academy, conducted dozens of Train-the-Trainer sessions, and provided sales enablement support for the worldwide Master Affiliate network spanning 100+ countries. Ross holds a number of key IT certifications; is author of several successful technical books and dozens of technical courses for major organizations (including the first LPI Certification Bootcamps); and is skilled at both contributing to and building community around IT products. He lives in Paradise Valley, Montana, with his family and enjoys traveling, winter sports, and photography.

**Keith Wright** has been working as an instructor teaching computer courses since 1993. Currently, he teaches courses in Perl, Python, Project Management, Solaris, Web Development, Linux System Administration, Security, and Performance Optimization. In addition, he finds work as an author, technical editor, and photographer, and has published more than a dozen applications for Android devices.

#### We Want to Hear from You!

As the reader of this book, you are our most important critic and commentator. We value your opinion and want to know what we're doing right, what we could do better, what areas you'd like to see us publish in, and any other words of wisdom you're willing to pass our way.

We welcome your comments. You can e-mail or write to let us know what you did or didn't like about this book—as well as what we can do to make our books better. Please note that we cannot help you with technical problems related to the topic of this book.

When you write, please be sure to include this book's title and author as well as your name and e-mail address. We will carefully review your comments and share them with the author and editors who worked on the book.

E-mail: feedback@pearsonitcertification.com Mail: Pearson IT Certification ATTN: Reader Feedback 800 East 96th Street Indianapolis, IN 46240 USA

## **Reader Services**

Register your copy of *LPIC-2 Cert Guide* at www.pearsonitcertification.com for convenient access to downloads, updates, and corrections as they become available. To start the registration process, go to www.pearsonitcertification.com/register and log in or create an account.\* Enter the product ISBN 9780789757142 and click Submit. When the process is complete, you will find any available bonus content under Registered Products.

\*Be sure to check the box that you would like to hear from us to receive exclusive discounts on future editions of this product.

# Introduction

Odds are you are reading this book because you have successfully passed the Linux+ or LPIC-1 certification exams and you are ready for the next challenge. This book focuses on one major goal: to help you prepare to pass the LPIC-2 exams (Exam 201 and Exam 202).

These are challenging exams because they cover a wide range of advanced Linux topics. In fact, some of these topics are large enough to be covered in books of their own.

It is important to realize that this book's primary goal is to help you prepare to pass the LPIC-2 exam. As a result, the depth of the topics is specifically limited to what is exam-testable.

The rest of this introduction focuses on two topics: the LPIC-2 exam and a description of this book.

## The LPIC-2 Exam

The Linux Network Professional Certification (LPIC-2) was first introduced in November 2001. To earn this certification, you need to pass two exams: 201 and 202. You also need to have an active LPIC-1 certification to be eligible to earn the LPIC-2 certification. Make sure you take the LPIC-2 exams within five years of earning your LPIC-1 certification.

The primary focus of the LPIC-2 exam is the skills that a Linux administrator should have to manage small- to medium-sized network environments. You will find a bit of redundancy with the topics on the LPIC-1 certification exams, but you should also expect the exam questions to deal with a deeper level of knowledge. For example, both exams list SysV-init system startup as an exam objective, but the questions are more challenging on the LPIC-2 exam than on the LPIC-1 exam.

VERY IMPORTANT: The LPIC-2 exam has a "shelf life" of five years. While topics and techniques change (sometimes rapidly) in Linux, the LPIC-2 exam does not immediately change. As a result, some of the topics that you will be tested on are no longer the standard that you find in most modern Linux distributions. I have made a point throughout the book to highlight which topics are slightly older because this should have an impact on your study methods.

For example, one of the exam objectives is 202.1 Customizing SysV-init system startup. Most modern distributions of Linux now use a different startup system (either Upstart or SystemD). For the purposes of the exam, you want to focus your studies on SysV-init. In these situations, I provide a suggestion as to which Linux distribution you should use to practice.

# Contents of the 201 and 202 Exams

Every student who takes an exam wants to know what's on the exam. As with all their exams, LPI publishes a set of exam topics. These exam topics give general guidance as to what's on the exam.

You can find the exam topics at www.lpi.org. The most memorable way to navigate is to go to https://www.lpi.org/study-resources/ and look for the LPIC-2 201 Objectives and the LPIC-2 202 Objectives.

Table I-1 lists the topics on the 201 and 202 exams, with a reference to the chapter or chapters of this book that covers the topic.

Table I-1 201 and 202 Topics and Chapter References

| Exam Section/Objective                                   | Chapter Where<br>Covered |
|----------------------------------------------------------|--------------------------|
| Topic 200: Capacity Planning                             |                          |
| 200.1 Measure and Troubleshoot Resource Usage            | Chapter 1                |
| 200.2 Predict Future Resource Needs                      | Chapter 2                |
| Topic 201: Linux Kernel                                  |                          |
| 201.1 Kernel Components                                  | Chapter 3                |
| 201.2 Compiling a Kernel                                 | Chapter 3                |
| 201.3 Kernel Runtime Management and Troubleshooting      | Chapter 4                |
| Topic 202: System Startup                                |                          |
| 202.1 Customizing SysV-init System Startup               | Chapter 5                |
| 202.2 System Recovery                                    | Chapter 6                |
| 202.3 Alternate Boot loaders                             | Chapter 7                |
| Topic 203: Filesystem and Devices                        |                          |
| 203.1 Operating the Linux Filesystem                     | Chapter 8                |
| 203.2 Maintaining a Linux Filesystem                     | Chapter 9                |
| 203.3 Creating and Configuring Filesystem Options        | Chapter 10               |
| Topic 204: Advanced Storage Device Administration        |                          |
| 204.1 Configuring RAID                                   | Chapter 11               |
| 204.2 Adjusting Storage Device Access                    | Chapter 12               |
| 204.3 Logical Volume Manager                             | Chapter 13               |
| Topic 205: Network Configuration                         |                          |
| 205.1 Basic Networking Configuration                     | Chapter 14               |
| 205.2 Advanced Network Configuration and Troubleshooting | Chapter 15               |
| 205.3 Troubleshooting Network Issues                     | Chapter 16               |
| Topic 206: System Maintenance                            |                          |
| 206.1 Make and Install Programs from Source              | Chapter 17               |
| 206.2 Backup Operations                                  | Chapter 18               |
| 206.3 Notify Users on System-Related Issues              | Chapter 19               |

| Exam Section/Objective                                       | Chapter Where Covered |
|--------------------------------------------------------------|-----------------------|
| Topic 207: Domain Name Server                                |                       |
| 207.1 Basic DNS Server Configuration                         | Chapter 20            |
| 207.2 Create and Maintain DNS Zones                          | Chapter 21            |
| 207.3 Securing a DNS Server                                  | Chapter 22            |
| Topic 208: Web Services                                      |                       |
| 208.1 Implementing a Web Server                              | Chapter 23            |
| 208.2 Apache Configuration for HTTPS                         | Chapter 24            |
| 208.3 Implementing a Proxy Server                            | Chapter 25            |
| 208.4 Implementing Nginx as a Web Server and a Reverse Proxy | Chapter 25            |
| Topic 209: File Sharing                                      |                       |
| 209.1 SAMBA Server Configuration                             | Chapter 26            |
| 209.2 NFS Server Configuration                               | Chapter 27            |
| Topic 210: Network Client Management                         |                       |
| 210.1 DHCP Configuration                                     | Chapter 28            |
| 210.2 PAM Authentication                                     | Chapter 29            |
| 210.3 LDAP Client Usage                                      | Chapter 31            |
| 210.4 Configuring an OpenLDAP Server                         | Chapter 30            |
| Topic 211: E-mail Services                                   |                       |
| 211.1 Using E-mail Servers                                   | Chapter 32            |
| 211.2 Managing Local E-mail Delivery                         | Chapter 33            |
| 211.3 Managing Remote E-mail Delivery                        | Chapter 34            |
| Topic 212: System Security                                   |                       |
| 212.1 Configuring a Router                                   | Chapter 35            |
| 212.2 Securing FTP Servers                                   | Chapter 36            |
| 212.3 Secure Shell (SSH)                                     | Chapter 37            |
| 212.4 Security Tasks                                         | Chapter 38            |
| 212.5 OpenVPN                                                | Chapter 38            |

# How to Take the LPIC-201 and LPIC-202 Exams

To take the LPIC-2 exams, start at lpi.org to get a member ID and a link to pearsonvue.com/lpi/ to schedule an exam.

#### Who Should Take This Exam and Read This Book?

This book is intended for anyone wanting to prepare for the LPIC-2 certification exams. The audience includes self-study readers—people who pass the test by studying 100% on their own.

This book is also an excellent primer for many topics that a Linux system administrator is responsible for handling. The information in this book can also be used as a reference for when the gray matter storage device between your ears fails to return the necessary information.

# **Book Organization**

This book contains 39 chapters, plus a glossary and an appendix. The topics all focus in some way on LPIC-2 certification topics, making the topics somewhat focused, but with deep coverage on those topics.

The book organizes the topics into 14 major parts. The following list outlines the major part organization of this book:

- Part I, "Capacity Planning": This part includes two chapters, which focus on tools designed to determine resource usage. Using this information, you can determine what additional resources may be needed in the future:
  - Chapter 1, "Measuring and Troubleshooting Resource Usage": This chapter
    covers the tools and terms that you should know about when measuring the resources used by the system.
  - Chapter 2, "Predict Future Resource Needs": This chapter covers the tools and techniques to predict what your system will need in the future, not only to help you avoid disasters, but also to provide you with the means to proactively maintain your system's health.
- Part II, "Managing the Kernel": The focus on this part is the kernel:
  - Chapter 3, "Kernel Components and Compiling": In this chapter you learn about kernel parameters, discover kernel documentation that helps you understand these parameters, and learn how to create a custom kernel.
  - Chapter 4, "Kernel Runtime Management and Troubleshooting": The focus of this chapter is to learn how to load LKMs, unload them from memory, and view information about the modules, not to memorize what the different modules do. You also learn how to fine-tune LKMs by adjusting module parameters.
- Part III, "Managing System Startup": As an administrator you need to be able to administer how the system boots. This part focuses on how the boot process works and what changes you can make as an administrator:
  - Chapter 5, "Customizing SysV-init System Startup": This chapter focuses on understanding the boot process of SysV-init systems as well as how to modify how these systems boot.

- Chapter 6, "Administrating System Recovery": In this chapter you learn the skills that enable you to recover a system that will not boot properly.
- Chapter 7, "Alternate Boot loaders": In this chapter you learn how to configure LILO, the LInux LOader. You also learn about other boot loaders, including syslinux, extlinux, isolinux, and pxelinux.
- Part IV, "Managing Filesystem and Devices": Local filesystems are stored on devices such as partitions. The ability to make partitions and place filesystems on these partitions is a critical component of the functions of a system administrator:
  - Chapter 8, "Operating the Linux Filesystem": This chapter explains how the mounting process works.
  - Chapter 9, "Maintaining a Linux Filesystem": In this chapter you learn about different Linux filesystems, including the family of ext-based filesystems and the xfs filesystem. You learn how to create these filesystems as well as how to maintain them. You also learn how to create swap devices and utilize SMART, a method of monitoring your hard disks.
  - Chapter 10, "Creating and Configuring Filesystem Options": This chapter
    focuses on understanding the essentials about removable media filesystems, including ISO9660, HFS, and UDF. You also learn about encrypted filesystems and the
    autofs system.
- Part V, "Administrating Advanced Storage Device": In addition to regular partitions, you can use software RAID and LVM (Logical Volume Manager) devices to store files locally:
  - Chapter 11, "Configuring RAID": This chapter focuses on how to set up and maintain software RAID devices on Linux distributions.
  - Chapter 12, "Adjusting Storage Device Access": This chapter is somewhat of a hodgepodge chapter, covering a wide range of storage topics not covered in previous chapters. This includes covering iSCSI (a network-based implementation of SCSI), tools related to storage device system resources, as well as kernel parameters related to storage devices.
  - Chapter 13, "Logical Volume Manager": This chapter covers Logical Volume Manager (LVM), a technology that can be used in place of traditional partitions.
- Part VI, "Configuring the Network": This part focuses on configuring and trouble-shooting network interfaces:
  - Chapter 14, "Basic Networking Configuration": The focus of this chapter is basic networking commands, such as ifconfig, arp, and the route commands. The topic of wireless networking commands is also covered in this chapter.
  - Chapter 15, "Advanced Network Configuration and Troubleshooting": The focus of this chapter is commands that gather network information, primarily to aid the process of troubleshooting problems. The topic includes commands that probe remote systems (the ping and nmap commands), display local network information (the nc, netstat, and lsof commands), and sniff local network packets (the tcpdump command).

- Chapter 16, "Troubleshooting Network Issues": This chapter focuses on files used to configure and troubleshoot network-related issues. You learn about the different configuration files that exist on Debian and Red Hat-based systems. Various troubleshooting tools are covered to provide you with the skills to fix network issues.
- Part VII, "Performing System Maintenance": This part contains a collection of topics, including installing software via source code, backing up filesystems, and sending messages to users:
  - Chapter 17, "Make and Install Programs from Source": In this chapter you learn where you can access source code. After downloading it to your system, you learn how to "unpack" and configure the source code. Finally, you learn how to install and patch the source code.
  - Chapter 18, "Backup Operations": This chapter introduces some of the basics that you should know about when creating your backup strategy. You learn how to answer the questions of what should be backed up and what tools should be used. You also learn about some of the standard backup tools that come with Linux as well as some of the third-party tools available.
  - Chapter 19, "Notify Users on System-Related Issues": In this chapter you learn how to display both pre-login messages and post-login messages. You also learn how to send broadcast messages to all users who are currently logged in to the system.
- Part VIII, "Administrating Domain Name Server": This part focuses on configuring and securing a DNS server:
  - Chapter 20, "Basic DNS Server Configuration": This chapter focuses on understanding the essential concepts and terms of DNS as well as how to administer the primary BIND configuration file. You also are introduced to some of the essential commands that help you administer a DNS server.
  - Chapter 21, "Create and Maintain DNS Zones": In this chapter you learn how to configure a DNS zone by modifying the /etc/named.conf file and creating zone files.
  - Chapter 22, "Securing a DNS Server": The focus of this chapter is to make DNS more secure.
- Part IX, "Configuring Web Services": This section focuses on configuring and securing web servers and proxy servers:
  - Chapter 23, "Implementing a Web Server": This chapter introduces the Apache Web Server. You learn how to perform basic configuration changes to both its primary configuration files and "include" directory configuration files.
  - Chapter 24, "Apache Configuration for HTTPS": This chapter focuses on HTTPS, the Hypertext Transfer Protocol with SSL (Secure Sockets Layer) for authentication and encryption. You learn about the concepts of SSL and how it can be used to allow a client system to authenticate an Apache Web Sever.
  - Chapter 25, "Implementing a Proxy Server": In this chapter you are introduced to the concept of proxy servers. You learn how to configure a proxy server, including how to limit access to the server.

- Part X, "Administrating File Sharing": Files are typically shared between systems via either SAMBA or NFS. This part focuses on configuring these services:
  - Chapter 26, "SAMBA Server Configuration": In this chapter you learn about the Samba server, including key configuration settings.
  - Chapter 27, "NFS Server Configuration": In this chapter you learn how to set up an NFS server and connect to it from an NFS client. You also learn how to secure portmap, the service that grants access to NFS servers.
- Part XI, "Managing Network Clients": This part covers a collection of services, including DHCP, PAM, and LDAP:
  - Chapter 28, "DHCP Configuration": This chapter covers DHCP server configuration.
  - Chapter 29, "PAM Authentication": This chapter covers PAM (pluggable authentication modules), a component of Linux designed to authorize and authenticate user accounts.
  - Chapter 30, "Configuring an OpenLDAP Server": This chapter introduces
     LDAP (Lightweight Directory Access Protocol), a distributed directory service.
  - Chapter 31, "LDAP Client Usage": This chapter focuses on the OpenLDAP database. You learn how to use the ldapadd and ldapdelete commands to make changes to the database.
- Part XII: "Administrating E-mail Services": This section focuses on administrating various e-mail services:
  - Chapter 32, "Using E-mail Servers": In this chapter you learn features such as configuration of e-mail addresses, implementing e-mail quotas, and managing virtual e-mail domains.
  - Chapter 33, "Managing Local E-mail Delivery": In this chapter you learn how
    to set up procmail rules, both systemwide as an administrator and by individual user
    accounts.
  - Chapter 34, "Managing Remote E-mail Delivery": You learn about the protocols used by the MDA: IMAP (Internet Message Access Protocol) and POP (Post Office Protocol) in this chapter. You also learn how to configure MDA services, including Dovecot and Courier.
- Part XIII, "Administrating System Security": In this section several security features are introduced, including router configuration, FTP servers, SSH servers, and VPN:
  - Chapter 35, "Configuring a Router": In this chapter you learn how to configure a Linux system as a router and protect the internal network using a firewall. You also learn how to allow an internal, private network to access the Internet via NAT.
  - Chapter 36, "Securing FTP Servers": This chapter primarily focuses on how to set up a specific FTP server called the vsftpd server. You also learn some of the key command line options of the Pure-FTPd server.
  - Chapter 37, "Secure Shell (SSH)": This chapter primarily focuses on setting up a Secure Shell server, including the concepts of how the protocol works and key con-

- figuration options. The Secure Shell client utilities also are covered, including how to customize the behavior of the utilities by modifying the SSH client configuration file.
- Chapter 38, "Security Tasks and OpenVPN": You first learn about some key security tools, such as nmap, nc, snort, and fail2ban. You also learn how to discover important security alerts from sources such as Bugtraq, CERT, CIAC, and others. This chapter also covers the LPIC-2 objective of OpenVPN (Open Virtual Private Network).
- Part XIV, "Final Preparation": This part concludes the book with recommendations for exam preparation:
  - Chapter 39, "Final Preparation": This nontechnical chapter identifies and explains how to use various exam preparation tools, followed by a step-by-step strategy for using this book to prepare for the LPIC-201 and LPIC-202 exams.

In addition to the core chapters, this book also has

- Glossary: The glossary contains definitions for all the terms listed in the "Define Key Terms" sections at the conclusions of Chapters 1 through 38.
- Appendix A, "Answers to 'Do I Know This Already?' Quizzes and Review Questions: Includes the answers to all the questions from Chapters 1 through 38.

# **Book Features and Exam Preparation Methods**

This book uses several key methodologies to help you discover the exam topics on which you need more review, to help you fully understand and remember those details, and to help you prove to yourself that you have retained your knowledge of those topics. Therefore, this book does not try to help you pass the exams only by memorization but by truly learning and understanding the topics.

The book includes many features that provide different ways to study so you can be ready for the exam. If you understand a topic when you read it, but do not study it any further, you probably will not be ready to pass the exam with confidence. The features included in this book give you tools that help you determine what you know, review what you know, better learn what you don't know, and be well prepared for the exam. These tools include

- "Do I Know This Already?" Quizzes: Each chapter begins with a quiz that helps you determine the amount of time you need to spend studying that chapter.
- **Foundation Topics:** These are the core sections of each chapter. They explain the protocols, concepts, and configuration for the topics in that chapter.
- Exam Preparation Tasks: These sections list a series of study activities that should be done after reading the Foundation Topics section. Each chapter includes the activities that make the most sense for studying the topics in that chapter. The activities include
  - **Key Topics Review:** The Key Topic icon appears next to the most important items in the Foundation Topics section of the chapter. The Key Topics Review activity lists the key topics from the chapter and their page numbers. Although the contents of the entire chapter could be on the exam, you should definitely know the information listed in each key topic. Review these topics carefully.

- **Definition of Key Terms:** Although certification exams might be unlikely to ask a question such as "Define this term," the LPIC-201 and LPIC-202 exams require you to learn and know a lot of terminology. This section lists some of the most important terms from the chapter, asking you to write a short definition and compare your answer to the Glossary.
- End of Chapter Review Questions: Confirm that you understand the content that you just covered.

# **Companion Website**

Register this book to get access to the Pearson IT Certification test engine and other study materials plus additional bonus content. Check this site regularly for new and updated postings written by the author that provide further insight into the more troublesome topics on the exam. Be sure to check the box that you would like to hear from us to receive exclusive discounts on future editions of this product or related products.

To access this companion website, follow these steps:

- 1. Go to www.pearsonITcertification.com/register and log in or create a new account.
- **2.** Enter the ISBN: 9780789757142
- **3.** Answer the challenge question as proof of purchase.
- **4.** Click on the Access Bonus Content link in the Registered Products section of your account page to be taken to the page where your downloadable content is available.

Note that many of our companion content files can be very large, especially image and video files.

If you are unable to locate the files for this title by following these steps, visit www.pear-sonITcertification.com/contact and select the Site Problems/Comments option. Our customer service representatives will assist you.

# Pearson IT Certification Practice Test Engine and Questions

The companion website includes the Pearson IT Certification Practice Test engine—software that displays and grades a set of exam-realistic multiple-choice questions. Using the Pearson IT Certification Practice Test engine, you can either study by going through the questions in Study Mode or take a simulated exam that mimics real exam conditions. You can also serve up questions in a Flash Card Mode, which displays just the question and no answer, challenging you to state the answer in your own words before checking the actual answer to verify your work.

The installation process requires two major steps: installing the software and then activating the exam. The website has a recent copy of the Pearson IT Certification Practice Test engine. The practice exam (the database of exam questions) is not on this site.

**Note:** The cardboard DVD sleeve in the back of this book includes a piece of paper. The paper lists the activation code for the practice exam associated with this book. Do not lose the activa-

tion code. Also included on the paper is a unique, one-time-use coupon code for the purchase of the Premium Edition eBook and Practice Test.

#### Install the Software

The Pearson IT Certification Practice Test is a Windows-only desktop application. You can run it on a Mac using a Windows virtual machine, but it was built specifically for the PC platform. The minimum system requirements are as follows:

- Windows XP (SP3), Windows Vista (SP2), Windows 7, or Windows 8
- Microsoft .NET Framework 4.0 Client
- Pentium-class 1 GHz processor (or equivalent)
- 512 MB RAM
- 650 MB disk space plus 50 MB for each downloaded practice exam
- Access to the Internet to register and download exam databases

The software installation process is routine as compared with other software installation processes. If you have already installed the Pearson IT Certification Practice Test software from another Pearson product, there is no need for you to reinstall the software. Simply launch the software on your desktop and proceed to activate the practice exam from this book by using the activation code included in the cardboard sleeve.

The following steps outline the installation process:

- **1.** Download the exam practice test engine from the companion site.
- **2.** Respond to Windows prompts as with any typical software installation process.

The installation process gives you the option to activate your exam with the activation code supplied on the paper in the cardboard sleeve. This process requires that you establish a Pearson website login. You need this login to activate the exam, so please do register when prompted. If you already have a Pearson website login, there is no need to register again. Just use your existing login.

# **Activate and Download the Practice Exam**

Once the exam engine is installed, you should then activate the exam associated with this book (if you did not do so during the installation process) as follows:

- **1.** Start the Pearson IT Certification Practice Test software from the Windows Start menu or from your desktop shortcut icon.
- **2.** To activate and download the exam associated with this book, from the My Products or Tools tab, click the Activate Exam button.
- **3.** At the next screen, enter the activation key from the paper inside the cardboard sleeve in the back of the book. Once entered, click the Activate button.
- **4.** The activation process downloads the practice exam. Click Next, and then click Finish.

When the activation process completes, the My Products tab should list your new exam. If you do not see the exam, make sure that you have selected the My Products tab on the menu. At this point, the software and practice exam are ready to use. Simply select the exam and click the Open Exam button.

To update a particular exam you have already activated and downloaded, display the Tools tab and click the Update Products button. Updating your exams ensures that you have the latest changes and updates to the exam data.

If you want to check for updates to the Pearson Certification Practice Test exam engine software, display the Tools tab and click the Update Application button. You can then ensure that you are running the latest version of the software engine.

# **Activating Other Exams**

The exam software installation process and the registration process, only have to happen once. Then, for each new exam, only a few steps are required. For instance, if you buy another Pearson IT Certification Cert Guide, extract the activation code from the cardboard sleeve in the back of that book; you do not even need the exam engine at this point. From there, all you have to do is start the exam engine (if not still up and running) and perform steps 2 through 4 from the previous list.

# **Assessing Exam Readiness**

Exam candidates never really know whether they are adequately prepared for the exam until they have completed about 30% of the questions. At that point, if you are not prepared, it is too late. The best way to determine your readiness is to work through the "Do I Know This Already?" quizzes at the beginning of each chapter and review the foundation and key topics presented in each chapter. It is best to work your way through the entire book unless you can complete each subject without having to do any research or look up any answers.

# **Premium Edition eBook and Practice Tests**

This book also includes an exclusive offer for 70% off the Premium Edition eBook and Practice Tests edition of this title. See the coupon code included with the cardboard sleeve for information on how to purchase the Premium Edition.

# **LPIC-2 Exam Updates**

Over time, reader feedback allows Pearson to gauge which topics give our readers the most problems when taking the exams. Additionally, LPIC does occasionally make minor updates to the LPIC-2 exam. We address that all in Appendix B "LPIC-2 Exam Updates."

To assist readers with keeping up to date, the author might create new materials clarifying and expanding on those troublesome exam topics as well as changes to the LPIC-2 exams. This material can be found at http://www.pearsonitcertification.com/title/9780789757142. Alternatively this material can also be found at http://www.OneCourseSource.com/LPIC-2-book.

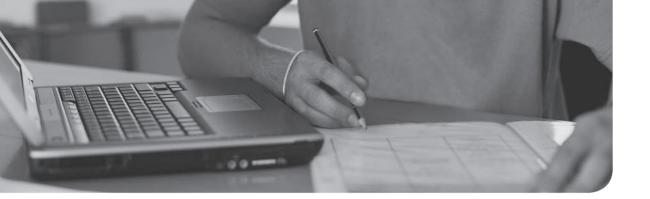

This chapter covers the following topics:

- How to access source code
- How to unpack and build source code
- How to patch source code

This chapter covers the following objective:

■ 206.1 Make and Install Programs from Source

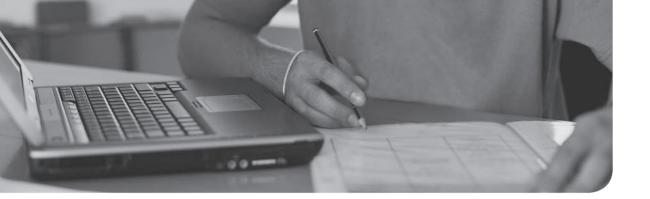

This chapter covers the following topics:

- How to develop a backup strategy
- How to use standard backup tools
- Third-party backup tools

This chapter covers the following objective:

■ 206.2 Backup Operations

# **Backup Operations**

Almost every seasoned system administrator, as well as many end users, has horror stories that revolve around lost data. Millions of dollars have been lost and heads have rolled because either no backup strategy was put in place or the backup strategy wasn't followed.

Data is a serious business, and you don't want to be the one, hat in hand, explaining why critical company data has been lost forever. You must create a solid backup strategy and make sure it is implemented correctly.

This chapter introduces some of the basics that you should know when creating your backup strategy. You learn to answer the questions of what should be backed up and what tools should be used. You also learn about some of the standard backup tools that come with Linux as well as some of the third-party tools that are available.

## "Do I Know This Already?" Quiz

The "Do I Know This Already?" quiz enables you to assess whether you should read this entire chapter or simply jump to the "Exam Preparation Tasks" section for review. If you are in doubt, read the entire chapter. Table 18-1 outlines the major headings in this chapter and the corresponding "Do I Know This Already?" quiz questions. You can find the answers in Appendix A, "Answers to the 'Do I Know This Already?' Quizzes."

**Table 18-1** "Do I Know This Already?" Foundation Topics Section-to-Question Mapping

| Foundation Topics Section    | Questions Covered in<br>This Section |
|------------------------------|--------------------------------------|
| Backup Strategy              | 1                                    |
| Standard Backup Utilities    | 2, 3                                 |
| Third-Party Backup Utilities | 4                                    |

# **Foundation Topics**

## **Backup Strategy**

As an administrator, it is your responsibility to develop a solid backup strategy. To create this strategy, you need to answer the following questions:

- What needs to be backed up?—This is a critical question because it has an impact on the answers to the rest of the questions. While answering this question, you should consider breaking down your filesystem into smaller components to create a more efficient backup strategy.
- **How often?**—Several factors come into play when answering this question. If you have broken down your filesystem into smaller components, you are really going to answer this question for each component, as the answer varies depending on what is being backed up.
- Full or incremental?—A full backup is when everything is backed up, regardless of whether any changes have been made since the last backup. An incremental backup is when a backup is performed only on the files that have changed since a previous backup. Some backup utilities allow for complex backup strategies based on several different levels of incremental backups.
- Where will the backup be stored?—Will you use tape devices, optical devices (CD-ROMS/DVDs), external storage devices (USB drives), or network-accessible storage locations? Each storage location has inherent advantages and disadvantages.
- What backup tool will be used?—The decision that you make regarding the backup tool has a significant impact on the process of backing up and restoring data. Most Linux distributions come with several tools installed by default, such as the dd and tar commands. In many cases, additional tools are freely available; you just need to install them from the distribution repository. In addition to the tools that come with the distribution, you may want to consider exploring third-party tools, which typically offer more robust solutions.

### What Needs to Be Backed Up?

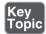

One of the reasons why administrators tend to use multiple partitions (or logical volumes) when installing the operating system is that this lends to developing good backup strategies. Certain directories change more often than others. By making these separate filesystems, you can make use of filesystem features to perform the backup.

For example, it is normally a good idea to back up data not actively being modified. This can pose challenges when backing up users' home directories. By making /home a separate partition, the partition can then be unmounted and a backup can be performed directly from the partitions. Even better: Make the /home filesystem on a logical volume and use LVM snapshots to create a "frozen" view of the filesystem in the /home directory. This allows users to continue to work on the filesystem while you back up the data.

This doesn't mean that you will always make separate filesystems for each directory structure that you want to back up. In fact, in some cases, like the /etc directory, this isn't even possible (/etc must be in the same filesystem as the / filesystem). However, whenever possible, it is generally a good idea to create separate filesystems for directory structures that you are incorporating in your backup strategy.

**Note:** You will see that I tend to use the terms "directory" and "filesystem" interchangeably in this chapter. As you know, not all directories represent entire filesystems, just the ones that are mount points. However, because I am strongly suggesting that the directories in Table 18-2 be mount points for filesystems, I decided to use the terms "directory," "directory structure," and "filesystem" interchangeably when I am discussing these sorts of directories.

So, what directories/filesystems should you consider including in your backup strategy? Table 18-2 highlights the ones that are commonly part of a backup strategy.

Table 18-2 Directories/Filesystems to Consider Including in Your Backup Strategy

| Directory/Filesystem | Why You Should Consider                                                                                                    |  |  |
|----------------------|----------------------------------------------------------------------------------------------------|--|--|
| /home                | If your system has any regular users, this directory structure is certain to be a part of your backup strategy. On servers with no regular users, however, this directory is normally ignored when developing the backup strategy.                                                                                                    |  |  |
| /usr                 | The /usr directory rarely changes as this is the location of most of the system's commands, documentation, and programs. This directory structure normally only changes when new software is added to the system or when existing software is updated. Some administrators argue not to ever back up /usr because if something goes wrong, you can always just reinstall the software. The flaw in this reasoning is that few administrators keep a list of all the software installed on all the systems they administer. So, you should include this directory in your backup strategy. |  |  |

| Directory/Filesystem | Why You Should Consider                                                                                                    |
|----------------------|----------------------------------------------------------------------------------------------------|
| /bin                 | If you back up the <b>/usr</b> directory, consider including the <b>/bin</b> directory as some of the operating system software is installed in this directory structure.                                                                                                    |
| /sbin                | If you back up the <b>/usr</b> directory, consider including the <b>/sbin</b> directory as some of the operating system software is installed in this directory structure.                                                                                                    |
| /opt                 | If you have a lot of third-party software installed on your system, you may consider backing up this directory. This isn't typically the case in most Linux distributions.                                                                                                    |
| /var                 | The primary data stored in the /var directory structure includes log files, the incoming email queue, and the print queue. The print queue should not need backing up, but log files and the email queue may be important, depending on the function of the system. Typically this filesystem is backed up on servers, but often ignored on desktop systems.                                                                                                    |
| /boot                | The kernel is located in this directory structure. If you install a new kernel, consider backing up this directory structure. Typically it is not backed up on a regular basis.                                                                                                    |
| /lib and /lib64      | If you back up the /usr directory, consider including the /lib and /lib64 directories as the operating system libraries are installed in these directory structures. As software is added to the system, new libraries are sometimes added as well.                                                                                                    |
| /etc                 | This directory structure is often overlooked in the backup strategy, but it is also often the directory that changes most frequently. Regular system administration tasks, such as administering software configuration files and managing user/group accounts, result in changes in the /etc directory structure. On an active system, this directory should be backed up on a regular basis. Important note: The /etc directory must be a part of the / filesystem; it cannot be a separate filesystem. |

Which directories/filesystems should you never back up? The following directories either are not stored on the hard drive or contain temporary information that never needs to be backed up:

- /dev
- /media
- /mnt
- /net

- /proc
- /srv
- /sys
- /var/tmp

#### How Often?

There is no exact rule that tells you how often to perform backups. To determine how often to perform backups, determine which directories/filesystems you are going to back up and then get an idea of how often data changes on each of them.

Based on your observations, you should be able to determine how often to perform backups. It will likely be a different schedule for different directories, and you also need to consider how often to perform full versus incremental backups.

#### Full or Incremental?

Not all software tools provide the flexibility to perform incremental backups. But if you are using one that does provide this feature, consider including it in your backup strategy.

If the backup tool does provide incremental backups, there are probably several different levels available. For example:

- A level 0 backup would be a full backup.
- A level 1 backup would back up all files that have changed since the last lower backup (level 0).
- A level 2 backup would back up all files that have changed since the last lower backup (level 0 or 1).

Typically these incremental backups would include the values 1–9. So level 9 backup would back up all files that have changed since the last lower backup (which could be level 0, level 1, level 2, etc.).

To better understand incremental backups, first look at Figure 18-1.

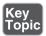

|        | Sun | Mon | Tue | Wed | Thur | Fri | Sat |
|--------|-----|-----|-----|-----|------|-----|-----|
| Week 1 | 0   | 2   | 3   | 4   | 5    | 6   | 7   |
|        | Sun | Mon | Tue | Wed | Thur | Fri | Sat |
| Week 2 | 1   | 2   | 3   | 4   | 5    | 6   | 7   |
|        | Sun | Mon | Tue | Wed | Thur | Fri | Sat |
| Week 3 | 1   | 2   | 3   | 4   | 5    | 6   | 7   |
|        | Sun | Mon | Tue | Wed | Thur | Fri | Sat |
| Week 4 | 1   | 2   | 3   | 4   | 5    | 6   | 7   |

Figure 18-1 Backup strategy #1

The strategy in Figure 18-1 demonstrates a four-week backup period. Every four weeks this cycle repeats. On the first day of the period, a full (level 0) backup is performed. The next day, Monday, a level 2 backup is performed. This backs up everything that changed since the last lower number backup (level 0), essentially one day's worth of changes.

On Tuesday, a level 3 backup is performed. This backs up everything that has changed since the last lower number backup, the level 2 performed on Monday. Each day during the week, a backup is performed that backs up the last 24 hours of changes to the directory/filesystem.

The following Sunday, a level 1 backup is performed. This backs up all changes since the last lower backup, the level 0 performed at the beginning of the cycle. Essentially, this backs up a week's worth of changes.

The advantage of this backup plan is that the backups each night take comparatively little time. Sunday's backups take longer each week, but the rest of the week is a relatively small backup.

The disadvantage of this backup plan is in the recovery. If the filesystem must be restored because the data was lost on Friday of the third week, then the following restores must be performed in order:

- The level 0 backup
- The level 1 backup performed on Sunday of week 3
- The level 2 backup performed on Monday of week 3
- The level 3 backup performed on Tuesday of week 3

- The level 4 backup performed on Wednesday of week 3
- The level 5 backup performed on Thursday of week 3

Now compare the previous backup strategy from Figure 18-1 with the backup strategy in Figure 18-2.

|        | Sun | Mon | Tue | Wed | Thur | Fri | Sat |
|--------|-----|-----|-----|-----|------|-----|-----|
| Week 1 | 0   | 5   | 5   | 5   | 5    | 5   | 5   |
|        | Sun | Mon | Tue | Wed | Thur | Fri | Sat |
| Week 2 | 1   | 5   | 5   | 5   | 5    | 5   | 5   |
|        | Sun | Mon | Tue | Wed | Thur | Fri | Sat |
| Week 3 | 1   | 5   | 5   | 5   | 5    | 5   | 5   |
|        | Sun | Mon | Tue | Wed | Thur | Fri | Sat |
| Week 4 | 1   | 5   | 5   | 5   | 5    | 5   | 5   |

Figure 18-2 Backup strategy #2

With the backup strategy in Figure 18-2, you also perform a full backup on the first day of the cycle. The backups performed Monday through Saturday back up all files that have changed since Sunday. The backup performed on the following Sunday includes all files that have changed since the first backup of the cycle.

The disadvantage of this method is each backup takes more time as the week progresses. The advantage is the recovery process is easier and quicker. If the filesystem must be restored because the data was lost on Friday of the third week, then the following restores must be performed in order:

- The level 0 backup
- The level 1 backup performed on Sunday of week 3
- The level 5 backup performed on Thursday of week 3

There are many other backup strategies, including the famous Tower of Hanoi, which is based on a mathematical puzzle game. The important thing to remember is that you should research the different methods and find the one that is right for your situation.

#### Where Will the Backup Be Stored?

**Note:** Consider following the 3-2-1 rule: Store three copies of all important backup data. Use at least two types of media for the backups. Make sure at least one backup is offsite.

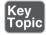

There are four primary locations where you can store backup data. Table 18-3 describes each and provides some of the advantages and disadvantages that you should consider.

Table 18-3 Backup Storage Locations

| Location      | Advantage                              | Disadvantage                      |
|---------------|----------------------------------------|-----------------------------------|
| Tape          | Low cost                               | Slow                              |
|               | Medium shelf life                      | Requires special hardware         |
|               |                                        | Requires a lot of maintenance     |
| Disk          | Fast                                   | Not portable                      |
|               | Easily available                       |                                   |
| Remote        | Normally easily available              | Depends on network access         |
|               | Easy to have data secured offsite      | Could be expensive                |
|               |                                        | Could be slow                     |
| Optical media | Decent speed                           | Low storage capacity              |
|               | Low cost                               | Most often "once write," can't be |
|               | Hardware easy to obtain and affordable | reused                            |

## What Backup Tool Will Be Used?

The rest of this chapter explores different backup tools. The following tools are explored as they are all LPIC-2 exam objectives:

- dd
- tar
- rsync
- Amanda
- Bacula
- BackupPC

In addition to these backup tools, you should be aware of a few other tools used for creating and restoring files:

- **dump/restore**—Not used as often as in the past, these tools were designed to back up and restore entire filesystems. They do support both full and incremental backups, which makes them one of the few standard backup tools that have this feature.
- cpio—Similar to the tar command, the cpio command can be used to merge files from multiple locations into a single archive.
- **gzip/gunzip**—While the **gzip** command doesn't provide an essential feature that you want a backup tool to provide (namely, it doesn't merge files together), it does compress files. As a result, it could be used to compress a backup file.
- bzip2/bunzip2—While the bgzip2 command doesn't provide an essential feature that you want a backup tool to provide (namely, it doesn't merge files together), it does compress files. As a result, it could be used to compress a backup file.
- zip/unzip—An advantage of this tool is not only does it merge files together and compress them, but it uses a standard compression technique used on multiple operating systems, including many non-Linux operating systems.

**Note:** These utilities are not part of the LPCI-2 exam objectives, but they are important ones to consider when you are deciding which backup utility to use.

## **Standard Backup Utilities**

These utilities are considered standard as you can expect them to be on just about every distribution of Linux. The advantage of this is that not only can you use the tools to perform a backup on just about every system, but even more importantly, you can view and restore the backups on just about every system. It is frustrating and time-consuming to deal with an esoteric backup file that you lack the software for to even determine what is in the backup.

#### The dd Command

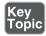

The **dd** command is useful to back up entire devices, either entire hard disks, individual partitions, or logical volumes. For example, to back up an entire hard disk to a second hard disk, execute a command like the following:

The **if** option is used to specify the input device. The **of** option is used to specify the output device. Make sure when you execute this command that the **/dev/sdb** hard disk is at least as large as the **/dev/sda** hard disk.

What if you don't have a spare hard disk, but you have enough room on a device (such as an external USB hard disk)? In this case, place the output into an image file:

```
[root@localhost ~] # dd if=/dev/sda of=/mnt/hda.img
```

You can also use the **dd** command to back up the contents of a CD-ROM or DVD into an ISO image:

```
[root@localhost ~] # dd if=/dev/cdrom of=cdrom.iso
```

The ISO image file can be used to create more CD-ROMs. Or it can be shared via the network to make the contents of the CD-ROM easily available (rather than passing the CD-ROM disc around the office).

It is also helpful to know that both image and ISO files can be treated as regular filesystems in the sense they can be mounted and explored:

```
[root@localhost ~] # mkdir /test
[root@localhost ~] # mount -o loop /mnt/had.img /test
```

One of the advantages of the **dd** command is that it can back up anything on the hard disk, not just files and directories. For example at the beginning of each disk is an area called the MBR (master boot record). For the boot disk the MBR contains the boot loader (GRUB) and a copy of the partition table. It can be useful to have a backup of this data:

```
[root@localhost ~] # dd if=/dev/sda of=/root/mbr.img bs=512 count=1
```

The **bs** option indicates the block size, and the **count** indicates how many blocks to back up. The values of 512 and 1 make sense because the MBR size is 512 bytes.

I would suggest storing the MBR image on an external device. If the system fails to boot because of a corrupted MBR, you can boot off a recovery CD and restore the MBR with a single command:

```
[root@localhost ~]# dd if=mbr.img of=/dev/sda
```

#### The tar Command

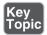

The tape archive command was originally designed to back up filesystems to tape devices. While many people now use the **tar** command to back up to nontape devices, you should be aware of how to use tape devices as well.

Tape device names in Linux follow the /dev/st\* and /dev/nst\* convention. The first tape device name is assigned the device name of /dev/st0, and the second tape device is accessible via the /dev/st1 device name.

The name /dev/nst0 also refers to the first tape device, but it sends a no rewind signal to the tape device. This is important for when you need to write multiple volumes to the tape. The default behavior of the tape drive is to automatically rewind when the backup is complete. If you wrote another backup to the same tape, you would end up overwriting the first backup unless you used the /dev/nst0 device name when performing the first backup.

If you are working with tape devices, you should be aware of the mt command. This command is designed to allow you to directly manipulate the tape devices, including moving from one volume to another and deleting the contents of a tape. Some common examples:

```
[root@localhost ~] # mt -f /dev/nst0 fsf 1
                                                    #skip forward one file
  (AKA, volume)
[root@localhost ~] # mt -f /dev/st0 rewind
                                                    #rewinds the tape
[root@localhost ~]# mt -f /dev/st0 status
                                                    #prints information about
 tape device
[root@localhost ~] # mt -f /dev/st0 erase
                                                    #erases tape in tape
 drive
```

**Note:** For the following examples I am going to assume that you don't have a tape drive in your system. The examples provided for the tar command place the tar ball in a regular file; however, if you have a tape drive, you can just replace the filename with your tape device file.

To create a backup (AKA, a tar ball) with the tar utility, use the -c (create) option in conjunction with the -f (filename) option:

```
[root@localhost ~]# tar -cf /tmp/xinet.tar /etc/xinetd.d
tar: Removing leading '/' from member names
```

The leading / characters are removed from the filenames, so instead of backing up absolute pathnames, the pathnames are relative. This makes it easier to specify where the files are restored. Having the leading / would result in files always being stored in the exact same location.

To see the contents of a tar ball, use the -t (table of contents) option in conjunction with the -f option, as shown in Example 18-1.

#### Example 18-1 Contents of a tar Ball Using tar -tf

```
[root@localhost ~] # tar -tf /tmp/xinet.tar
etc/xinetd.d/
etc/xinetd.d/rsync
```

```
etc/xinetd.d/discard-stream
etc/xinetd.d/discard-dgram
etc/xinetd.d/time-dgram
etc/xinetd.d/echo-dgram
etc/xinetd.d/daytime-stream
etc/xinetd.d/chargen-stream
etc/xinetd.d/daytime-dgram
etc/xinetd.d/chargen-dgram
etc/xinetd.d/time-stream
etc/xinetd.d/telnet
etc/xinetd.d/echo-stream
etc/xinetd.d/tcpmux-server
```

You often want to see detailed information when listing the contents of the tar ball. Include the -v (verbose) option to see additional information, as shown in Example 18-2.

**Example 18-2** The **-v** Option to See Details of the tar Ball

```
[root@localhost ~]# tar -tvf /tmp/xinet.tar
drwxr-xr-x root/root
                         0 2015-11-02 11:52 etc/xinetd.d/
-rw-r--r-- root/root
                       332 2014-03-28 03:54 etc/xinetd.d/rsync
-rw----- root/root
                      1159 2013-10-07 10:35 etc/xinetd.d/discard-stream
-rw----- root/root
                      1157 2013-10-07 10:35 etc/xinetd.d/discard-dgram
-rw----- root/root
                       1149 2013-10-07 10:35 etc/xinetd.d/time-dgram
-rw----- root/root
                      1148 2013-10-07 10:35 etc/xinetd.d/echo-dgram
                       1159 2013-10-07 10:35 etc/xinetd.d/daytime-stream
-rw----- root/root
-rw----- root/root
                      1159 2013-10-07 10:35 etc/xinetd.d/chargen-stream
-rw----- root/root
                      1157 2013-10-07 10:35 etc/xinetd.d/daytime-dgram
-rw----- root/root
                       1157 2013-10-07 10:35 etc/xinetd.d/chargen-dgram
-rw----- root/root
                      1150 2013-10-07 10:35 etc/xinetd.d/time-stream
-rw----- root/root
                        302 2015-11-02 11:52 etc/xinetd.d/telnet
-rw----- root/root
                        1150 2013-10-07 10:35 etc/xinetd.d/echo-stream
-rw----- root/root
                        1212 2013-10-07 10:35 etc/xinetd.d/tcpmux-server
```

To extract all the contents of the tar ball into the current directory, use the -x (extract) option in conjunction with the -f option, as shown in Example 18-3.

**Example 18-3** Using tar –xf for Extracting Contents from the tar Ball

```
[root@localhost ~] # cd /tmp
[root@localhost tmp] # tar -xf xinet.tar
[root@localhost tmp]# ls
```

```
pulse-iqQ3aLCZD30z virtual-root.MLN2pc virtual-root.zAkrYZ
backup
            pulse-lZAnjZ6xlqVu virtual-root.o6Mepr xinet.tar
                       virtual-root.vtPUaj zip-3.0-1.el6.src.rpm
keyring-9D6mpL source
orbit-gdm virtual-root.7AHBKz virtual-root.y6Q4gw
orbit-root virtual-root.EaUiye virtual-root.Yelrtc
[root@localhost tmp]# ls etc
xinetd.d
[root@localhost tmp] # ls etc/xinetd.d
chargen-dgram daytime-stream echo-dgram tcpmux-server time-stream
chargen-stream discard-dgram echo-stream telnet
daytime-dgram discard-stream rsync
                                    time-dgram
```

Suppose your tar ball contains thousands of files and you only need a few files. You can list the filenames at the end of the tar command to perform this partial restore:

```
[root@localhost tmp]# tar -xf xinet.tar etc/xinetd.d/rsync
[root@localhost tmp] # ls etc/xinetd.d
rsync
```

There are many options to the tar command; consult Table 18-4 to learn about some of the more useful options (including those already covered, which are listed in **bold**).

Table 18-4 Useful tar Options

| Option | Description                                                                                                    |  |
|--------|----------------------------------------------------------------------------------------------------|--|
| -A     | Append to an existing tar ball.                                                                                                    |  |
| -c     | Create a tar ball.                                                                                                    |  |
| -C     | Set the current directory.                                                                                                    |  |
| -d     | Display the difference between an existing tar ball and what is currently on the filesystem.                                                                               |  |
| delete | Delete files from tar ball; not possible on tapes.                                                                                                    |  |
| -j     | Compress tar ball with the bzip2 command.                                                                                                    |  |
| -t     | List the table of contents of the tar ball.                                                                                                    |  |
| -x     | Extract the contents of the tar ball.                                                                                                    |  |
| -z     | Compress tar ball with the gzip command.                                                                                                    |  |
| -W     | Attempt to verify after writing. Note: One of the objectives on the exam is to verify the integrity of backup files, so you may be asked a question regarding this option. |  |
|        |                                                                                                    |  |

#### The rsync Command

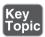

The **rsync** command provides a different set of backup features than those provided by the tar and dd commands. It is designed to back up files to a remote system. It can communicate via SSH, making the backup process secure. Additionally, it only backs up files that have changed since the last backup.

For example, the command shown in Example 18-4 performs a recursive backup of the **/etc/xinetd.d** directory to the **/backup** directory of the **server1** machine.

#### **Example 18-4** The rsync Command

```
[root@localhost ~] # rsync -av -e ssh /etc/xinetd.d server1:/backup
root@server1's password:
sending incremental file list
xinetd.d/
xinetd.d/chargen-dgram
xinetd.d/chargen-stream
xinetd.d/daytime-dgram
xinetd.d/daytime-stream
xinetd.d/discard-dgram
xinetd.d/discard-stream
xinetd.d/echo-dgram
xinetd.d/echo-stream
xinetd.d/rsync
xinetd.d/tcpmux-server
xinetd.d/telnet
xinetd.d/time-dgram
xinetd.d/time-stream
sent 14235 bytes received 263 bytes 1159.84 bytes/sec
total size is 13391 speedup is 0.92
```

The options used from the previous command:  $-\mathbf{v} = \text{verbose}$ ,  $-\mathbf{a} = \text{archive}$ ,  $-\mathbf{e}$  ssh = execute via ssh. The first argument is what to copy, and the second argument is where to copy it.

Suppose a change takes place to one of the files in the /etc/xinetd.d directory:

```
[root@localhost ~] # chkconfig telnet off
                                              #changes /etc/xinetd.d/telent
```

Note that when the **rsync** command is executed again, only the modified file is transferred:

```
[root@localhost ~] # rsync -av -e ssh /etc/xinetd.d server1:/backup
root@server1's password:
```

```
sending incremental file list
xinetd.d/
xinetd.d/telnet
sent 631 bytes received 41 bytes 192.00 bytes/sec
total size is 13392 speedup is 19.93
```

# **Third-Party Backup Utilities**

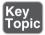

Many third-party backup utilities are available for Linux. If you are studying for the LPIC-2 certification exam, you should realize that the exam objective states "Awareness of network backup solutions such as Amanda, Bacula, and BackupPC." This means you should understand what these solutions provide, but don't need to know any details.

#### **Amanda**

The Advanced Maryland Automatic Network Disk Archiver (AMANDA) is an open source software tool popular on both UNIX and Linux distributions. While there is a freely available community version, there is also an enterprise version that provides support (for a fee, of course).

Amanda provides a scheduler, making it easier for a system administrator to automate the backup process. It also supports writing to either tape device or hard disk.

#### Bacula

Bacula is an open source product that supports clients from different platforms, including Linux, Microsoft Windows, OS X, and UNIX. One of the compelling features of Bacula is the capability to automate backup, freeing the system administrator from this routine task.

Configuration of Bacula on the server side can be accomplished via a web interface, GUI-based tools, or command line tools.

One disadvantage of Bacula is that the format of the backup data is not compatible with other backup formats, such as the tar command's format. This makes it difficult to deal with the backup data unless you have the Bacula tools installed on the system.

#### **BackupPC**

The BackupPC software provides a disk-to-disk solution that includes a web-based front end. Because it runs through a web interface, no client software needs to be installed. The server software provides the web interface to perform the backup.

Another advantage of BackupPC is that the server runs on many different Linux distributions as well as on several UNIX systems. The software also supports several standard protocols to transfer the data, including NFS, SSH, rsync, and SMB (Server Message Blocks, a Microsoft Windows protocol). This provides you with flexibility in backing up data from different client systems.

### **Exam Preparation Tasks**

# **Review All Key Topics**

Review the most important topics in this chapter, noted with the Key Topics icon in the outer margin of the page. Table 18-5 lists a reference of these key topics and the page numbers on which each is found.

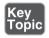

**Table 18-5** Key Topics for Chapter 18

| Key Topic<br>Element | Description                  | Page<br>Number |
|----------------------|------------------------------|----------------|
| Paragraph            | What should be backed up     | 361            |
| Figure 18-1          | Incremental backups          | 365            |
| Paragraph            | Storage solutions            | 367            |
| Paragraph            | The <b>dd</b> command        | 368            |
| Paragraph            | The <b>tar</b> command       | 369            |
| Paragraph            | The <b>rsync</b> command     | 373            |
| Paragraph            | Third-party backup utilities | 374            |

# **Define Key Terms**

Define the following key terms from this chapter and check your answers in the glossary:

Tower of Hanoi, tape device, tar ball, Amanda, Bacula, BackupPC

## **Review Questions**

The answers to these review questions are in Appendix A.

| 1. | For tools that use numbers to specify full and incremental backups, what number specifies a full backup?                                  |
|----|----------------------------------------------------------------------------------------------------|
| 2. | Which of the following directories do not need to be backed up? (Choose two.)                                                             |
|    | a. /etc                                                                                                    |
|    | b. /var                                                                                                    |
|    | c. /dev                                                                                                    |
|    | d. /sys                                                                                                    |
| 3. | Which of the following directories do not need to be backed up? (Choose two.)                                                             |
|    | a. /usr                                                                                                    |
|    | b. /tmp                                                                                                    |
|    | c. /proc                                                                                                    |
|    | d. /boot                                                                                                    |
| 4. | The command is used to remotely back up data; by default it only backs up data that has changed since the last time the command was used. |
| 5. | Which of the following backup storage locations is likely to be the fastest?                                                              |
|    | a. CD-ROM                                                                                                    |
|    | <b>b.</b> Tape                                                                                                    |
|    | c. Hard disk                                                                                                    |
|    | d. Remote network location                                                                                                    |
| 6. | Which option to the <b>dd</b> command specifies the device that you are backing                                                           |
|    | up?                                                                                                    |
|    | a. count=                                                                                                    |
|    | b. bs=                                                                                                    |
|    | c. of=                                                                                                    |
|    | d. if=                                                                                                    |
| 7. | Fill in the following to mount the <b>test.iso</b> file under the <b>/mnt</b> directory: <b>mount -o test.iso /mnt</b> .                  |
| 8. | The "no rewind" device name for the first tape device on the system is /dev/                                                              |
|    |                                                                                                    |

| 9. | Which option to the <b>tar</b> command is used to extract data from a tar ball? |
|----|---------------------------------------------------------------------------------|
|    | <b>a.</b> -a                                                                    |
|    | bx                                                                              |

**c.** -e

d. - X

**10.** The \_\_\_ option to the rsync command is used to enable data transfer via SSH.

# Index

| Symbols                                     | tar command, 372                       |
|---------------------------------------------|----------------------------------------|
| ~ (approximate match filter expression),    | ACCEPT target, 653                     |
| 599                                         | access                                 |
| * (asterisks)                               | anonymous FTP                          |
| pattern matching character, 626             | not permitted, 666-667                 |
| wildcard filter expression, 599             | Pure-FTPd, 670                         |
| , (commas) SAMBA configuration file         | testing, 666                           |
| comments, 510                               | Apache Web Server client restrictions, |
| # (comments), 510                           | 463-464                                |
| /* */ (C style comments), 405               | control, 587-588                       |
| // (C++ style comments), 405                | FTP servers, 667-669                   |
| @ (current origin) character, 422           | NFS servers, 532-533                   |
| / directory, 153                            | SAMBA server shares, 518               |
| >= (equal to or greater than filter expres- | services, 333                          |
| sion), 599                                  | SSH user logins, 682-683               |
| <= (equal to or less than filter expres-    | system files, 441                      |
| sion), 599                                  | access_log file, 458                   |
| = (exact match filter expression), 599      | accounts                               |
| ! (exclamation point)                       | anonymous, 666                         |
| logical not operator, 599                   | PAM, 559-560                           |
| negation character, 407                     | root, 580                              |
| & (logical and) operator, 599               | SAMBA                                  |
| \n pattern matching character, 626          | creating, 516-517                      |
| ^ pattern matching character, 626           | data, storing, 512                     |
| . pattern matching character, 626           | local accounts, mapping, 517-518       |
| + pattern matching character, 626           | user                                   |
| (pipe)                                      | adding to etc/vsftpd.ftpusers, 668     |
| logical or operator, 599                    | FTP server access, limiting, 667-669   |
| pattern matching character, 626             | superuser, creating, 129               |
| \$ pattern matching character, 626          | Windows, mapping, 517                  |
| # (Unix style comments), 405                | acl statement, 494                     |
| -6 option (nc command), 312                 | Address Resolution Protocol (ARP), 286 |
| A                                           | addresses                              |
| <u>A</u>                                    | destination, 612                       |
| -a option                                   | IP                                     |
| exportfs command, 534                       | active, displaying, 306                |
| mount command, 164                          | banning, 696                           |
| rsync command, 373                          | hostnames conversion to, 325           |
| smbpasswd command, 517                      | hostname translations, 286             |
| sysctl command, 73-74                       | load balancing, 399                    |
| -A option                                   | MAC address translation, 286           |
| iptables command, 654                       |                                        |

| static, assigning, 327                               | SSL                                          |
|------------------------------------------------------|----------------------------------------------|
| white listing, 697                                   | CA chain, 484                                |
| IPv4 loopback, 323                                   | certificate file location, 484               |
| IPv6 DHCP, 327                                       | certificates directory, 484                  |
| MAC, 286                                             | ciphers, 485                                 |
| predefined, 407                                      | client authentication, 484                   |
| Advanced Technology (AT), 233                        | directives, 484-485                          |
| alerts (security)                                    | header response information, 485             |
| monitoring, 695                                      | implementing, 477-478                        |
| services, 698                                        | private key file location, 484               |
| aliases (Postfix), 612-614                           | protocol, specifying, 485                    |
| allow-query setting (etc/named.conf file), 406       | traces, 485                                  |
| AllowGroups keyword (etc/ssh/sshd_config             | turning on/off, 484                          |
| file), 683                                           | starting, 457-458                            |
| AllowUsers keyword (etc/ssh/sshd_config              | user authentication, 465-466                 |
| file), 682                                           | verifying, 457                               |
| alternation pattern matching character (1),          | versions, 457                                |
| 626                                                  | virtual hosts, 466-467                       |
| Amanda (Advanced Maryland Automatic                  | apache2ctl utility, 457                      |
| Network Disk Archiver) utility, 374                  | approximate match filter expression (~), 599 |
| anon_max_rate directive (svftpd servers), 669        | apt-get command, 347, 637                    |
| anon_mkdir_write_enable setting (anonymous FTP), 666 | architecture (system), 382                   |
| * *                                                  | arguments                                    |
| anon_upload_enable setting (anonymous FTP), 666      | iostat command, 9                            |
| anonymous_enable setting (anonymous FTP),            | openssl command, 479-480                     |
| 666                                                  | SSLProtocol directive, 485                   |
| anonymous FTP                                        | ARP (Address Resolution Protocol), 286-287   |
| Pure-FTPd access, 670                                | arp command, 286                             |
| vsftpd servers, 665-667                              | advantages, 288                              |
| another program action, 627                          | -d option, 287                               |
| Apache Web Servers, 455                              | replacing with ip command, 289               |
| configuration file                                   | asterisks (*)                                |
| directives, 456-457                                  | pattern matching character, 626              |
| example, 456                                         | wildcard filter expression, 599              |
| location, 455                                        | asymmetric cryptography, 475                 |
| killing off extra servers, 464                       | async option (etc/fstab file), 164           |
| log files, 458                                       | -at option (netstat command), 309            |
| maximum number of clients, 464                       | AT (Advanced Technology), 233                |
| modules, loading, 460                                | ATA (AT Attachment), 233                     |
| scripting, enabling                                  | ATAPI (ATA Packet Interface), 233            |
| Perl, 461-462                                        | attacks                                      |
| PHP, 459-460                                         | hijack, 441                                  |
| security, 463-464                                    | man-in-the-middle, 477                       |
| • *                                                  | attempts option (etc/resolv.conf file), 322  |

| attributes                                   | merging files into single archives, 368       |
|----------------------------------------------|-----------------------------------------------|
| defined, 576                                 | remote systems, 373-374                       |
| PVs, 270                                     | storing, 367                                  |
| -au option (netstat command), 309            | strategies, creating, 361                     |
| auth PAM configuration type, 559             | tape devices, 369-370                         |
| auth_param statement, 494                    | tar balls, 370                                |
| authdaemonrc daemon, 638                     | appending to existing, 372                    |
| authentication                               | compressing, 372                              |
| Apache Web Server, 465-466                   | contents, displaying, 370-371                 |
| clients, 494                                 | creating, 372                                 |
| PAM, 555                                     | current directory, setting, 372               |
| configuration file, 557                      | deleting files from, 372                      |
| configuration types, 559-562                 | differences, displaying, 372                  |
| control values, 562-564                      | extracting contents, 371-372                  |
| etc/pam.d directory contents, 558            | partial restore, 372                          |
| features, 557                                | table of contents, displaying, 372            |
| SSH, 683                                     | verifying, 372                                |
| SSL clients, 484                             | third-party utilities, 374-375                |
| authoritative name servers, 398, 420         | Tower of Hanoi, 366                           |
| autofs, 204-207                              | user home directories, 362                    |
| +auto.master setting (etc/auto.master file), | utilities                                     |
| 205                                          | dd command, 368-369                           |
| auto option (etc/fstab file), 164            | selecting, 367                                |
| automatic filesystems, mounting, 160-162,    | tar command, 369-372                          |
| 204-207                                      | xfs filesystems                               |
| awareness topics, 716                        | xfsdump command, 184-186                      |
| В                                            | xfsrestore command, 186-187                   |
|                                              | Bacula utility, 374                           |
| b command, 120                               | banner_file directive (svftpd servers), 669   |
| B flag (procmail utility), 625               | banner setting (SSH login setting), 683       |
| -b option                                    | banners (vsftpd servers), 669                 |
| free command, 10                             | banning hosts, 697                            |
| Idapsearch command, 598                      | bantime setting (fail2ban configuration), 697 |
| background NFS mounts, 535                   | base_dir setting (Dovecot server), 641        |
| BackupPC utility, 374-375                    | baselines (monitoring), 35                    |
| backups                                      | Basic Input/Output System (BIOS), 111         |
| compressing/uncompressing, 368               | baudrate, 382                                 |
| data, selecting for, 361-363                 | beginning of line pattern matching character  |
| directories, selecting for, 362-363          | (^), 626                                      |
| filesystems                                  | benchmarking tests, 235-236                   |
| LVM snapshots, 274-277                       | bin directory, 363                            |
| selecting for, 362-363                       | BIND (Berkeley Internet Name Domain), 399     |
| frequency, 364                               | configuring, 403-406                          |
| full, 366                                    | configuration file, 403-406                   |
| incremental, 364-366                         | DNSSEC, 406                                   |
| MBR, 369                                     |                                               |

| dump file location, 405                       | boot drives, 139                        |
|-----------------------------------------------|-----------------------------------------|
| ports/interfaces for listening to, 405        | boot process                            |
| Process IDs, 406                              | boot scripts, 98-102                    |
| recursion, 406                                | corrupt filesystems, fixing, 130        |
| statistical information from memory, copying, | etc/init.d directory, 101-102           |
| 405                                           | etc/inittab file                        |
| systems for responding, 406                   | contents, displaying, 94                |
| TSIG session key storage, 406                 | fields, 95                              |
| workind directory, 405                        | keywords, 96-97                         |
| defined, 399                                  | Red Hat-based system typical entries, 9 |
| rndc command, 408-411                         | etc/rc5.d directory commands, 98-99     |
| split configuration, 443-445                  | EXTLINUX boot loader, 144               |
| forwarders, 445                               | GRUB 2. See GRUB 2                      |
| internal/external network example, 444-445    | GUI, 94                                 |
| techniques, 444                               | halting the system, 93                  |
| bindkeys-file setting (etc/named.conf file),  | ISOLINUX boot loader, 144-145           |
| 406                                           | Legacy GRUB. See Legacy GRUB            |
| BIOS (Basic Input/Output System), 111         | LILO                                    |
| BIOS/UEFI (Basic Input/Output System)         | boot: prompt, 141                       |
| (Unified Extensible Firmware Interface)       | boot screen, 140                        |
| boot process phase, 111                       | configuring, 137-139                    |
| blkid command, 163                            | GRUB, compared, 137                     |
| block devices, 52                             | overview, 137                           |
| block group descriptors, 181                  | security, 142                           |
| blocks, 181                                   | single user mode, booting, 141          |
| blocks in/out, 12                             | networking, 94                          |
| Boolean operators, 599                        | no GUI, 94                              |
| boot directory, backing up, 363               | phases, 111                             |
| boot loaders                                  | BIOS/UEFI, 111                          |
| boot process, 111-112                         | bootloader, 111-112                     |
| EXTLINUX, 144                                 | kernel, 112-113                         |
| GRUB 2. See GRUB 2                            | post-kernel, 113                        |
| installing, 112                               | PXELINUX boot loader, 145-146           |
| ISOLINUX, 144-145                             | rebooting the system, 94                |
| Legacy GRUB. See Legacy GRUB                  | runlevels, 93                           |
| LILO                                          | default, 96                             |
| boot: prompt, 141                             | features, 94                            |
| boot screen, 140                              | modifying, 101-104                      |
| configuring, 137-139                          | sets, 93-94                             |
| GRUB, compared, 137                           | switching, 104                          |
| overview, 137                                 | single user mode, 94                    |
| security, 142                                 | GRUB 2, 128                             |
| single user mode, booting, 141                | Legacy GRUB, 120-122                    |
| PXELINUX, 145-146                             | LILO, 141                               |
| storing, 112                                  | SYSLINUX boot loader, 143-144           |
| SYSLINUX, 143-144                             | 2 - 2 - 11 - 21 2 2 2 2 2 2 2 2 2 2 2 2 |

| system                                 | caches                                 |
|----------------------------------------|----------------------------------------|
| as base state, 98                      | name servers, 398                      |
| initialization technologies, 93        | named, 410                             |
| boot scripts, 98-102                   | poisoning (DNS), 447                   |
| -boot option (etc/lilo.conf file), 139 | static data, 493                       |
| boot: prompt, 141                      | Cacti, 33-34                           |
| boot/grub2/grub.cfg, 125               | CA.pl script, 482                      |
| boot/grub/grub.cfg, 125                | CAs (Certificate Authorities), 476     |
| boot/grub/grub.conf file, 114-117      | chains, 484                            |
| common settings, 115                   | configuring, 700                       |
| encrypted password, adding, 123        | CSRs, 481-482                          |
| title section, 116                     | digital signatures, 476                |
| BOOTP hosts (DHCP), 547-548            | self-signed certificates, 477          |
| boss screens, 332                      | self-signed keys, creating, 480        |
| broadcasting user messages             | cat command, 224-225                   |
| shutdowns, 389-390                     | cd command, 700                        |
| wall, 387-389                          | CDs                                    |
| -bs option (dd command), 369           | backing up, 369                        |
| B-tree filesystem. See HFS filesystems | ejecting, 240                          |
| Btrfs filesystems, 154, 175            | CERT (Computer Emergency Response      |
| BugTraq, 698                           | Teams), 698                            |
| build-key-server script, 701-703       | CERT-CC (CERT Coordination Center),    |
| built-in targets, 653                  | 698                                    |
| bunzip command, 350                    | Certificate Signing Requests. See CSRs |
| bunzip2 command, 368                   | certificates                           |
| bytes option (free command), 10        | client, 703-705                        |
| bzImage files, 46                      | digitally signed                       |
| bzip2 command, 368                     | CAs, 476                               |
|                                        | creating, 478-483                      |
| <u>C</u>                               | CSR, 479                               |
| c command, 120                         | RSA key file, 478                      |
| c flag (procmail utility), 625         | directory location, 484                |
| -c option                              | file location, 484                     |
| fdisk command, 176                     | self-signed, 477, 480                  |
| iostat command, 7-8                    | server, 701-703                        |
| netstat command, 18                    | signing requests, 479                  |
| ping command, 301                      | creating, 481                          |
| Pure-FTPd command line, 670            | signing, 482                           |
| tar command, 372                       | SSL                                    |
| -C option                              | creating, 478-483                      |
| Pure-FTPd command line, 670            | CSRs, 479-481                          |
| tar command, 372                       | RSA key file, creating, 478            |
| C style comments (/* */), 405          | self-signing, 480                      |
| cache_dir statement, 493               | signing requests, 482                  |
| •                                      | storing, 483                           |
|                                        | storing, 483                           |
|                                        | -                                      |

| -cf option (tar command), 370                  | comma (,) SAMBA configuration file      |
|------------------------------------------------|-----------------------------------------|
| chkconfig command, 102-104                     | comments, 510                           |
| choose all that apply exam questions, 721-722  | command field (etc/inittab file), 95    |
| choose multiple exam questions, 721            | command line, 670                       |
| chown command, 443                             | command line interface (NetworkManager) |
| chroot jail                                    | 338                                     |
| configuring named process to start in chrooted | commands                                |
| jail, 443                                      | apt-get, 347, 637                       |
| defined, 441                                   | arp, 286                                |
| directories, 442-443                           | advantages, 288                         |
| vsftpd servers, 669                            | -d option, 287                          |
| chroot_local_users directive (svftpd servers), | replacing with ip command, 289          |
| 669                                            | b, 120                                  |
| chroot/named/dev directory, 442                | BIND, 408-411                           |
| chroot/named/etc directory, 442                | blkid, 163                              |
| chroot/named/var/named directory, 442          | bunzip, 350                             |
| chroot/named/var/run directory, 442            | bunzip2, 368                            |
| CIFS (Common Internet File System), 509        | bzip2, 368                              |
| ciphers, 485                                   | c, 120                                  |
| classes, 576                                   | cat, 224-225                            |
| clean target (make command), 48                | cd, 700                                 |
| cleaning kernel, 47-48                         | chkconfig, 102-104                      |
| client-side DNS settings, defining, 321        | chown, 443                              |
| clients                                        | cpio, 368                               |
| authentication, 494                            | cryptsetup, 202-203                     |
| certificates, creating, 703-705                | dd, 368-369                             |
| FTP, 669                                       | debugfs, 182-184                        |
| iSCSI, 241                                     | depmod, 66                              |
| NFS                                            | diff, 353                               |
| mount information, displaying, 534             | dig, 412, 432-433                       |
| mounting NFS shares, 534                       | dmesg, 86, 330                          |
| persistent mounts across reboots, 535          | dnssec-keygen, 447-448                  |
| unmounting NFS shares, 535                     | dnssec-signzone, 448-449                |
| verifying NFS shares mounts, 534               | dovecot -n, 639                         |
| OpenVPN, 706-708                               | dracut, 113                             |
| proxy server configuration, 500-503            | dump, 274, 368                          |
| SSH commands, 684-687                          | dumpdb, 410                             |
| SSL authentication, 484                        | dumpe2fs                                |
| utilities, 509                                 | ext-based filesystems, 179-180          |
| CNs (common names), 577, 598                   | filesystem features, 181                |
| collectd daemon                                | e2label, 162-163                        |
| collected data, displaying/analyzing, 29       | egrep, 626                              |
| configuring, 29-31                             | etc/rc5.d directory, executing, 98-99   |
| features, 29                                   | exportfs, 533                           |
| installing, 31-32                              | fdisk, 176, 220                         |
| statistics for monitoring, 30                  | flush, 410                              |

| al                                           | ignaight 244                              |
|----------------------------------------------|-------------------------------------------|
| flushname, 411                               | iscsiadm, 244                             |
| free, 10                                     | ivcreate, 263                             |
| fsck, 130, 179                               | iwconfig, 290-291                         |
| fuser, 159                                   | iwevent, 294                              |
| genisoimage, 200                             | iwlist, 291-293                           |
| grep, 511                                    | iwpriv, 294                               |
| grub2-mkconfig, 127                          | iwspy, 294                                |
| GRUB, executing, 120                         | kill, 408                                 |
| grub-install, 112                            | ldapadd, 586, 595                         |
| grub-md5-crypt, 123                          | ldapdelete, 587, 596                      |
| gunzip                                       | ldapmodify, 587                           |
| compressing files, 368                       | ldappasswd, 600-601                       |
| server.conf.gz file, 705                     | ldapsearch, searching objects by, 597-600 |
| gzip                                         | Boolean operators, 599                    |
| compressing files, 368                       | common names, 598                         |
| source code, unpacking, 349                  | filter expressions, 599-600               |
| hdparm                                       | output, 598-599                           |
| -d option, 235                               | types, 597-598                            |
| -I option, 234                               | ldd, 333                                  |
| -t option, 235                               | lilo, 140                                 |
| -T option, 236                               | lotop, 22                                 |
| help, 120                                    | ls, 182                                   |
| host, 411, 433                               | lsblk, 12                                 |
| hostname, 325-326                            | lsdev, 81-82                              |
| htop, 22                                     | lsmod, 67-68                              |
| ifconfig                                     | lsof, 14-17, 310-311                      |
| advantages, 288                              | lspci, 77                                 |
| network information, 283                     | lspci -k, 80                              |
| network settings, temporarily modifying, 285 | lspci -v, 78-79                           |
| primary network cards information, 284-285   | lspci -vv, 79                             |
| replacing with ip command, 289               | lspci -vvv, 79                            |
| ifup eth0, 328                               | lsusb, 82-84                              |
| init, 104                                    | lvchange, 270                             |
| insmod, 69                                   | lvcreate, 262-263, 274                    |
|                                              |                                           |
| iostat                                       | lvdisplay, 267                            |
| arguments, 9                                 | lvextend, 272                             |
| -c option, 7-8                               | lvm, 268-270                              |
| device I/O statistics, 12-13                 | LVM, 270                                  |
| disk I/O monitoring, 12-13                   | lvreduce, 271                             |
| -d option, 12                                | make, 48                                  |
| iowait value, 8                              | make clean, 48                            |
| values, 8                                    | make config, 48                           |
| ip, 289-290                                  | make menuconfig, 48                       |
| ip6tables, 650                               | mdadm, 221-223                            |
| iptables, 654                                | mingetty, 97                              |

| mkfs, 177-178                              | -O option, 305                                     |
|--------------------------------------------|----------------------------------------------------|
| mkinitrd, 113                              | port scanning, 303                                 |
| mkisofs                                    | probing machines, 305                              |
| HFS filesystems, 200                       | -sP option, 306                                    |
| -J option, 199                             | -sU option, 303                                    |
| removable media filesystems, creating, 198 | -sV option, 304                                    |
| -R option, 199                             | nmblookup, 518                                     |
| UDF filesystems, 200                       | nmcli, 338                                         |
| modinfo, 72-73                             | nm-tool, 337                                       |
| modprobe                                   | nslookup, 433                                      |
| kernel module parameters, setting, 72      | openssl                                            |
| loading into memory, 70                    | CSRs, creating, 479                                |
| -r option, 71                              | RSA key file, creating, 478                        |
| mount, 165                                 | passwd, 121                                        |
| -a option, 164                             | ping                                               |
| loading into memory, 69                    | -c option, 301                                     |
| mounted filesystems, displaying, 155-157   | -f option, 302                                     |
| NFS shares, 534                            | remote systems, 301-302                            |
| -o option, 158                             | postconf, 610-611                                  |
| -ro option, 158                            | procmail -h, 625                                   |
| -t option, 159                             | ps, 18-19                                          |
| mpstat, 10                                 | pstree, 19                                         |
| mt, 370                                    | pvchange, 270                                      |
| mtr, 332                                   | pvcreate, 258                                      |
| named-checkconfig, 431                     | pvdisplay, 262, 267                                |
| named-checkzone, 431-432                   | pvmove, 270                                        |
| netstat                                    | pvremove, 270                                      |
| -at option, 309                            | reconfig, 411                                      |
| -au option, 309                            | resize2fs, 272-273                                 |
| -c option, 18                              | restore, 368                                       |
| -e option, 309                             | rmmod, 71                                          |
| -i option, 309                             | rndc, 410                                          |
| -l option, 309                             | rndc-confgen, 408                                  |
| -lt option, 18                             | route                                              |
| -lu option, 18 -lu option, 18              | advantages, 288                                    |
| network I/O monitoring, 17-18              | displaying routing tables, 287                     |
| -n option, 18, 309                         |                                                    |
| -p option, 18, 309                         | replacing with ip command, 289 routing tables, 308 |
| -rloption, 18                              | rpcinfo, 531                                       |
| -                                          | -                                                  |
| -r option, 17                              | rpm2cpio, 346                                      |
| -s option, 17, 307                         | rsync, 373-374                                     |
| network troubleshooting, 336               | Sar<br>CDII monitoring 0                           |
| nfsstat, 534                               | CPU monitoring, 9                                  |
| nmap                                       | disk I/O monitoring, 14                            |
| -iflist option, 306                        | as monitoring tool, 34                             |

network ports reachability, 302-303

| telinit, 104                       | (CERT), 698                             |
|------------------------------------|-----------------------------------------|
| tepdump, 313-314                   | Computer Emergency Response Teams       |
| -x option, 372                     | tar balls, 372                          |
| -x option, 372<br>-xzf option, 349 | files, 368                              |
| -x option, 372                     | compressing                             |
| -vv option, 372<br>-xf option, 371 | unpacking, 47                           |
| -W option, 372                     | source code, downloading, 47            |
| -v option, 371                     | configuration file, creating, 48-50     |
| -ij option, 370<br>-t option, 372  | cleaning the kernel, 47-48              |
| -tf option, 370                    | compiling kernel                        |
| source code, unpacking, 349        | common names (CNs), 577, 598            |
| -j option, 350, 372                | Common Internet File System (CIFS), 509 |
| filenames, listing at end, 372     | zone files, 421                         |
| -d option, 372                     | files, adding, 405                      |
| -delete option, 372                | etc/SAMBA/smb.conf file, 510            |
| -C option, 372                     | comments                                |
| -c option, 372                     | zip, 368                                |
| -cf option, 370                    | yumdownloader, 346                      |
| backups, 369-372                   | xfsrestore, 186-187                     |
| -A option, 372                     | xfs_repair, 188-189                     |
| tar                                | xfs_info, 187                           |
| sysctl, 73-74                      | xfsdump, 184-186                        |
| sync, 166                          | xfs_check, 189                          |
| swapon, 166-167, 189               | watch, 21                               |
| stop, 411                          | wall, 387-389                           |
| status, 411                        | w, 21                                   |
| stat, 183                          | vmstat, 11-12                           |
| ssh-keygen, 683                    | vgextend, 270                           |
| SSH client, 684-687                | -v option, 261                          |
| ssh, 685-686                       | after LV creation, 265-267              |
| source, 701                        | vgdisplay, 260-261                      |
| smbstatus, 520                     | vgchange, 270                           |
| smbpasswd, 517                     | uptime, 7                               |
| smbclient, 518                     | update-rc.d, 102-103                    |
| smartctl, 190-191                  | unzip, 368                              |
| slappasswd, 580                    | unmount, 155                            |
| slapindex, 587                     | platforms, determining, 352             |
| slapcat, 587, 595                  | current kernel, displaying, 65          |
| slapadd, 577                       | uname                                   |
| shutdown, 96, 389-390              | udevadm monitor, 86                     |
| showmount, 534                     | tune2fs, 182                            |
| sdparm, 236                        | traceroute, 330-331                     |
| sftp, 687                          | top, 20                                 |
| scsi_id, 246                       | tgt-adminshow, 243                      |
| scp, 687                           | testparm, 515-516                       |
|                                    |                                         |

| configuration files                      | creating, 408-409                      |
|------------------------------------------|----------------------------------------|
| Apache Web Server configuration, 456-457 | permissions, 410                       |
| boot/grub2/grub.cfg, 125                 | etc/SAMBA/smb.conf, 510                |
| boot/grub/grub.cfg, 125                  | comments, 510                          |
| boot/grub/grub.conf, 114-117             | example, 510                           |
| common settings, 115                     | global section, 511-512                |
| encrypted password, adding, 123          | homes section, 512-513                 |
| title section, 116                       | printers section, 513-514              |
| Courier, 637-639                         | verifying, 515-516                     |
| etc/collectd/collectd.conf, 29-30        | etc/ssh/sshd_config, 681               |
| etc/courier/authdaemonrc, 637            | Allow Groups keyword, 683              |
| etc/courier/imapd, 637                   | Allow Users keyword, 682               |
| etc/courier/pop3d, 637                   | DenyGroups keyword, 683                |
| etc/default/grub                         | DenyUsers keyword, 682                 |
| changes, saving, 127                     | ListenAddress keyword, 681             |
| common settings, 126                     | LogLevel keyword, 681                  |
| example, 125                             | Port keyword, 681                      |
| etc/dhcpd.conf, 543                      | Protocol keyword, 681                  |
| ddns-update-style directive, 545         | etc/sysctl.conf, 74, 649               |
| example, 543-544                         | etc/tgt/targets.conf, 242              |
| ignore client-updates directive, 545     | etc/vsftpd/vsftpd.conf, 665, 669       |
| subdirectives, 546                       | etc/yum.conf, 345                      |
| subnet directive, 545-546                | \$HOME/.procmailre, 623                |
| etc/dovecot/dovecot.conf, 639            | kernel, creating, 48-50                |
| etc/fail2ban/jail.conf, 696              | block devices, selecting, 52           |
| etc/iscsi/iscsid.conf, 244               | device drivers, selecting, 51          |
| etc/lilo.conf, 137                       | make config command, 48                |
| example, 138                             | make menuconfig command, 48            |
| global options, 138                      | named servers, reloading, 408          |
| images, 139                              | network, 321                           |
| kernel file location, 139                | etc/hosts, 323-324                     |
| security options, 142                    | etc/network/interfaces, 326            |
| etc/named.conf                           | etc/network-scripts directory, 327     |
| allow-query setting, 406                 | etc/resolv.conf, 321-323               |
| comments, adding, 405                    | pam.conf, 557                          |
| example, 403-404                         | slapd.conf, 576-581                    |
| include settings, 407                    | Squid, 493                             |
| logging settings, 407                    | syslinux.cfg, 144                      |
| settings, 405-406                        | configuring                            |
| zone file entries, 420-421               | BIND, 403-406                          |
| zone settings, 407                       | configuration file, 403-406            |
| etc/pam.d/system-auth, 565               | DNSSEC, 406                            |
| etc/postfix/main.cf, 610-611             | dump file location, 405                |
| etc/resolv.conf, 400                     | ports/interfaces for listening to, 405 |
| etc/rndc.conf                            | Process IDs, 406                       |

| control values (PAM), 562-564                 | removable media filesystems, 200         |
|-----------------------------------------------|------------------------------------------|
| count argument (iostat command), 9            | HFS, 200                                 |
| courier-imap package, 636                     | ISO9660, 198-199                         |
| courier-pop package, 636                      | UDF, 200                                 |
| Courier servers, 636-637                      | repository files, 345                    |
| configuration files, 637                      | reverse lookup zones, 421                |
| configuring, 638-639                          | SAMBA user accounts, 516-518             |
| installing, 637                               | server certificates, 701-703             |
| Maildir format, 638                           | source code                              |
| as SMTP server, 636                           | configure script, executing, 350-351     |
| cpio command, 368                             | directory storage, 352                   |
| CPU, monitoring, 6-7                          | Makefile, 352-353                        |
| iostat command, 7-9                           | platforms, determining, 352              |
| load average, 7                               | SSL certificates, 478-483                |
| mpstat command, 10                            | CSRs, 479-481                            |
| sar command, 9                                | RSA key file, 478                        |
| creating                                      | self-signing, 480                        |
| backup strategies, 361                        | signing requests, 482                    |
| backup data, storing, 367                     | storing, 483                             |
| frequency, 364                                | tar balls, 370-372                       |
| full backups, 366                             | appending to existing, 372               |
| incremental backups, 364-366                  | compressing, 372                         |
| utilities, selecting, 367                     | contents, displaying, 370-371            |
| what needs to be backed up, determining, 361- | current directory, setting, 372          |
| 363                                           | deleting files from, 372                 |
| client certificates, 703-705                  | differences, displaying, 372             |
| custom shares, 514                            | extracting contents, 371-372             |
| DNS servers, 427-431                          | partial restore, 372                     |
| encrypted filesystems, 202-203                | table of contents, displaying, 372       |
| etc/rndc.conf file, 408-409                   | verifying, 372                           |
| files, 368                                    | targets, 242                             |
| filesystems, 177-178                          | zone files, 421                          |
| GRUB encrypted password, 122                  | cryptsetup command, 202-203              |
| initramfs files, 113                          | CSRs (Certificate Signing Requests), 479 |
| initrd files, 113                             | creating, 481                            |
| kernel configuration file, 48-50              | generating, 479                          |
| block devices, selecting, 52                  | signing, 482                             |
| device drivers, selecting, 51                 | C++ style comments (//), 405             |
| make config command, 48                       | ctrlaltdel keyword, 96                   |
| make menuconfig command, 48                   | cups options setting (SAMBA), 512        |
| labels, 162                                   | CUPS printers, sharing, 512-514          |
| LVs, 262-263                                  | current origin (@), 422                  |
| partitions, 176-177                           | custom shares (SAMBA), 514               |
|                                               | customizing                              |
|                                               | LDAP domains, 579-580                    |
|                                               | login prompt messages, 381-382           |

| D                                             | SOA records, 423                       |
|-----------------------------------------------|----------------------------------------|
| D flag (procmail utility), 625                | static, 493                            |
| -d option                                     | databases (OpenLDAP)                   |
| arp command, 287                              | access control, 587-588                |
| hdparm command, 235                           | changes, 586-588                       |
| iostat command, 12                            | deleting objects, 596                  |
| lsusb command, 82-84                          | directory, 582                         |
| sar command, 14                               | passwords, 600-601                     |
| tar command, 372                              | populating, 595                        |
| -D option                                     | searching for objects by               |
| ldapdelete command, 596                       | Boolean operators, 599                 |
| ldappasswd command, 600                       | common names, 598                      |
| daemons                                       | filter expressions, 599-600            |
| authdaemonrc, 638                             | types, 597-598                         |
| collectd                                      | dates, displaying at login prompt, 382 |
|                                               | dd command, 368-369                    |
| collected data, displaying/analyzing, 29      | ddns-update-style directive, 545       |
| configuring, 29-31                            | Debian-based systems                   |
| features, 29                                  | boot scripts, 102                      |
| installing, 31-32                             | DRUB 2 configuration file, 125         |
| statistics for monitoring, 30                 | etc/HOSTNAME file, 325                 |
| iscsid, 244                                   | etc/network/interfaces file, 326       |
| NetworkManager, 337-339                       | repositories, 347                      |
| command line interface, displaying, 338       | runlevel set, 93                       |
| components status, 338                        | source code, downloading, 347-348      |
| current network device status, 337            | update-grub command, 127               |
| disabling, 337                                | update-rc.d command, 102-103           |
| etc/resolv.conf file, populating, 323         | var/log/boot.log file, 330             |
| existence, checking for, 337                  | var/log/syslog file, 328               |
| GUI-based tool, 338                           | debugfs command, 182-184               |
| overview, 337                                 | DEBUG log levels (SSH), 682            |
| WiFi, disabling, 338                          | DEBUG_LOGIN setting (authdaemonrc      |
| POP, 639                                      | daemon), 638                           |
| smartd, 190                                   | debugging, 182-184                     |
| tgtd, 242                                     | default-lease-time subdirective, 546   |
| udevd, 85-86, 246                             | -default option                        |
| data                                          | etc/fstab file), 163                   |
| backups                                       | etc/lilo.conf file, 139                |
| selecting for, 361-363                        | -delete option (tar command), 372      |
| storing, 367                                  | deleted files, displaying, 184         |
| collected by collectd daemon, displaying/ana- | - • -                                  |
| lyzing, 29                                    | deleting                               |
| Dovecot server, storing, 641                  | ARP table entries, 287                 |
| moving between PVs, 270                       | gateways, 288                          |
| parity, 215                                   | OpenLDAP database objects, 596         |
| SAMBA account, storing, 512                   | PVs from VGs, 270                      |

| RAID devices, 225                             | RAID                                         |
|-----------------------------------------------|----------------------------------------------|
| swap devices, 167                             | creating, 221-223                            |
| tar ball files, 372                           | managing, 224-226                            |
| deny client-update directive, 545             | partitions versus entire hard disks, 219-220 |
| DenyGroups keyword (etc/ssh/sshd_config       | SCSI, 236                                    |
| file), 683                                    | storage                                      |
| DenyUsers keyword (etc/ssh/sshd_config file), | information, displaying, 237-239             |
| 682                                           | kernel parameter affects, 239-241            |
| dependencies (kernel modules), displaying, 66 | swap, 166-167, 189-190                       |
| depmod command, 66                            | tape, 369-370                                |
| des3 option, 479                              | TTY, 382                                     |
| descriptors (device)                          | USB, 82-84                                   |
| block group, 181                              | UUIDs, 163                                   |
| labels, 162-163                               | dev option (etc/fstab file), 164             |
| UUIDs, 163                                    | dev/mapper/VG-LV naming convention, 264      |
| destination addresses, 612                    | dev/VG/LV naming convention, 264             |
| Destination NAT (DNAT), 647                   | df plugin, 30-31                             |
| device field (mount command), 156             | DFS (Distributed File System), 509           |
| device_to_mount field (etc/fstab file), 161   | dhclient utility, 323                        |
| devices                                       | <b>DHCP</b> (Dynamic Host Configuration      |
| active network, displaying, 283               | Protocol), 541                               |
| block, 52                                     | dhcp package, 543                            |
| converting to PVs, 258                        | DHCP servers                                 |
| descriptors, 162-163                          | configuration file, 543-544                  |
| drivers, 51                                   | DDNS updates, 545                            |
| files, 442                                    | IP information for, 545-546                  |
| hardware, 237                                 | IPv6 DHCP addresses, 327                     |
| information, displaying                       | log files, 548-549                           |
| lsdev command, 81-82                          | packages, 543                                |
| lspci command, 77                             | relay agents, 549                            |
| lspci -k command, 80                          | rogue, 543                                   |
| lspci -v command, 78-79                       | static hosts, 547-548                        |
| lspci -vv command, 79                         | virtual machines, 543                        |
| lspci -vvv command, 79                        | dhcp3-server, 543                            |
| udevd daemon, 85-86                           | dhcp4-server, 543                            |
| var/log/messages file, 84                     | dhcp-server package, 543                     |
| I/O statistics, displaying, 12-13             | diff command, 353                            |
| iSCSI target names, 244-245                   | Diffie-Hellman parameters, 703               |
| kernel module associations, displaying, 80    | dig (domain information groper), 336         |
| mapper names, 13                              | dig command, 412, 432-433                    |
| naming, 263-264                               | Digital Signature Algorithm (DSA), 479       |
| network, 337                                  | digital signatures, 476                      |
| partitions, 176-177                           | dir, 205                                     |
| PCI, 77-79                                    | direct autofs maps, 207                      |

| directives                                     | mail spool, 624                               |
|------------------------------------------------|-----------------------------------------------|
| Apache Web Server, 456-457                     | opt, 363                                      |
| DHCP server, 545-546                           | proc/sys, 44-45, 73                           |
| etc/vsftpd/vsftpd.conf file, 669               | sbin, 363                                     |
| modules, loading, 460                          | shares, 514                                   |
| SSL-based Apache, 484-485                      | sharing from NFS servers to NFS clients, 527- |
| subnet, 544                                    | 528                                           |
| userlist_deny, 668                             | tar balls                                     |
| userlist_enable, 668                           | contents, extracting into, 371                |
| userlist_file, 668                             | current, setting, 372                         |
| Direct Memory Access (DMA), 233-235            | user home                                     |
| directories                                    | backing up, 362                               |
| /, 153                                         | sharing, 512-513                              |
| Apache Web Server configuration file location, | usr, 362                                      |
| 455                                            | usr/share/doc/kernel-doc/Documentation, 43    |
| backing up, selecting for, 362-363             | usr/share/doc/SAMBA-3.X.Y/htmldocs/index.     |
| bin, 363                                       | html, 510                                     |
| BIND working, configuring, 405                 | usr/share/easy-rsa, 700                       |
| boot, 363                                      | usr/src, 47, 349                              |
| chroot, 442-443                                | usr/src/linux/Documentation, 43               |
| etc, 363                                       | var, 363                                      |
| etc/courier, 637                               | var/log/SAMBA, 516                            |
| etc/dovecot/conf.d, 639                        | var/named, 419                                |
| etc/init.d, 101-102                            | var/spool/postfix, 610                        |
| etc/modprobe.d, 76-77                          | var/www/html, 458                             |
| etc/openvpn, 703                               | directory servers, 573                        |
| etc/openvpn/easy-rsa/keys, 703                 | directory setting (etc/named.conf file), 405  |
| etc/pam.d, 558                                 | dirmessage_enable setting (anonymous FTP),    |
| etc/pki, 483                                   | 666                                           |
| etc/rc5.d, 98-99                               | disable_vrfy_command setting (Postfix), 612   |
| etc/squid, 493                                 | disabling                                     |
| etc/ssl, 483                                   | DMA support, 235                              |
| etc/sysconfig/network-scripts, 327             | file uploads on vsftpd servers, 669           |
| etc/udev/rules.d, 85-86                        | NetworkManager daemon, 337                    |
| etc/yum.repo.d, 345                            | promiscuous mode, 285                         |
| files, 182                                     | suid permission set, 164                      |
| home                                           | WiFi, 338                                     |
| backing up, 362                                | disk plugin, 30                               |
| procmail, adding, 624                          | disks                                         |
| include (Dovecot server), 641                  | backups, 367                                  |
| LDAP, 577, 582                                 | drives, mirroring, 214                        |
| lib, 363                                       | hard                                          |
| lib64, 363                                     | benchmarking tests, 235-236                   |
| lib/modules, 65-66                             | converting to PVs, 258                        |
| lib/modules/kernel_version, 65-66              | DMA support, enabling/disabling, 235          |

| IDE, 116                                    | libwrapped services, 333                 |
|---------------------------------------------|------------------------------------------|
| information, displaying, 234                | local hostnames, 325-326                 |
| SATA, 116                                   | local networks                           |
| single hard disk systems, 257-258           | packet information, 307                  |
| SMART, 190-191                              | traffic, 313-314                         |
| striping, 214                               | LV information, 267                      |
| versus partitions for RAID devices, 219-220 | memory statistics, 10-12                 |
| I/O, monitoring, 6                          | mounted filesystems, 155                 |
| iostat command, 12-13                       | etc/mtab file, 156                       |
| lsblk command, 12                           | proc/mounts file, 157                    |
| lsof command, 14-17                         | named server status, 411                 |
| sar command, 14                             | networks                                 |
| displaying                                  | information, 283-285                     |
| active IP addresses, 306                    | interfaces, 306-309                      |
| ARP table, 286                              | I/O statistics, 17-18                    |
| boss screens, 332                           | NetworkManager, 338                      |
| collected data from collectd daemon, 29     | NFS, 533-534                             |
| CPU statistics                              | nonresponsive internal gateways, 330-332 |
| iostat command, 7-9                         | parameters (modules), 72-73              |
| mpstat command, 10                          | partitions, 176                          |
| sar command, 9                              | Postfix configuration settings, 610-611  |
| deleted files, 184                          | processes                                |
| device I/O statistics, 12-13                | relationships, 19                        |
| directory files, 182                        | statistics, 18-20                        |
| disk I/O statistics                         | using the filesystem, 159                |
| iostat command, 12-13                       | PVs, 262, 267                            |
| lsof command, 14-17                         | PVs/LVs associated with VGs, 261         |
| sar command, 14                             | root servers, 400-401                    |
| etc/inittab file, 94                        | routing tables, 287                      |
| hardware information                        | local networks, 308                      |
| lsdev command, 81-82                        | remote systems, 306                      |
| lspci command, 77                           | SAMBA server                             |
| lspci -k command, 80                        | shares, 518                              |
| lspci -v command, 78-79                     | status, 520                              |
| lspci -vv command, 79                       | SCSI device information, 236             |
| lspci -vvv command, 79                      | storage device information, 237-239      |
| udevd daemon, 85-86                         | tar ball contents, 370-371               |
| var/log/messages file, 84                   | USB device information, 82-84            |
| interrupts, 237                             | UUIDs (devices), 163                     |
| kernel module                               | VG information, 260-261, 265-267         |
| dependencies, 66                            | WiFi                                     |
| device associations, 80                     | interface parameters, 290-291            |
| kernel ring buffer, 328                     | wireless routers available, 291-293      |
| labels, 163                                 | distclean target (make command), 47      |
| libwrap library services, 333               | distinguished names (DNs), 577           |

| Distributed File System (DFS), 509                    | current status, displaying, 411                                                          |
|-------------------------------------------------------|------------------------------------------------------------------------------------------|
| distributions for exam preparation, 718-719           | defined, 398                                                                             |
| djbdns servers, 399                                   | dump files, creating, 410                                                                |
| DMA (Direct Memory Access), 233-235                   | etc/resolv.conf file, 321                                                                |
| DMCrypt kernel module, 201                            | multiple, 400                                                                            |
| dmesg command, 86, 330                                | SOA records, 423                                                                         |
| DNAT (Destination NAT), 647                           | stopping, 411                                                                            |
| DNS (Domain Name Service), 397                        | testing, 431-433                                                                         |
| authoritative name servers, 398                       | zone files, reloading, 408                                                               |
| BIND                                                  | slave servers, 420                                                                       |
| commands, 408-411                                     | split configuration, 443-445                                                             |
| configuring, 403-406                                  | subdomains, 398                                                                          |
| cache                                                 | top-level domains, 397                                                                   |
| poisoning, 447                                        | TTL, 398                                                                                 |
| name servers, 398                                     | views, 444                                                                               |
| chroot jail                                           | zone files                                                                               |
| configuring named process to start in chrooted        | @ (current origin) character, 422                                                        |
| jail, 443                                             | comments, 421                                                                            |
| copying files to directories, 442-443                 | creating, 421                                                                            |
| creating directories, 442                             | defined, 398                                                                             |
| defined, 441                                          | etc/named.conf file entries, 420-421                                                     |
| client-side settings, defining, 321                   | local host file, 419                                                                     |
| defined, 397                                          | record fields, 422                                                                       |
| dig command, 412                                      | reverse lookup, 421                                                                      |
| djbdns servers, 399                                   | root servers, listing of, file, 419                                                      |
| dnsmasq servers, 399                                  | storage location, 419                                                                    |
| DNSSEC, 447                                           | storing in chroot directory, 442                                                         |
| domain names, 397                                     | syntax, 421-422                                                                          |
| forwarders, 399, 445                                  | transferring, 421, 446                                                                   |
| FQDNs, 397                                            | TTL, 422                                                                                 |
| hosts, 397                                            | zone records, 423-425                                                                    |
| lookups, 399                                          | DNs (distinguished names), 577                                                           |
| named process, 441                                    | dnsmasq servers, 399                                                                     |
| name resolution, 399                                  | _                                                                                        |
| .com DNS servers, querying, 402                       | dns plugin, 30                                                                           |
| host command, 411                                     | DNSSEC (Domain Name System Security Extensions)                                          |
|                                                       | BIND configuration settings, 406                                                         |
| onecoursesource.com DNS servers, querying,<br>402     |                                                                                          |
| root servers, 400-401                                 | private/public keys, creating, 447-448 zone files, 448-449                               |
| PowerDNS, 399                                         | dnssec-enable setting (etc/named.conf file)                                              |
| queries, 321, 336                                     | 406                                                                                      |
| records, 398                                          |                                                                                          |
|                                                       | dnssec-keygen command, 447-448<br>dnssec-lookaside setting (etc/named.conf<br>file), 406 |
| root servers, 400-401                                 |                                                                                          |
| servers, 406-407                                      | dnssec-signzone command, 448-449                                                         |
| configuration files, reloading, 408 creating, 427-431 | unssec-signzone command, 440-447                                                         |

| dnssec-validation setting (etc/named.conf        | dump command, 274, 368                       |
|--------------------------------------------------|----------------------------------------------|
| file), 406                                       | dump files, 410                              |
| documentation                                    | dumpdb command, 410                          |
| kernel, 43-44                                    | dumpe2fs command                             |
| SAMBA 3, 510                                     | ext-based filesystems, 179-180               |
| DocumentRoot directive, 456                      | filesystem features, 181                     |
| domain information groper (dig), 336             | dump-file setting (etc/named.conf file), 405 |
| Domain Name Service. See DNS                     | dump_level field (etc/fstab file), 161       |
| domain-name-servers subnet-mask subdirec-        | DVDs, backing up, 369                        |
| tive, 546                                        | Dynamic Host Configuration Protocol          |
| domain-name subdirective, 546                    | (DHCP), 541                                  |
| domains                                          | E                                            |
| LDAP, 577-580                                    | _                                            |
| names                                            | -e option                                    |
| defined, 397                                     | netstat command, 309                         |
| fully qualified (FQDNs), 397                     | Pure-FTPd command line, 670                  |
| Postfix, 612-614                                 | -E option, 670                               |
| specifying for searching (etc/resolv.conf file), | -e ssh option (rsync command), 373           |
| 322                                              | e2label command, 162-163                     |
| subdomains, 398                                  | egrep command, 626                           |
| top-level, 397                                   | EIDE (Extended Integrated Drive              |
| dovecot -n command, 639                          | Electronics), 233                            |
| Dovecot servers, 639                             | ejecting CDs, 240                            |
| clean configuration, 639-640                     | El Torito extension (ISO9660 filesystem),    |
| data, storing, 641                               | 144, 198                                     |
| include directory, 641                           | e-mail                                       |
| installing, 639                                  | addresses                                    |
| interfaces for listening, 641                    | action, 627                                  |
| mailboxes, finding, 641                          | SOA records, 424                             |
| protocols, 641                                   | Courier server, 636-637                      |
| settings, 641-643                                | authdaemonre daemon, 638                     |
| downloading source code                          | configuration files, 637                     |
| Debian-based systems, 347-348                    | imap daemon, 638                             |
| from original sources, 348-349                   | installing, 637                              |
| kernel, 47                                       | Maildir format support, 638                  |
| RPM-based systems, 345-347                       | POP daemon, 639                              |
| dracut command, 113                              | as SMTP server, 636                          |
| drivers (devices), 51                            | Dovecot server, 639                          |
| drives                                           | clean configuration, 639-640                 |
| boot, 139                                        | data, storing, 641                           |
| disk, mirroring, 214                             | include directory, 641                       |
| single drive systems, 257-258                    | installing, 639                              |
| striping, 214                                    | interfaces for listening, 641                |
| DROP target, 653                                 | mailboxes, finding, 641                      |
| DSA (Digital Signature Algorithm), 479           | protocols, 641                               |
|                                                  | settings, 641-643                            |

| exim server, 605, 615                         | scripting                                        |
|-----------------------------------------------|--------------------------------------------------|
| harvesting prevention, 612                    | Perl, 461-462                                    |
| IMAP, 635-636                                 | PHP, 459                                         |
| mail spool directory, choosing, 624           | SSL, 484-485                                     |
| messages                                      | suid permission set, 164                         |
| handling with POP versus IMAP, 636            | swap devices, 167                                |
| retrieving with POP versus IMAP, 636          | targets, 243                                     |
| storing, 610, 628-629                         | encrypting                                       |
| POP, 636                                      | file level, 201                                  |
| Postfix, 605                                  | filesystems, 201                                 |
| aliases, 612-614                              | benefits, 201                                    |
| all configuration settings, displaying, 610   | creating, 202-203                                |
| client outgoing hostnames, 612                | Linux Unified Key Setup (LUKS), 201              |
| configuration file, 610-611                   | passwords, 122                                   |
| destination addresses, 612                    | Triple DES, 479                                  |
| domains, 612                                  | end of line pattern matching character (\$),     |
| e-mail harvesting prevention, 612             | 626                                              |
| hostnames, 612                                | environment, 560                                 |
| interfaces for listening, 612                 | equal to or greater than filter expression (>=), |
| monitoring, 616                               | 599                                              |
| relay setting, 612                            | equal to or less than filter expression (<=),    |
| settings, displaying, 611-612                 | 599                                              |
| var/spool/postfix directory, 610              | error_log file, 458                              |
| virtual domains, 614                          | errors                                           |
| procmail                                      | bad superblocks, 181                             |
| advantage over MTAs, 623                      | kernel, 330                                      |
| defined, 621                                  | unmounting filesystems, 159                      |
| installing, 623                               | ESMTP (Extended SMTP), 607                       |
| lockfile, 626                                 | etc/apt/sources.list file, 347                   |
| MTA automatic usage, determining, 623         | etc/auto.master file                             |
| rules, 625-628                                | CentOS 7.X system example, 204                   |
| as SPAM filter, 624                           | default settings, 205                            |
| RFCs, 607                                     | etc/auto.misc file, 206                          |
| sending, 608                                  | etc/collectd/collectd.conf file, 29-30           |
| sendmail server, 605, 615                     | etc/courier/authdaemonrc file, 637               |
| servers, monitoring, 616                      | etc/courier directory, 637                       |
| SMTP, 607-608                                 | etc/courier/imapd file, 637-639                  |
| enabled setting (fail2ban configuration), 697 | etc/courier/pop3d file, 637                      |
| enabling                                      | etc/default/grub file                            |
| ARP, 286                                      | changes, saving, 127                             |
| DMA support, 235                              | common settings, 126                             |
| DNSSEC, 406                                   | example, 125                                     |
| executable files, 164                         | etc/dhcp/dhcpd.conf file, 543                    |
| IPv6 DHCP addresses, 327                      | ddns-update-style directive, 545                 |
| promiscuous mode, 285                         | example, 543-544                                 |
| 1                                             |                                                  |

| ignore-client-updates directive, 545      | comments, adding, 405                    |
|-------------------------------------------|------------------------------------------|
| subdirectives, 546                        | example, 403-404                         |
| subnet directive, 545, 546                | include settings, 407                    |
| etc directory, 363                        | logging settings, 407                    |
| etc/dovecot/conf.d directory, 639         | settings, 405-406                        |
| etc/dovecot/dovecot.conf file, 639        | zone file entries, 420-421               |
| etc/exports file                          | zone settings, 407                       |
| hostnames, 528                            | etc/network/interfaces file, 326         |
| NFS sharing options, 528                  | etc/openvpn directory, 703               |
| syntax, 527                               | etc/openvpn/easy-ras/keys directory, 703 |
| etc/fail2ban/jail.conf file, 696-697      | etc/pam.d directory, 558                 |
| etc/fstab file                            | etc/pam.d/system-auth file, 565          |
| default options, 163-165                  | etc/pki directory, 483                   |
| filesystems, mounting, 160-161            | etc/postfix/main.cf file, 610-611        |
| NFS mount options, 535-536                | etc/procmailrc file, 624                 |
| persistent NFS mounts across reboots, 535 | etc/rc5.d directory, 98-99               |
| UUIDs, 163                                | etc/rc5.d/S55sshd script, 100            |
| etc/grub.d/40_custom file, 128            | etc/rc.d/rc script, 98                   |
| etc/HOSTNAME file, 325                    | etc/rc.d/rc.sysint script, 98            |
| etc/hosts.allow file, 334-335, 532        | etc/resolv.conf file, 321-323            |
| etc/hosts.deny file, 334-335, 532         | attempts, 322                            |
| etc/hosts file                            | DNS, 321, 400                            |
| format, 323                               | domains, specifying for searching, 322   |
| IPv4 loopback addresses, 323              | populating, 323                          |
| local network name resolution, 323-324    | resolver settings, 322                   |
| etc/init.d directory, 101-102             | route, 322                               |
| etc/inittab file                          | timeouts, 322                            |
| contents, displaying, 94                  | etc/rndc.conf file                       |
| fields, 95                                | creating, 408-409                        |
| keywords, 96-97                           | permissions, 410                         |
| Red Hat-based system typical entries, 97  | etc/SAMBA/smb.conf file, 510             |
| etc/iscsi/iscsid.conf file, 244           | comments, 510                            |
| etc/issue file, 381-382                   | example, 510                             |
| etc/lilo.conf file, 137                   | global section, 511-512                  |
| example, 138                              | homes section, 512-513                   |
| global options, 138                       | printers section, 513-514                |
| images, 139                               | verifying, 515-516                       |
| kernel file location, 139                 | etc/shadow file, 562                     |
| security options, 142                     | etc/squid directory, 493                 |
| etc/modprobe.d directory, 76-77           | etc/ssh/sshd_config file, 681            |
| etc/mtab file                             | AllowGroups keyword, 683                 |
| mounted filesystems, displaying, 156      | AllowUsers keyword, 682                  |
| proc/mounts file, compared, 157           | DenyGroups keyword, 683                  |
| etc/named.conf file                       | DenyUsers keyword, 682                   |
| allow-query setting, 406                  | ListenAddress keyword, 681               |

| LogLevel keyword, 681                          | ext2 filesystems, 173                  |
|------------------------------------------------|----------------------------------------|
| Port keyword, 681                              | debugging, 182-183                     |
| Protocol keyword, 681                          | defined, 154                           |
| etc/ssl directory, 483                         | details, displaying, 179-181           |
| etc/sysconfig/network file, 327                | fsck command, 130, 179                 |
| etc/sysconfig/network-scripts directory, 327   | modifying, 182                         |
| etc/sysconfig/network-scripts/ifcfg-eth0 file, | ext3 filesystems, 173-174              |
| 327                                            | debugging, 182-183                     |
| etc/sysctl.conf file, 74, 649                  | defined, 154                           |
| etc/tgt/targets.conf file, 242                 | details, displaying, 179-181           |
| etc/udev/rules.d directory, 85-86              | fsck command, 130, 179                 |
| etc/vsftpd.ftpusers file, 668                  | journals, 173                          |
| etc/vsftpd/vsftpd.conf file, 665, 669          | modifying, 182                         |
| etc/yum.conf file, 345                         | ext4 filesystems, 174                  |
| etc/yum.repo.d directory, 345                  | debugging, 182-183                     |
| ethtool, 336                                   | defined, 154                           |
| exact match filter expression (=), 599         | details, displaying, 179-181           |
| exam preparation                               | fsck command, 130, 179                 |
| distributions, 718-719                         | modifying, 182                         |
| exam facts, 714                                | mount options, 165                     |
| exam objectives, 714-716                       | Extended Integrated Drive Electronics  |
| awareness topics, 716                          | (EIDE), 233                            |
| Key Knowledge Areas, 716                       | Extended SMTP (ESMTP), 607             |
| LPI.org website, 714                           | extensions                             |
| subtopic weight, 716                           | ISO9660 filesystem, 198                |
| topics/subtopics, 715                          | Joliet, 199                            |
| immediately before, 714                        | Rock Ridge, 199                        |
| question types, 719-720                        | targets, 653                           |
| choose all that apply, 721-722                 | extents                                |
| choose multiple, 721                           | logical, 262                           |
| fill-in-the-blank, 723                         | physical, 259-260                      |
| single answer multiple choice, 720             | EXTLINUX boot loader, 144              |
| studying, 717                                  | F                                      |
| machines, 717                                  |                                        |
| virtual machines, 718                          | -f option (ping command), 302          |
| what not to do, 718                            | fail2ban utility, 696-697              |
| things to remember, 724                        | FAT filesystems, 69, 143               |
| exclamation points (!)                         | fdisk command, 176, 220                |
| logical not operator, 599                      | -fe option (ps command), 18            |
| negation character, 407                        | fields                                 |
| exec option (etc/fstab file), 164              | etc/fsatb file, 161                    |
| executable files, enabling, 164                | etc/inittab file, 95                   |
| exim e-mail server, 605                        | mount command, 156                     |
| expiry value (SOA records), 424                | file-handles allocation, modifying, 45 |
| exportfs command, 533                          | file-max file, 44-45                   |

| filename action, 627                     | etc/fstab                                 |
|------------------------------------------|-------------------------------------------|
| files                                    | default options, 163-165                  |
| Apache Web Server configuration          | NFS mount options, 535-536                |
| directives, 456-457                      | persistent NFS mounts across reboots, 535 |
| example, 456                             | UUIDs, 163                                |
| location, 455                            | etc/fstab/filesystems, mounting, 160-161  |
| boot/grub2/grub.cfg, 125                 | etc/grub.d/40_custom, 128                 |
| boot/grub/grub.cfg, 125                  | etc/HOSTNAME, 325                         |
| boot/grub/grub.conf, 114-117             | etc/hosts.allow, 334-335, 532             |
| common settings, 115                     | etc/hosts.deny, 334-335, 532              |
| encrypted password, adding, 123          | etc/inittab                               |
| title section, 116                       | contents, displaying, 94                  |
| bzImage, 46                              | fields, 95                                |
| certificate, 484                         | keywords, 96-97                           |
| compressing, 368                         | Red Hat-based system typical entries, 97  |
| Courier, 638-639                         | etc/iscsi/iscsid.conf, 244                |
| creating/restoring utilities, 368        | etc/issue                                 |
| deleted, displaying, 184                 | login prompt, customizing, 381-382        |
| device, storing in chroot directory, 442 | special values, 382                       |
| directories, displaying, 182             | etc/lilo.conf, 137                        |
| dump, 410                                | example, 138                              |
| encryption, 201                          | global options, 138                       |
| etc/apt/sources.list, 347                | images, 139                               |
| etc/auto.master                          | kernel file location, 139                 |
| CentOS 7.X system example, 204           | security options, 142                     |
| default settings, 205                    | etc/modprobe.d directory, 76-77           |
| etc/auto.misc, 206                       | etc/mtab                                  |
| etc/collectd/collectd.conf, 29-30        | mounted filesystems, displaying, 156      |
| etc/courier/authdaemonrc, 637            | proc/mounts file, compared, 157           |
| etc/courier/impad, 637                   | etc/named.conf                            |
| etc/courier/pop3d, 637                   | allow-query setting, 406                  |
| etc/default/grub                         | comments, adding, 405                     |
| changes, saving, 127                     | example, 403-404                          |
| common settings, 126                     | include settings, 407                     |
| example, 125                             | logging settings, 407                     |
| etc/dhcp/dhcpd.conf, 543-545             | settings, 405-406                         |
| ddns-update-style directive, 545         | zone file entries, 420-421                |
| example, 543-544                         | zone settings, 407                        |
| ignfore client-updates directive, 545    | etc/pam.d/system-auth, 565                |
| etc/dovecot/dovecot.conf, 639            | etc/postfix/main.cf, 610-611              |
| etc/exports                              | etc/procmailrc, 624                       |
| hostnames, 528                           | etc/resolv.conf, 400                      |
| NFS sharing options, 528                 | etc/rndc.conf                             |
| syntax, 527                              | creating, 408-409                         |
| etc/fail2ban/jail.conf, 696-697          | permissions, 410                          |

| etc/SAMBA/smb.conf, 510                       | etc/named.conf file setting, 407             |
|-----------------------------------------------|----------------------------------------------|
| comments, 510                                 | LDAP, 581-582                                |
| example, 510                                  | for network troubleshooting, 328-330         |
| global section, 511-512                       | SSH connections, configuring, 681            |
| homes section, 512-513                        | var/log/SAMBA directory, 516                 |
| printers section, 513-514                     | Makefile, 47, 352-353                        |
| verifying, 515-516                            | merging into single archives, 368            |
| etc/shadow, 562                               | mod_perl.so, 461                             |
| etc/ssh/sshd_config, 681                      | modules.dep, 66                              |
| AllowGroups keyword, 683                      | network configuration, 321                   |
| Allow Users keyword, 682                      | etc/hosts, 323-324                           |
| DenyGroups keyword, 683                       | etc/network/interfaces, 326                  |
| DenyUsers keyword, 682                        | etc/resolv.conf, 321-323                     |
| ListenAddress keyword, 681                    | etc/sysconfig/network-scripts directory, 32' |
| LogLevel keyword, 681                         | pam.conf, 557                                |
| Port keyword, 681                             | passwd.ldif, 595                             |
| Protocol keyword, 681                         | proc/devices, 238                            |
| etc/sysconfig/network, 327                    | proc/diskstats, 239                          |
| etc/sysconfig/network-scripts/ifcfg-eth0, 327 | proc/dma, 82                                 |
| etc/sysctl.conf, 74, 649                      | proc/filesystems, 239                        |
| etc/tgt/targets.conf, 242                     | proc/interrupts, 82, 237                     |
| etc/udev/rules.d directory, 85-86             | proc/ioports, 82                             |
| etc/vsftpd.ftpusers, 668                      | proc/mounts                                  |
| etc/vsftpd/vsftpd.conf, 665, 669              | displaying, 534                              |
| etc/yum.conf, 345                             | etc/mtab file, compared, 157                 |
| executable, enabling, 164                     | mounted filesystems, displaying, 157         |
| file-max, 44-45                               | proc/partitions, 239                         |
| grub.cfg, 128                                 | proc/sys/dev/cdrom/lock, 240                 |
| \$HOME/.procmailrc, 623                       | proc/sys directory, 73-74                    |
| initramfs, 113                                | proc/sys/net/ipv4/ip_forward, 649            |
| initrd, 113                                   | repository, creating, 345                    |
| ISO image, 369                                | RSA key, creating, 478                       |
| kernel configuration, creating, 48-50         | server.conf/gz, 705                          |
| block devices, selecting, 52                  | slapd.conf, 576, 579-581                     |
| device drivers, selecting, 51                 | source                                       |
| make config command, 48                       | storing, 349                                 |
| make menuconfig command, 48                   | unzipping, 349-350                           |
| kernel image, 46                              | Squid configuration, 493                     |
| LDIF, 584                                     | ssh_config, 684-685                          |
| libphp5.so, 459                               | syslinux.cfg, 144                            |
| local device, 246                             | tar ball, deleting, 372                      |
| lockfiles, 626                                | .tar.gz, 349                                 |
| log                                           | uncompressing, 368                           |
| Apache Web Server, 458                        | undeleting, 183                              |
| DHCP, 548-549                                 | usr/share/doc/kernel-doc-2.6.32/             |
| ,                                             | Documentation/sysctl/fs.txt file, 44         |

| var/log/messages, 84, 328            | details, displaying, 179-181             |
|--------------------------------------|------------------------------------------|
| var/log/syslog, 84, 328              | fsck command, 130, 179                   |
| vmlinuz, 139                         | modifying, 182                           |
| zImage, 46                           | features, 181                            |
| zone                                 | HFS, 155                                 |
| @ (current origin) character, 422    | inodes, counting, 181                    |
| comments, 421                        | ISO09660, 155                            |
| creating, 421                        | mounting                                 |
| defined, 398                         | access timestamp, 165                    |
| DNSSEC, 448-449                      | automatically, 160-162, 204-207          |
| etc/named.conf file, 407, 420-421    | default options, 163-165, 181            |
| forward, 420                         | device files, allowing, 164              |
| local host file, 419                 | executable files, enabling, 164          |
| record fields, 422                   | labels, 162-163                          |
| reloading, 408                       | manually, 158-159                        |
| reverse lookup, 421                  | mounted filesystems, displaying, 155-157 |
| root servers, listing of, file, 419  | as read-only, 164                        |
| storage location, 419                | suid permission, set, 164                |
| storing in chroot directory, 442     | syncing, 164                             |
| syntax, 421-422                      | users, restricting, 164                  |
| transferring, 421, 446               | UUIDs, 163                               |
| TTL, 422                             | mount points, 153                        |
| filesystems                          | physical, 153                            |
| autofs, 204-207                      | proc                                     |
| backing up                           | devices file, 238                        |
| LVM snapshots, 274-277               | diskstats file, 239                      |
| selecting for, 362-363               | filesystems file, 239                    |
| block group descriptors, 181         | interrupts file, 237                     |
| block size, 181                      | partitions file, 239                     |
| Btrfs                                | storage device information, 237-239      |
| defined, 154                         | processes using, displaying, 159         |
| overview, 175                        | removable media, 197                     |
| corrupt, fixing, 130                 | creating, 198-200                        |
| creating, 177-178                    | HFS, 197                                 |
| debugging, 184                       | ISO9660, 197-198                         |
| deleted files, displaying, 184       | UDF, 198                                 |
| encrypted, 201                       | resizing, 272-273                        |
| benefits, 201                        | superuser reserved blocks counting, 181  |
| creating, 202-203                    | swap, 166-167                            |
| Linux Unified Key Setup (LUKS), 201  | types, listing of, 154-155               |
|                                      |                                          |
|                                      | UDF, 155                                 |
| ext2, 154, 173                       | UDF, 155<br>unmounting, 155, 159-160     |
| ext2, 154, 173<br>ext3, 154, 173-174 | unmounting, 155, 159-160                 |
| ext2, 154, 173                       |                                          |

| backing up and restoring, 184-187              | defined, 399                               |
|------------------------------------------------|--------------------------------------------|
| defined, 154                                   | split BIND configuration, 445              |
| information, displaying, 187                   | FQDNs (Fully Qualified Domain Names), 397  |
| problems, checking for, 189                    | frameworks, 649                            |
| unmounted, fixing, 188-189                     | free command, 10                           |
| fill-in-the-blank exam questions, 723          | fsck command, 130, 179                     |
| filter expressions (OpenLDAP databases),       | fsck_value field (etc/fstab file), 162     |
| 599-600                                        | fs_type field                              |
| filtering                                      | etc/fstab file, 161                        |
| iptables, 650-654                              | mount command, 156                         |
| packet, 650                                    | FTP (File Transfer Protocol)               |
| procmail rules, 625                            | anonymous, 665                             |
| SPAM, 624                                      | access not permitted, 667                  |
| finding                                        | Pure-FTPd access, 670                      |
| kernel errors, 330                             | settings, 666                              |
| OpenLDAP database objects by                   | testing, 666                               |
| Boolean operators, 599                         | uploading content, 666                     |
| common names, 598                              | client connections, 669                    |
| filter expressions, 599-600                    | ProFTPd, 665, 670-671                      |
| types, 597-598                                 | Pure-FTPd, 665, 670                        |
| source code, 345                               | vsftpd, 665                                |
| findtime setting (fail2ban configuration), 697 | active versus passive mode, 671-674        |
| firewalls                                      | anonymous FTP, 665-667                     |
| chains, 652                                    | anonymous users uploading content, 666     |
| configuring                                    | banners, 669                               |
| chains, 652                                    | chroot jailing local user accounts, 669    |
| examples, 653-654                              | configuration file, 665                    |
| features, 650                                  | directives, 669                            |
| filtering, 650, 654                            | file uploading, disabling, 669             |
| options, 654                                   | FTP client connections, 669                |
| targets, 653                                   | installing, 665                            |
| examples, 653                                  | pre-login messages, 669                    |
| filtering points, 650                          | transfer rates, 669                        |
| targets, 653                                   | user accounts, limiting, 667-669           |
| troubleshooting, 333                           | ftpd_banner directive, 669                 |
| firmware, 111                                  | full backups, 366                          |
| flush command, 410                             | Fully Qualified Domain Names (FQDNs), 397  |
| flushname command, 411                         | fuser command, 159                         |
| foreground NFS mounts, 535                     |                                            |
| formatting partitions as swap devices, 189     | <u>G</u>                                   |
| FORWARD filtering point, 651                   | -g option (free command), 10               |
| forward lookups, 399                           | gateways                                   |
| forward proxy servers, 491                     | adding/deleting, 288                       |
| forward zone files, 420                        | default, 288                               |
| forwarders (DNS)                               | nonresponsive internal, 330-332            |
| ,                                              | routing table information, displaying, 287 |

| converting to PVs, 258 DMA support, enabling/disabling, 235 IDE, 116 information, displaying, 234 SATA, 116 commands, executing, 120 help command, 120 IDE/SATA drives naming convention, 116 Legacy, 113 commands, executing, 120 configuring, 114-117 GRUB 2, compared, 114 modifying during boot, 117-120 security, 122-124 single user mode, booting, 120-122 ILILO, compared, 137 GRUB 2 configuring, 125-127 Legacy GRUB, compared, 114 security, 128-130 single user mode, booting, 128 titles, 127 grub-eff file, 128 grub-install command, 112 grub-md5-crypt command, 127 grub2-mkconfig command, 127 grub2-mkconfig command, 127 grub2-mconfig files, 368 server.conf.gz file, 705 gzip command compressing files, 368 server.conf.gz file, 705 gzip command compressing files, 368 source code, unpacking, 349 H flag (procmail utility), 625 -h option dumpe2fs command, 179-180 free command, 10                                                                                                    | genisoimage command, 200               | -H option (smartctl command), 191 |
|----------------------------------------------------------------------------------------------------|----------------------------------------|-----------------------------------|
| geographic-based LDAP structure, 578 -giga option (free command), 10 GiftHub website, 348 global section (SAMBA configuration file), 511-512 Golden Shield Project, 447 Great Firewall of China, 447 grep command, 511 GRUB commands, executing, 120 help command, 120 IDE/SATA drives naming convention, 116 Legacy, 113 commands, executing, 120 configuring, 114-117 GRUB 2, compared, 114 modifying during boot, 117-120 security, 122-124 single user mode, boating, 120-122 LILO, compared, 137 GRUB 2 Configuring, 125-127 Legacy GRUB, compared, 114 security, 128-130 single user mode, booting, 128 titles, 127 grub-msd1 command, 122 grub-msd5-crypt command, 123 GUI boot process, 94 gunzip command compressing files, 368 server.conf.gr file, 705 gzip command compressing files, 368 source code, unpacking, 349  H flag (procmail utility), 625 -h option dumpe2fs command, 179-180 free command, 10                                                                                                    | genrsa argument (openssl command), 479 | hard disks                        |
| converting to PVs, 258 DMA support, enabling/disabling, 235 IDE, 116 information, displaying, 234 SATA, 116 information, displaying, 234 SATA, 116 information, displaying, 23 | geographic-based LDAP structure, 578   | benchmarking tests, 235-236       |
| GitHub website, 348 global section (SAMBA configuration file), 511-512 Golden Shield Project, 447 Great Firewall of China, 447 grep command, 511 GRUB commands, executing, 120 help command, 120 IDE/SATA drives naming convention, 116 Legacy, 113 commands, executing, 120 configuring, 114-117 GRUB 2, compared, 114 modifying during boot, 117-120 security, 122-124 single user mode, booting, 120-122 LILO, compared, 137 GRUB 2 configuring, 125-127 Legacy GRUB, compared, 114 security, 128-130 single user mode, booting, 128 titles, 127 grub-2f file, 128 grub-install command, 127 grub-2f file, 128 grub-install command, 123 GUI boot process, 94 grupi-mod5-crypt command compressing files, 368 server, conf.gr file, 705 gzip command compressing files, 368 source code, unpacking, 349  H flag (procmail utility), 625 -h option dumpe21s command, 10  DMA support, enabling/disabling, 235 IDE, 116 information, displaying, 234 SATA, 116 single hard disk systems, 257-258 SMART, 190-191 striping, 214 versus partitions for RAID devices, 219-220 hardware devices, 237 information, displaying, 234 SATA, 116 single hard disk systems, 257-258 SMART, 190-191 striping, 214 versus partitions for RAID devices, 219-220 hardware devices, 237 information, displaying, 234 SATA, 116 single hard disk systems, 257-258 SMART, 190-191 striping, 214 versus partitions for RAID devices, 219-220 hardware devices, 237 information, displaying, 234 SATA, 116 single hard disk systems, 257-258 SMART, 190-191 striping, 214 versus partitions for RAID devices, 219-220 hardware devices, 237 information, displaying, 80 ledvices, 219-220 hardware devices, 237 information, displaying, 80 ledvices, 219-220 hardware devices, 237 information, displaying, 80 ledvices, 237 information, displaying, 80 ledvices, 245 ladvices, 28-4 versus partitions for RAID devices, 219-220 hardware devices, 237 information, displaying, 80 ledvices, 237 information, displaying, 80 ledvices, 226 ladvices, 82-4 vorlong/measages file, 84 kernel module associations, displaying, 80 RAID, 215 lides, | -giga option (free command), 10        |                                   |
| global section (SAMBA configuration file), 511-512 Golden Shield Project, 447 Great Firewall of China, 447 grep command, 511 GRUB commands, executing, 120 help command, 120 IDE/SATA drives naming convention, 116 Legacy, 113 commands, executing, 120 configuring, 114-117 GRUB 2, compared, 114 modifying during boot, 117-120 security, 122-124 single user mode, booting, 120-122 LILO, compared, 137 GRUB 2 configuring, 125-127 Legacy GRUB, compared, 114 security, 128-130 single user mode, booting, 128 titles, 127 grub2-mkconfig command, 127 grub2-mkconfig command, 127 grub2-mkconfig command, 127 grub-install command, 112 grub-md5-crypt command, 123 GUI boot process, 94 gunzip command compressing files, 368 server.conf.gz file, 705 gzip command compressing files, 368 source code, unpacking, 349  H  Hag (procmail utility), 625 -h option dumpe2fs command, 10  IDE, 116 single hard disk systems, 257-258 SMART, 190-191 striping, 214 versus partitions for RAID devices, 219-220 hardware devices, 237 information, displaying, 234 SATA, 116 single hard disk systems, 257-258 SMART, 190-191 striping, 214 versus partitions for RAID devices, 219-220 hardware devices, 237 information, displaying levers mode, boring, 120 versus partitions for RAID devices, 219-220 hardware devices, 237 information, displaying levers mode, boring, 120 versus partitions for RAID devices, 219-220 hardware devices, 237 information, displaying leversus partitions for RAID devices, 219-220 hardware devices, 237 information, displaying leversus partitions for RAID devices, 219-220 hardware devices, 237 information, displaying leversus partitions for RAID devices, 219-220 hardware devices, 237 information, displaying leversus partitions for RAID devices, 219-220 hardware devices, 237 information, displaying leversus partitions for RAID devices, 219-220 hardware devices, 237 information, displaying leversus partitions for RAID devices, 219-220 hardware devices, 237 information, devices, 2-2-8 lspci command, 29 lspci -ve command, 80 lspci -ve command, 29 lspci  |                                        |                                   |
| Solden Shield Project, 447 Great Firewall of China, 447 grep command, 511 GRUB commands, executing, 120 help command, 120 IDE/SATA drives naming convention, 116 Legacy, 113 commands, executing, 120 configuring, 114-117 GRUB 2, compared, 114 modifying during boot, 117-120 security, 122-124 single user mode, booting, 120-122 LILO, compared, 137 GRUB 2 configuring, 125-127 Legacy GRUB, compared, 114 security, 128-130 single user mode, booting, 128 titles, 127 grub-2rhkconfig command, 127 grub-2rhkconfig command, 122 grub-install command compressing files, 368 server, conf.gz file, 705 grup command compressing files, 368 server, conf.gz file, 705 grup command compressing files, 368 source code, unpacking, 349  H  H flag (procmail utility), 625 -h option dumpe2fs command, 10  The single hard disk systems, 257-258 SMART, 190-191 striping, 214 versus partitions for RAID devices, 219-220 hardware devices, 237 information, displaying, 234 SATA, 116 single hard disk systems, 257-258 SMART, 190-191 striping, 214 versus partitions for RAID devices, 219-220 hardware devices, 237 information, displaying, 234 SATA, 116 single hard disk systems, 257-258 SMART, 190-191 striping, 214 versus partitions for RAID devices, 219-220 hardware devices, 237 information, displaying, 234 SATA, 116 single hard disk systems, 257-258 SMART, 190-191 striping, 214 versus partitions for RAID devices, 219-220 hardware devices, 237 information, displaying, 234 SATA, 116 single hard disk systems, 257-258 SMART, 190-191 striping, 214 versus partitions for RAID devices, 219-220 hardware devices, 237 information, displaying, 20 devices, 219-220 hardware devices, 237 information, displaying, 20 size devices, 219-220 hardware devices, 237 information, displaying, 20 size devices, 219-220 hardware devices, 219-220 hardware devices, 237 information, displaying, 20 striping, 124 versus partitions for RAID devices, 219-220 hardweres, 82-84 var/log/messages file, 84 kernel module associations, displaying, 80 RAID, 213 harvesting e-mail prevention, 612 hdparm |                                        |                                   |
| Golden Shield Project, 447 Great Firewall of China, 447 grep command, 511 GRUB commands, executing, 120 help command, 120 IDE/SATA drives naming convention, 116 Legacy, 113 commands, executing, 120 configuring, 114-117 GRUB 2, compared, 114 modifying during boot, 117-120 security, 122-124 single user mode, booting, 120-122 LILO, compared, 137 GRUB 2 configuring, 125-127 Legacy GRUB, compared, 114 security, 128-130 single user mode, booting, 128 titles, 127 grub-cfig file, 128 grub-install command, 112 grub-mkconfig command, 127 grub-fig file, 128 grub-install command, 112 grub-mbs-crypt command, 123 GUI boot process, 94 gunzip command compressing files, 368 sorver.conf.gz file, 705 gzip command compressing files, 368 sorver code, unpacking, 349  H  Hag (procmail utility), 625 h option dumpe2fs command, 10  SATA, 116 single hard disk systems, 257-258 SMART, 190-191 striping, 214 versus partitions for RAID devices, 219-220 hardware devices, 237 information, displaying lsdev command, 81-82 lspci -vc command, 77 lspci -vvv command, 79 lspci -vvv command, 79 lspci -vvv command, 79 udev daemon, 85-86 USB devices, 82-84 var/log/messages file, 84 kernel module associations, displaying, 80 RAID, 213 harvesting e-mail prevention, 612 hdparn command d option, 235 -1 option, 234 -1 option, 235 -1 option, 234 -1 option, 235 -1 option, 236 help command, 120 HFS (Hierarchical File System) filesystems creating, 200 defined, 155, 197 hijack attacks, 441 home directories backing up, 362 procmail, adding, 624 sharing, 512-513 SHOME-/procmail re file, 623 homes section (SAMBA configuration file),                                                                                                    |                                        |                                   |
| Great Firewall of China, 447 grep command, 511 GRUB commands, executing, 120 help command, 120 IDE/SATA drives naming convention, 116 Legacy, 113 commands, executing, 120 configuring, 114-117 GRUB 2, compared, 114 modifying during boot, 117-120 security, 122-124 single user mode, booting, 120-122 LILO, compared, 137 GRUB 2 configuring, 125-127 Legacy GRUB, compared, 114 security, 128-130 single user mode, booting, 128 titles, 127 grub-cfg file, 128 grub-mstall command, 112 grub-mstall command, 123 GUI boot process, 94 gunzip command compressing files, 368 sorver.conf.gz file, 705 gzip command compressing files, 368 sorver conf.gz file, 705 gzip command compressing files, 368 sorver conf.gz file, | Golden Shield Project, 447             |                                   |
| grep command, 511 GRUB commands, executing, 120 help command, 120 IDE/SATA drives naming convention, 116 Legacy, 113 commands, executing, 120 configuring, 114-117 GRUB 2, compared, 114 modifying during boot, 117-120 security, 122-124 single user mode, booting, 120-122 LILO, compared, 137 GRUB 2 configuring, 125-127 Legacy GRUB, compared, 114 security, 128-130 single user mode, booting, 128 titles, 127 grub-cfg file, 128 grub-mds-crypt command, 127 grub-dr Grybt command, 123 GUI boot process, 94 gurzip command compressing files, 368 server.conf.gz file, 705 gzip command compressing files, 368 server.conf.gz file, 705 gzip command compressing files, 368 server.conf.gz file, 705 gzip command compressing files, 368 sorver conf.gz file, 705 gzip command compressing files, 368 sorver conf.gz file, 705 gzip command compressing files, 368 sorver conf.gz file, 705 gzip command compressing files, 368 sorver conf.gz file, 705 gzip command compressing files, 368 sorver conf.gz file, 705 gzip command compressing files, 368 sorver conf.gz file, 705 gzip command compressing files, 368 sorver conf.gz file, 705 gzip command compressing files, 368 sorver conf.gz file, 705 gzip command compressing files, 368 sorver conf.gz file, 705 gzip command compressing files, 368 sorver conf.gz file, 705 gzip command compressing files, 368 sorver conf.gz file, 705 gzip command compressing files, 368 sorver conf.gz file, 705 gzip command compressing files, 368 sorver conf.gz file, 705 gzip command compressing files, 368 sorver conf.gz file, 623 hopton file file file file file file file file                                                                                                    | Great Firewall of China, 447           |                                   |
| striping, 214  commands, executing, 120 help command, 120 IDE/SATA drives naming convention, 116 Legacy, 113  commands, executing, 120 configuring, 114-117 GRUB 2, compared, 114 modifying during boot, 117-120 security, 122-124 single user mode, booting, 120-122 LLLO, compared, 114 security, 128-130 single user mode, booting, 128 titles, 127 grub-mkconfig command, 127 grub-mkconfig command, 112 grub-mkconfig command, 112 grub-mkconfig command, 123 GUI boot process, 94 gunzip command compressing files, 368 server.conf.gz, file, 705 gzip command compressing files, 368 source code, unpacking, 349  H flag (procmail utility), 625 -h option dumpe2fs command, 10  striping, 214 versus partitions for RAID devices, 219-220 hardware devices, 237 information, displaying lsdev command, 81-82 lspci -vv command, 77 lspci -k command, 77 lspci -k command, 78 lspci -vv command, 79 lspci -vv command, 79 udevid aleamon, 85-86 USB devices, 82-84 var/log/messages file, 84 kernel module associations, displaying, 80 RAID, 213 harvesting e-mail prevention, 612 hdparm command -d option, 235 -I option, 235 -I option, 235 -T option, 236 help command, 120 HFS (Hierarchical File System) filesystems creating, 200 defined, 155, 197 high memory, 46 High Sierra Format (HSF), 197 hijack attacks, 441 home directories backing up, 362 procmail, adding, 624 sharing, 512-513 SHOME/.procmailre file, 623 homes section (SAMBA configuration file),                                                                                                    | grep command, 511                      |                                   |
| commands, executing, 120 help command, 120 IDE/SATA drives naming convention, 116 Legacy, 113 commands, executing, 120 configuring, 114-117 GRUB 2, compared, 114 modifying during boot, 117-120 security, 122-124 single user mode, booting, 120-122 LILO, compared, 137 GRUB 2 configuring, 125-127 Legacy GRUB, compared, 114 security, 128-130 single user mode, booting, 128 titles, 127 grub-mds-crypt command, 127 grub-install command, 112 grub-mds-crypt command, 123 GUI boot process, 94 gunzip command compressing files, 368 server-conf.gz file, 705 gzip command compressing files, 368 source code, unpacking, 349  H flag (procmail utility), 625 -h option dumpe2fs command, 10  versus partitions for RAID devices, 219-220 hardware devices, 237 information, displaying lever command, 80 lsdev command, 80 lsdev command, 80 lspci -vc command, 80 lspci -vc command, 79 lspci -vc command, 79 lspci -vc command, 79 lspci -vc command, 79 lspci -vc command, 79 lspci -vc command, 79 lspci -vc command, 79 lspci -vc command, 79 lspci -vc command, 79 lspci -vc command, 79 lspci -vc command, 80 lspci -vc command, 80 lspci -vc command, 80 lspci -vc command, 79 lspci -vc command, 79 lspci -vc command, 80 lspci -vc command, 80 lspci -vc command, 80 lspci -vc command, 80 lspci -vc command, 79 lspci -vc command, 79 lspci -vc command, 19 lspci -vc command, 19 lspci -vc command, 19 lspci -vc command, 19 lspci -vc comman | GRUB                                   |                                   |
| help command, 120 IDE/SATA drives naming convention, 116 Legacy, 113  commands, executing, 120 configuring, 114-117 GRUB 2, compared, 114 modifying during boot, 117-120 security, 122-124 single user mode, booting, 120-122 LILO, compared, 137 GRUB 2 configuring, 125-127 Legacy GRUB, compared, 114 security, 128-130 single user mode, booting, 128 titles, 127 grub-2mkconfig command, 127 grub-2mkconfig command, 127 grub-brd5-crypt command, 123 GUI boot process, 94 grub-install command compressing files, 368 server.conf.gz file, 705 gzip command compressing files, 368 source code, unpacking, 349  H  H flag (procmail utility), 625 -h option dumpe2fs command, 10  hardware devices, 237 information, displaying lsdev command, 81 lspei -vv command, 77 lspci -k command, 79 lspci -v command, 79 lspci -v v command, 79 lspci -vv command, 79 lspci -vv command, 79 lspci -vv command, 79 lspci -vv command, 79 lspci -vv command, 79 lspci -vv command, 79 lspci -vv command, 79 lspci -vv command, 79 lspci -v command, 79 lspci -v v command, 79 lspci -v command, 80 lspci -v command, 80 lspci -v command, 80 lspci -v command, 79 lspci -v command, 79 lspci -v command, 79 lspci -v command, 79 lspci -v command, 80 lspci -v command, 79 lspci -v command, 79 l | commands, executing, 120               |                                   |
| IDE/SATA drives naming convention, 116 Legacy, 113                                                                                                    |                                        | -                                 |
| Legacy, 113  commands, executing, 120 configuring, 114-117 GRUB 2, compared, 114 modifying during boot, 117-120 security, 122-124 single user mode, booting, 120-122 LILO, compared, 137 GRUB 2 configuring, 125-127 Legacy GRUB, compared, 114 security, 128-130 single user mode, booting, 128 titles, 127 grub-mkconfig command, 127 grub-mkconfig command, 127 grub-mstall command, 112 grub-md5-crypt command, 123 GUI boot process, 94 grub-install command compressing files, 368 server.conf.gz file, 705 gzip command compressing files, 368 server.conf.gz file, 368 source code, unpacking, 349  H flag (procmail utility), 625 -h option dumpe2fs command, 10  information, displaying lsdev command, 81-82 lepci command, 77 lspci - command, 79 lspci -vv command, 79 lspci -vv comm | -                                      |                                   |
| commands, executing, 120 configuring, 114-117 GRUB 2, compared, 114 modifying during boot, 117-120 security, 122-124 single user mode, booting, 120-122 LILO, compared, 137 GRUB 2 configuring, 125-127 Legacy GRUB, compared, 114 security, 128-130 single user mode, booting, 128 titles, 127 grub-cref file, 128 grub-md5-crypt command, 123 GUI boot process, 94 gunzip command compressing files, 368 server.conf.gz file, 705 grip command compressing files, 368 source code, unpacking, 349  H flag (procmail utility), 625 -h option dumpe2fs command, 179 Ispci -v command, 79 Ispci -v command, 79 Ispci -ve command, 79 Ispci -ve command, 79 Ispci -ve command, 79 Ispci -ve command, 79 Ispci -ve command, 79 Ispci -ve command, 79 Ispci -ve command, 79 Ispci -ve command, 79 Ispci -ve command, 7 | •                                      |                                   |
| configuring, 114-117 GRUB 2, compared, 114 modifying during boot, 117-120 security, 122-124 single user mode, booting, 120-122 LILO, compared, 137 GRUB 2 configuring, 125-127 Legacy GRUB, compared, 114 security, 128-130 single user mode, booting, 128 titles, 127 grub-zmkconfig command, 127 grub-zmkconfig command, 127 grub-d5-crypt command, 123 GUI boot process, 94 gunzip command compressing files, 368 server.conf.gz file, 705 gzip command compressing files, 368 source code, unpacking, 349  H H flag (procmail utility), 625 -h option dumpe2fs command, 170 lspci -vv command, 79 lspci -vv command, 79 lspci -vv co | • •                                    |                                   |
| GRÜB 2, compared, 114 modifying during boot, 117-120 security, 122-124 single user mode, booting, 120-122 LILO, compared, 137 GRUB 2 configuring, 125-127 Legacy GRUB, compared, 114 security, 128-130 single user mode, booting, 128 titles, 127 grub2-mkconfig command, 127 grub2-mkconfig command, 127 grub2-mkconfig command, 127 grub-install command, 112 grub-md5-crypt command, 123 GUI boot process, 94 gunzip command compressing files, 368 server.conf.gz file, 705 gzip command compressing files, 368 source code, unpacking, 349  H  H flag (procmail utility), 625 -h option dumpe2fs command, 10  Ispci -k command, 78-79 Ispci -v command, 79 Ispci -v command, 79 Ispci -vv command, 79 Ispci -vv command, 79 Ispci -vc command, 79 Ispci -vc command, 79 Ispci -vc command, 79 Ispci -vc command, 79 Ispci -vc c | 9                                      |                                   |
| modifying during boot, 117-120 security, 122-124 single user mode, booting, 120-122 LILO, compared, 137 GRUB 2 configuring, 125-127 Legacy GRUB, compared, 114 security, 128-130 single user mode, booting, 128 titles, 127 grub-cff file, 128 grub-install command, 123 grub-md5-crypt command, 123 GUI boot process, 94 grubzing command compressing files, 368 server.conf.gz file, 705 gzip command compressing files, 368 source code, unpacking, 349  H H flag (procmail utility), 625 -h option dumpe2fs command, 10  sipci -v command, 78-79 lspci -v vc command, 79 lspci -vvv command, 79 lspci -vvv command, 78 lspci -vvv command, 78 lspci -vvv command, 78 lspci -vv command, 78 lspci -vv command, |                                        | *                                 |
| security, 122-124 single user mode, booting, 120-122 LILO, compared, 137 GRUB 2 configuring, 125-127 Legacy GRUB, compared, 114 security, 128-130 single user mode, booting, 128 titles, 127 grub-cfg file, 128 grub-install command, 112 grub-md5-crypt command, 123 GUI boot process, 94 gunzip command compressing files, 368 server.conf.gz file, 705 gzip command compressing files, 368 source code, unpacking, 349  H  H flag (procmail utility), 625 -h option dumpe2fs command, 10  lspci -vv command, 79 lspci -vvv command, 79 udevd daemon, 85-86 USB devices, 82-84 var/log/messages file, 84 kernel module associations, displaying, 80 RAID, 213 harvesting e-mail prevention, 612 hdparm command -d option, 235 -I option, 235 -I option, 235 -I option, 236 help command, 120 HFS (Hierarchical File System) filesystems creating, 200 defined, 155, 197 hijack attacks, 441 home directories backing up, 362 procmail, adding, 624 sharing, 512-513 SHOME/-procmailre file, 623 homes section (SAMBA configuration file),                                                                                                    | •                                      |                                   |
| single user mode, booting, 120-122 LILO, compared, 137  GRUB 2 configuring, 125-127 Legacy GRUB, compared, 114 security, 128-130 single user mode, booting, 128 titles, 127 grub2-mkconfig command, 127 grub2-mkconfig command, 127 grub-m65-crypt command, 112 grub-m65-crypt command compressing files, 368 server.conf.gz file, 705 gzip command compressing files, 368 source code, unpacking, 349  H  H flag (procmail utility), 625 -h option dumpe2fs command, 10  legacy GRUB, compared, 114 security, 128-130 RAID, 213 harvesting e-mail prevention, 612 hdparm command -d option, 235 -I option, 235 -I option, 234 -t option, 235 -T option, 236 help command, 120 HFS (Hierarchical File System) filesystems creating, 200 defined, 155, 197 hijack attacks, 441 home directories backing up, 362 procmail, adding, 624 sharing, 512-513 SHOME/.procmailrc file, 623 homes section (SAMBA configuration file),                                                                                                    | ** 0 0                                 |                                   |
| LILO, compared, 137  GRUB 2  configuring, 125-127  Legacy GRUB, compared, 114 security, 128-130 single user mode, booting, 128 titles, 127 grub2-mkconfig command, 127 grub-install command, 112 grub-md5-crypt command, 123 GUI boot process, 94 gunzip command compressing files, 368 server.conf.gz file, 705 gzip command compressing files, 368 source code, unpacking, 349  H  H flag (procmail utility), 625 -h option dumpe2fs command, 10  udevd daemon, 85-86 USB devices, 82-84 kernel module associations, displaying, 80 RAID, 213 harvesting e-mail prevention, 612 hdparm command cdoption, 235 -I option, 235 -I option, 235 -T option, 236 help command, 120 HFS (Hierarchical File System) filesystems creating, 200 defined, 155, 197 hijack attacks, 441 home directories backing up, 362 procmail, adding, 624 sharing, 512-513 SHOME/.procmailre file, 623 homes section (SAMBA configuration file),                                                                                                    |                                        | -                                 |
| CRUB 2  configuring, 125-127  Legacy GRUB, compared, 114 security, 128-130 single user mode, booting, 128 titles, 127 grub2-mkconfig command, 127 grub-install command, 112 grub-install command, 112 grub-md5-crypt command, 123 GUI boot process, 94 gunzip command compressing files, 368 server.conf.gz file, 705 gzip command compressing files, 368 server.conf.gz file, 705 gzip command compressing files, 368 server.conf.gz file, 368 server.conf.gz file, 705 defined, 155, 197 hijack attacks, 441 home directories backing up, 362 procmail, adding, 624 sharing, 512-513 SHOME/.procmailre file, 623 homes section (SAMBA configuration file),                                                                                                    |                                        | -                                 |
| configuring, 125-127 Legacy GRUB, compared, 114 security, 128-130 single user mode, booting, 128 titles, 127 grub2-mkconfig command, 127 grub-install command, 112 grub-md5-crypt command, 123 GUI boot process, 94 gunzip command compressing files, 368 server.conf.gz file, 705 gzip command compressing files, 368 server.conf.gz file, 705 gzip command compressing files, 368 server.conf.gz file, 705 gzip command compressing files, 368 server.conf.gz file, 705 gzip command compressing files, 368 server.conf.gz file, 84 kernel module associations, displaying, 80 RAID, 213 harvesting e-mail prevention, 612 hdparm command -d option, 235 -I option, 236 help command, 120 HFS (Hierarchical File System) filesystems creating, 200 defined, 155, 197 hijack attacks, 441 home directories backing up, 362 procmail, adding, 624 sharing, 512-513 SHOME/.procmailrc file, 623 homes section (SAMBA configuration file),                                                                                                    | -                                      |                                   |
| Legacy GRUB, compared, 114 security, 128-130 single user mode, booting, 128 titles, 127 grub2-mkconfig command, 127 grub.cfg file, 128 grub-install command, 112 grub-md5-crypt command, 123 GUI boot process, 94 gunzip command compressing files, 368 server.conf.gz file, 705 gzip command compressing files, 368 source code, unpacking, 349  H flag (procmail utility), 625 -h option dumpe2fs command, 10  kernel module associations, displaying, 80 RAID, 213 harvesting e-mail prevention, 612 hdparm command -d option, 235 -I option, 234 -t option, 235 -T option, 236 help command, 120 HFS (Hierarchical File System) filesystems creating, 200 defined, 155, 197 hijack attacks, 441 home directories backing up, 362 procmail, adding, 624 sharing, 512-513 SHOME/.procmailrc file, 623 homes section (SAMBA configuration file),                                                                                                    |                                        |                                   |
| security, 128-130 single user mode, booting, 128 titles, 127 grub2-mkconfig command, 127 grub.cfg file, 128 grub-install command, 112 grub-md5-crypt command, 123 GUI boot process, 94 gunzip command compressing files, 368 server.conf.gz file, 705 gzip command compressing files, 368 source code, unpacking, 349  H flag (procmail utility), 625 -h option dumpe2fs command, 10  RAID, 213 harvesting e-mail prevention, 612 hdparm command -d option, 235 -I option, 236 -I option, 236 help command, 120 HFS (Hierarchical File System) filesystems creating, 200 defined, 155, 197 hijack attacks, 441 home directories backing up, 362 procmail, adding, 624 sharing, 512-513 SHOME/.procmailrc file, 623 homes section (SAMBA configuration file),                                                                                                    | 6 6                                    | 9 9 •                             |
| single user mode, booting, 128 titles, 127 grub2-mkconfig command, 127 grub.cfg file, 128 grub-install command, 112 grub-md5-crypt command, 123 GUI boot process, 94 gunzip command compressing files, 368 server.conf.gz file, 705 gzip command compressing files, 368 source code, unpacking, 349  H flag (procmail utility), 625 -h option dumpe2fs command, 10  harvesting e-mail prevention, 612 hdparm command -d option, 235 -I option, 236 -I option, 236 -I option, 236 -H pc command, 120 HFS (Hierarchical File System) filesystems creating, 200 defined, 155, 197 high memory, 46 High Sierra Format (HSF), 197 hijack attacks, 441 home directories backing up, 362 procmail, adding, 624 sharing, 512-513 SHOME/.procmailrc file, 623 homes section (SAMBA configuration file),                                                                                                    |                                        |                                   |
| titles, 127 grub2-mkconfig command, 127 grub.cfg file, 128 grub-install command, 112 grub-md5-crypt command, 123 GUI boot process, 94 gunzip command                                                                                                    | · · · · · · · · · · · · · · · · · · ·  |                                   |
| grub2-mkconfig command, 127 grub.cfg file, 128 grub-install command, 112 grub-md5-crypt command, 123 GUI boot process, 94 gunzip command compressing files, 368 server.conf.gz file, 705 gzip command compressing files, 368 source code, unpacking, 349  H flag (procmail utility), 625 -h option dumpe2fs command, 10  H option, 235 -I option, 236 -I option, 236 -I option |                                        |                                   |
| grub.cfg file, 128 grub-install command, 112 grub-md5-crypt command, 123 GUI boot process, 94 gunzip command     compressing files, 368     server.conf.gz file, 705 gzip command     compressing files, 368     source code, unpacking, 349  H flag (procmail utility), 625 -h option     dumpe2fs command, 10  H option, 234 -t option, 236 -t option, 236 -h option, 236 -h |                                        | -                                 |
| grub-install command, 112 grub-md5-crypt command, 123 GUI boot process, 94 gunzip command compressing files, 368 server.conf.gz file, 705 gzip command compressing files, 368 source code, unpacking, 349  H flag (procmail utility), 625 -h option dumpe2fs command, 179-180 free command, 10  -t option, 235 -T option, 236 help command, 120  HFS (Hierarchical File System) filesystems creating, 200 defined, 155, 197 high memory, 46 High Sierra Format (HSF), 197 hijack attacks, 441 home directories backing up, 362 procmail, adding, 624 sharing, 512-513  SHOME/.procmailrc file, 623 homes section (SAMBA configuration file),                                                                                                    | -                                      |                                   |
| grub-md5-crypt command, 123  GUI boot process, 94 gunzip command compressing files, 368 server.conf.gz file, 705 gzip command compressing files, 368 source code, unpacking, 349  H flag (procmail utility), 625 -h option dumpe2fs command, 10  -T option, 236 help command, 120 HFS (Hierarchical File System) filesystems creating, 200 defined, 155, 197 high memory, 46 High Sierra Format (HSF), 197 hijack attacks, 441 home directories backing up, 362 procmail, adding, 624 sharing, 512-513  \$HOME/.procmailrc file, 623 homes section (SAMBA configuration file),                                                                                                    | -                                      |                                   |
| GUI boot process, 94 gunzip command compressing files, 368 server.conf.gz file, 705 gzip command compressing files, 368 source code, unpacking, 349  H flag (procmail utility), 625 -h option dumpe2fs command, 179-180 free command, 10  help command, 120 HFS (Hierarchical File System) filesystems creating, 200 defined, 155, 197 high memory, 46 High Sierra Format (HSF), 197 hijack attacks, 441 home directories backing up, 362 procmail, adding, 624 sharing, 512-513  \$HOME/.procmailrc file, 623 homes section (SAMBA configuration file),                                                                                                    | ~                                      |                                   |
| gunzip command compressing files, 368 server.conf.gz file, 705 gzip command compressing files, 368 source code, unpacking, 349  H flag (procmail utility), 625 -h option dumpe2fs command, 10 free command, 10  HFS (Hierarchical File System) filesystems creating, 200 defined, 155, 197 high memory, 46 High Sierra Format (HSF), 197 hijack attacks, 441 home directories backing up, 362 procmail, adding, 624 sharing, 512-513 SHOME/.procmailrc file, 623 homes section (SAMBA configuration file),                                                                                                    |                                        | -                                 |
| compressing files, 368 server.conf.gz file, 705  gzip command compressing files, 368 source code, unpacking, 349  H flag (procmail utility), 625 -h option dumpe2fs command, 10  creating, 200 defined, 155, 197 high memory, 46 High Sierra Format (HSF), 197 hijack attacks, 441 home directories backing up, 362 procmail, adding, 624 sharing, 512-513  \$HOME/.procmailrc file, 623 homes section (SAMBA configuration file),                                                                                                    |                                        | _                                 |
| defined, 155, 197  gzip command compressing files, 368 source code, unpacking, 349  H flag (procmail utility), 625 -h option dumpe2fs command, 179-180 free command, 10  defined, 155, 197 high memory, 46 High Sierra Format (HSF), 197 hijack attacks, 441 home directories backing up, 362 procmail, adding, 624 sharing, 512-513  \$HOME/.procmailrc file, 623 homes section (SAMBA configuration file),                                                                                                    | ~ -                                    |                                   |
| gzip command compressing files, 368 source code, unpacking, 349  H  H flag (procmail utility), 625 -h option dumpe2fs command, 179-180 free command, 10  high memory, 46 High Sierra Format (HSF), 197 hijack attacks, 441 home directories backing up, 362 procmail, adding, 624 sharing, 512-513  \$HOME/.procmailrc file, 623 homes section (SAMBA configuration file),                                                                                                    |                                        |                                   |
| compressing files, 368 source code, unpacking, 349  High Sierra Format (HSF), 197 hijack attacks, 441 home directories backing up, 362 procmail, adding, 624 sharing, 512-513  SHOME/.procmailre file, 623 homes section (SAMBA configuration file),                                                                                                    | •                                      |                                   |
| hijack attacks, 441 home directories backing up, 362 procmail utility), 625 h option dumpe2fs command, 179-180 free command, 10 hijack attacks, 441 home directories backing up, 362 procmail, adding, 624 sharing, 512-513 \$HOME/.procmailrc file, 623 homes section (SAMBA configuration file),                                                                                                    |                                        |                                   |
| home directories backing up, 362 procmail, adding, 624 sharing, 512-513  SHOME/.procmailrc file, 623 homes section (SAMBA configuration file),                                                                                                    |                                        | _                                 |
| backing up, 362  H flag (procmail utility), 625  h option dumpe2fs command, 179-180 free command, 10  backing up, 362 procmail, adding, 624 sharing, 512-513  \$HOME/.procmailrc file, 623 homes section (SAMBA configuration file),                                                                                                    |                                        |                                   |
| H flag (procmail utility), 625  -h option  dumpe2fs command, 179-180  free command, 10  homes section (SAMBA configuration file),                                                                                                    | Н                                      |                                   |
| -h option sharing, 512-513 dumpe2fs command, 179-180 free command, 10 homes section (SAMBA configuration file),                                                                                                    | H flag (procmail utility), 625         |                                   |
| dumpe2fs command, 179-180 \$HOME/.procmailrc file, 623 homes section (SAMBA configuration file),                                                                                                    | ·                                      |                                   |
| free command, 10 homes section (SAMBA configuration file),                                                                                                    | -                                      | · ·                               |
| nomes section (stayibit configuration inc);                                                                                                    |                                        | <del>-</del>                      |
|                                                                                                    | shutdown command, 390                  | 512-513                           |

| host command, 411, 433                       | IDs                                            |
|----------------------------------------------|------------------------------------------------|
| hostname command, 325-326                    | partitions, 220                                |
| hostnames                                    | process, 406                                   |
| client outgoing, 612                         | IDS (Intrusion Detection System), 698          |
| converting to IP addresses, 325              | ifconfig command                               |
| displaying at login prompt, 382              | advantages, 288                                |
| etc/exports file, 528                        | network information, 283                       |
| local, 325-326                               | primary network cards, 284-285                 |
| modifying, 325                               | temporarily modifying settings, 285            |
| Postfix, 612                                 | replacing with ip command, 289                 |
| translating into IP addresses, 286           | -iflsit option (nmap command), 306             |
| hosts                                        | IfModule prefork.c directive, 460              |
| banning, 697                                 | -if option (dd command), 369                   |
| defined, 397                                 | ifup eth0 command, 328                         |
| DHCP static, 547-548                         | ignoreip setting (fail2ban configuration), 697 |
| local, 419                                   | images                                         |
| virtual, 466-467, 477                        | boot process, defining, 139                    |
| HSF (High Sierra Format), 197                | ISO, 369                                       |
| HTML (HyperText Markup Language), 455        | kernel, 45-46                                  |
| htop command, 22                             | splashimages, 115                              |
| HTTP (Hypertext Transfer Protocol), 455,     | IMAP (Internet Message Access Protocol),       |
| 494                                          | 608                                            |
| http_access statement, 494                   | connections, 636                               |
| httpd process, 457                           | Courier server, 636-637                        |
| http_port statement, 494                     | authdaemonrc daemon, 638                       |
| HTTPS (Hypertext Transfer Protocol with      | configuration files, 637                       |
| SSL), 473-475                                | imap daemon, 638                               |
| -human option (free command), 10             | installing, 637                                |
| I                                            | POP daemon, 639                                |
|                                              | Dovecot server, 639                            |
| -i option                                    | clean configuration, 639-640                   |
| lvcreate command, 263                        | data, storing, 641                             |
| lsof command, 310-311                        | include directory, 641                         |
| netstat command, 309                         | installing, 639                                |
| smartctl command, 191                        | interfaces for listening, 641                  |
| -I option (hdparm command), 234              | mailboxes, finding, 641                        |
| I/O (input/output), 6                        | protocols, 641                                 |
| blocks in/out, 12                            | settings, 641-643                              |
| disk, monitoring, 6, 12-17                   | folders, 636                                   |
| network, monitoring, 6, 17-18                | implementing, 636                              |
| ICMP (Internet Control Message Protocol),    | message handling, 636                          |
| 302                                          | POP, compared, 635-636                         |
| IDE (Integrated Drive Electronics), 116, 233 | importing LDAP schemas, 579                    |
| id field (etc/inittab file), 95              | !include setting (Dovecot server), 641         |
| idle value (iostat command), 8               | include directory (Dovecot server), 641        |

| include PAM control value, 563                 | Internet Message Access Protocol. See IMAI       |
|------------------------------------------------|--------------------------------------------------|
| incremental backups, 364-366                   | Internet Protocol (IP), 286                      |
| indirect autofs maps, 205                      | Internet Small Computer System Interface.        |
| inet_interfaces setting (Postfix), 612         | See iSCSI                                        |
| INFO log level (SSH), 682                      | interrupts, displaying, 237                      |
| init command, 104                              | interval argument (iostat command), 9            |
| initdefault keyword, 96                        | Interval value (etc/collectd/collectd.conf file) |
| initiators                                     | 29                                               |
| configuring, 244                               | Intrusion Detection System (IDS), 698            |
| defined, 241                                   | iostat command                                   |
| initramfs file, 113                            | CPU monitoring                                   |
| initrd file, 113                               | arguments, 9                                     |
| initrd parameter, 116                          | -c option, 7-8                                   |
| inodes, counting, 181                          | iowait value, 8                                  |
| INPUT filtering point, 651                     | values, 8                                        |
| input/output. See I/O                          | device I/O statistics, 12-13                     |
| insmod command, 69                             | disk I/O monitoring, 12-13                       |
| install option (etc/lilo.conf file), 139       | -d option, 12                                    |
| installing                                     | iowait value (iostat command), 8                 |
| bootloaders, 112                               | IP (Internet Protocol), 286                      |
| collectd daemon, 31-32                         | IP addresses                                     |
| Courier server software, 637                   | active, displaying, 306                          |
| Dovecot server, 639                            | banning, 696                                     |
| fail2ban, 696                                  | hostnames conversion to, 325                     |
| NFS software, 527                              | hostname translations, 286                       |
| OpenLDAP, 576                                  | load balancing, 399                              |
| OpenVPN, 699                                   | MAC address translation, 286                     |
| procmail, 623                                  | static, assigning, 327                           |
| Squid, 493                                     | white listing, 697                               |
| SSH software, 681                              | IP-based virtual hosts, 466-467                  |
| vsftpd servers, 665                            | ip command, 289-290                              |
| Integrated Drive Electronics (IDE), 116, 233   | ip6tables command, 650                           |
| interfaces                                     | iptables-ipv6 package, 650                       |
| BIND listening, configuring, 405               | iptables utility, 695                            |
| Dovecot server listening, 641                  | chains, 652                                      |
| network                                        | examples, 653-656                                |
| displaying, 306                                | features, 650                                    |
| etc/network/interfaces configuration file, 326 | filtering, 650, 654                              |
| etc/sysconfig/network-scripts directory, 327   | options, 654                                     |
| flags, 285                                     | packet redirection, 657-658                      |
| local, 309                                     | rules, saving, 656-657                           |
| NetworkManager command line, 338               | targets, 653                                     |
| Postfix listening, 612                         | IPv4 loopback addresses, 323                     |
| Internet Control Message Protocol (ICMP),      | IPv6 DHCP addresses, 327                         |
| 302                                            | isc-dhcp-server package, 543                     |

| iscid daemon, 244                                        | K                                                                                 |
|----------------------------------------------------------|-----------------------------------------------------------------------------------|
| iSCSI (Internet Small Computer System                    | -k option                                                                         |
| Interface), 241                                          | lspci command, 80                                                                 |
| clients, 241                                             | nc command, 312                                                                   |
| defined, 241                                             | shutdown command, 390                                                             |
| initiators, 244                                          | kernel                                                                            |
| LUNs, 242                                                | cleaning, 47-48                                                                   |
| targets                                                  | compiling, 55                                                                     |
| creating, 242                                            |                                                                                   |
| defined, 241                                             | cleaning the kernel, 47-48                                                        |
| local devices, 244-247                                   | configuration file, creating, 48-50                                               |
| verifying configuration, 243                             | source code, downloading, 47                                                      |
| WWID, 241                                                | unpacking, 47                                                                     |
| iscsi script, 244                                        | configuration file, creating, 48-50                                               |
| iscsiadm command, 244                                    | block devices, selecting, 52                                                      |
| iscsi-imitator-utils package, 244                        | device drivers, selecting, 51                                                     |
| ISO images, 369                                          | make config command, 48                                                           |
| ISO network model, 286                                   | make menuconfig command, 48                                                       |
| ISO9660 filesystems                                      | documentation location, 43-44                                                     |
| creating, 198-200                                        | errors, finding, 330                                                              |
| defined, 155                                             | file-handles allocated, modifying, 45                                             |
| extensions, 198                                          | images, 45-46                                                                     |
| overview, 197                                            | modifying, 44-45                                                                  |
| ISOLINUX boot loader, 144-145                            | modules                                                                           |
| iwconfig command, 290-291                                | aliases, 76-77                                                                    |
| iwevent command, 294                                     | defined, 43                                                                       |
|                                                          | dependencies, displaying, 66                                                      |
| iwlist command, 291-293                                  | device associations, displaying, 80                                               |
| iwpriv command, 294                                      | DMCrypt, 201                                                                      |
| iwspy command, 294                                       | lib/modules/kernel_version directory, 65-66<br>Loadable Kernel Modules (LKMs), 45 |
| J                                                        |                                                                                   |
| -j option                                                | loaded, listing, 67-68                                                            |
| · -                                                      | loading during boot process, 112-113                                              |
| iptables command, 654                                    | loading into memory, 68-71                                                        |
| tar command, 350, 372                                    | modifying, 73-74                                                                  |
| -J option (mkisofs command), 199                         | parameters, 65, 72-73                                                             |
| jail                                                     | storage location, 65-66                                                           |
| configuring named process to start in chrooted jail, 443 | storing during boot process, 113                                                  |
| defined, 441                                             | unloading from memory, 71                                                         |
| directories, 442-443                                     | vfat, loading, 69-70                                                              |
| vsftpd servers, 669                                      | parameters                                                                        |
| Joliet extension (ISO9660 filesystem), 198-              | effects on storage devices, 239-241                                               |
| 199                                                      | Legacy GRUB configuration, 116                                                    |
| journals, 173                                            | ring buffer, displaying, 328                                                      |
|                                                          | source code, downloading, 47                                                      |

| unpacking, 4/                           | Name And American 224                         |
|-----------------------------------------|-----------------------------------------------|
| website, 43                             | Numbers Authority), 234                       |
| Key Knowledge Areas, 716                | large-memory option (etc/lilo.conf file), 139 |
| -key option (openssl command), 480      | lba32 option (etc/lilo.conf file), 139        |
| keys                                    | LDAP (Lightweight Directory Access            |
| asymmetric cryptography, 475            | Protocol), 573                                |
| ciphers, 485                            | access control, 587-588                       |
| DNSSEC, creating, 447-448               | attributes, 576                               |
| private, 484                            | classes, 576                                  |
| public, 683                             | common names (CNs), 577                       |
| RSA, 478                                | configuration settings, 579-580               |
| self-signing, 480                       | database directory, 582                       |
| TSIG session, storing, 406              | directory structure, 577                      |
| VPNs                                    | distinguished names (DNs), 577                |
| client certificates, 704                | domains, customizing, 579-580                 |
| server certificates, 703                | logging, 581-582                              |
| keyword field (etc/inittab file), 95    | objects, 576                                  |
| keywords                                | OpenLDAP. See OpenLDAP                        |
| AllowGroups, 683                        | schemas                                       |
| AllowUsers, 682                         | defined, 576                                  |
| DenyGroups, 683                         | importing, 579                                |
| DenyUsers, 682                          | servers, 580-584                              |
| etc/inittab file, 96-97                 | ldapadd command, 586, 595                     |
| ListenAddress, 681                      | ldapdelete command, 587, 596                  |
| LogLevel, 681                           | ldapmodify command, 587                       |
| PermitRootLogin, 682                    | ldappasswd command, 600-601                   |
| Port, 681                               | ldapsearch command, searching for objects     |
|                                         | by, 597-600                                   |
| Protocol, 681                           | Boolean operators, 599                        |
| kill command, 408                       | common names, 598                             |
| KVM, 718                                | filter expressions, 599-600                   |
| L                                       | output, 598-599                               |
| -l option                               | types, 597-598                                |
| _                                       | ldd command, 333                              |
| fdisk command, 176<br>kill command, 408 | LDIF (LDAP Data Interchange Format), 577,     |
|                                         | 584                                           |
| netstat command, 18, 309                | Legacy GRUB, 113                              |
| Pure-FTPd command line, 670             | commands, executing, 120                      |
| -L option                               | configuring                                   |
| iptables command, 654                   |                                               |
| ldapsearch command, 599                 | configuration file, 114-117                   |
| smbclient command, 518                  | default settings, 115                         |
| labels (partitions)                     | initrd parameter, 116                         |
| creating, 162                           | kernel parameter, 116                         |
| displaying, 163                         | menu, hiding, 115                             |
|                                         | root parameter, 116                           |
|                                         | splashimages, 115                             |

| timeouts, 115                              | LInux LOader. See LILO                          |
|--------------------------------------------|-------------------------------------------------|
| title parameter, 116                       | Linux systems                                   |
| GRUB 2, compared, 114                      | configuring as routers, 649                     |
| modifying during boot, 117-120             | Standard Base runlevel set, 93                  |
| security, 122-124                          | Linux Unified Key Setup (LUKS), 201             |
| single user mode, booting, 120-122         | ListenAddress keyword (etc/ssh/sshd_config      |
| levels (RAID), 213                         | file), 681                                      |
| 0, 214, 218                                | Listen directive, 456                           |
| 0+1, 217-219                               | listen-on setting (etc/named.conf file), 405    |
| 1, 214, 218                                | listen-on-v6 setting (etc/named.conf file), 405 |
| 4, 215, 218                                | listen setting (Dovecot server), 641            |
| 5, 215, 219                                | -list option (chkconfig command), 103-104       |
| 10, 216, 219                               | LKMs (Loadable Kernel Modules), 45              |
| 50, 216, 219                               | -LL option (ldapsearch command), 599            |
| lib directory, 363                         | -LLL option (ldapsearch command), 599           |
| lib64 directory, 363                       | load (CPU)                                      |
| lib/modules directory, 65-66               | average, 7                                      |
| lib/modules/kernel_version directory       | balancing, 399                                  |
| contents, 65                               | utilization statistics                          |
| subdirectories, 66                         | iostat command, 7-9                             |
| libphp5.so file, 459                       | mpstat command, 10                              |
| libwrap library                            | sar command, 9                                  |
| etc/hosts.allow file, 334                  | load printers setting (SAMBA), 512              |
| services                                   | loading                                         |
| accessing, 333                             | Apache Web Server modules, 460                  |
| blocking access, 334                       | kernel modules                                  |
| displaying, 333                            | during boot process, 112-113                    |
| Lightweight Directory Access Protocol. See | into memory, 68-71                              |
| LDAP                                       | LoadPlugin value (etc/collectd/collectd.conf    |
| LILO (LInux LOader), 113                   | file), 30                                       |
| booting                                    | local_enable setting (anonymous FTP), 666       |
| boot: prompt, 141                          | local hosts, 419                                |
| boot screen, 140                           | local_max_rate directive, 669                   |
| single user mode, 141                      | local networking                                |
| configuring                                | hostnames, 325-326                              |
| configuration file, 137                    | interface statistics, 309                       |
| global options, 138                        | login messages, 381-382                         |
| images, 139                                | name resolution, 323-324                        |
| kernel file location, 139                  | packet information, 307                         |
| GRUB, compared, 137                        | routing tables, 308                             |
| overview, 137                              | traffic, displaying, 313-314                    |
| security, 142                              | locations                                       |
| lilo command, 140                          | backup storage, 367                             |
| linear RAID, 217                           | kernel                                          |
| Linux Assigned Names and Numbers           | documentation, 43-44                            |
| Authority (LANANA), 234                    | modules, 65-66                                  |
|                                            | 110000000000000000000000000000000000000         |

| log files Apache Web Server, 458 DHCP, 548-549 etc/named.conf file setting, 407 LDAP, 581-582 for network troubleshooting, 328-330 SSH connections, configuring, 681 var/log/SAMBA directory, 516  lvcreate command, 262-263, 274 lvdisplay command, 267 lvextend command, 272 LVM (Logical Volume Management), 214 advantages, 256 commands, 268-270 device naming, 263-264 |    |
|----------------------------------------------------------------------------------------------------|----|
| DHCP, 548-549 lvdisplay command, 267 etc/named.conf file setting, 407 lvextend command, 272 LDAP, 581-582 LVM (Logical Volume Management), 214 for network troubleshooting, 328-330 advantages, 256 SSH connections, configuring, 681 commands, 268-270 var/log/SAMBA directory, 516 device naming, 263-264                                                                  |    |
| etc/named.conf file setting, 407 LDAP, 581-582 for network troubleshooting, 328-330 SSH connections, configuring, 681 var/log/SAMBA directory, 516 lvextend command, 272 LVM (Logical Volume Management), 214 advantages, 256 commands, 268-270 device naming, 263-264                                                                                                    |    |
| LDAP, 581-582 LVM (Logical Volume Management), 214 for network troubleshooting, 328-330 advantages, 256 SSH connections, configuring, 681 commands, 268-270 var/log/SAMBA directory, 516 device naming, 263-264                                                                                                    |    |
| for network troubleshooting, 328-330 advantages, 256 SSH connections, configuring, 681 commands, 268-270 var/log/SAMBA directory, 516 device naming, 263-264                                                                                                    |    |
| SSH connections, configuring, 681 commands, 268-270 var/log/SAMBA directory, 516 device naming, 263-264                                                                                                    |    |
| var/log/SAMBA directory, 516 device naming, 263-264                                                                                                    |    |
|                                                                                                    |    |
|                                                                                                    |    |
| logged in users, monitoring, 21 disadvantages, 256                                                                                                    |    |
| logical and operator (&), 599 implementations, 255                                                                                                    |    |
| logical extents, 262 LVs                                                                                                    |    |
| logical not operator (!), 599 creating, 262-263                                                                                                    |    |
| logical or operator (1), 599 information, displaying, 267                                                                                                    |    |
| Logical Unit Numbers (LUNs), 242 logical extents, 262                                                                                                    |    |
| Logical Volume Management. See LVM making available to operating system,                                                                                                    |    |
| logical volumes. See LVs 264-265                                                                                                    |    |
| logins resizing, 271-274                                                                                                    |    |
| messages, 669 VG associations, displaying, 261                                                                                                    |    |
| prompt, customizing, 381-382 mental barriers, 255                                                                                                    |    |
| SSH users, 682-683 overview, 253                                                                                                    |    |
| LogLevel directive, 457 PVs                                                                                                    |    |
| LogLevel keyword (etc/ssh/sshd_config file), adding to VGs, 259                                                                                                    |    |
| 681 attributes, modifying, 270                                                                                                    |    |
| LOG target, 653 creating, 258                                                                                                    |    |
| lookups, 399 information, displaying, 262, 267                                                                                                    |    |
| loopback addresses, 323 moving data between, 270                                                                                                    |    |
| lotop command, 22 single drive systems, 257-258                                                                                                    |    |
| low memory, 46 snapshots, 256, 274-277                                                                                                    |    |
| LPI Marketplace, 717 VGs                                                                                                    |    |
| LPI.org website, 714 activating, 270                                                                                                    |    |
| lsblk command, 12 information, displaying, 260-261, 265-26                                                                                                    | 7  |
| ls command, 182 physical extents, 259-260                                                                                                    |    |
| lsdev command, 81-82 PVs/LVs associations, displaying, 261                                                                                                    |    |
| lsmod command, 67-68 size, extending, 270                                                                                                    |    |
| lsof command, 14-17, 310-311 visual representation, 259                                                                                                    |    |
| lspci command, 77 lvm command, 268-270                                                                                                    |    |
|                                                                                                    |    |
|                                                                                                    |    |
| -k option, 80 lvreduce command, 271                                                                                                    |    |
| -k option, 80 lvreduce command, 271<br>-v option, 78-79 LVs (logical volumes), 259                                                                                                    |    |
| -k option, 80 lvreduce command, 271 -v option, 78-79 LVs (logical volumes), 259 -vv option, 79 creating, 262-263                                                                                                    |    |
| -k option, 80 lvreduce command, 271 -v option, 78-79 LVs (logical volumes), 259 -vv option, 79 creating, 262-263                                                                                                    |    |
| -k option, 80 lvreduce command, 271 -v option, 78-79 LVs (logical volumes), 259 -vv option, 79 creating, 262-263 -vvv option, 79 information, displaying, 267 lsusb command, 82-84 logical extents, 262                                                                                                    | 65 |
| -k option, 80 lvreduce command, 271 -v option, 78-79 LVs (logical volumes), 259 -vv option, 79 creating, 262-263 -vvv option, 79 information, displaying, 267 lsusb command, 82-84 logical extents, 262                                                                                                    | 65 |

modifying 807

| M                                              | md5 pam_unix module option, 565            |
|------------------------------------------------|--------------------------------------------|
| -m option (free command), 10                   | mdadm command, 221-223                     |
| MAC (Media Access Control), 286                | MDAs (Mail Delivery Agents), 608, 635      |
| MAC address translation, 286                   | Media Access Control (MAC), 286            |
| machines for studying, 717                     | -mega option (free command), 10            |
| Mail Delivery Agents (MDAs), 608, 635          | memory                                     |
| mail spool directories, choosing, 624          | DMA (Direct Memory Access), 233            |
| Mail Submission Agents (MSAs), 608             | high, 46                                   |
| Mail Transfer Agents. See MTAs                 | low, 46                                    |
|                                                | modules, 68-71                             |
| Mail User Agents (MUAs), 607                   | monitoring, 6, 10-12                       |
| Maildir format, 628, 638                       | free command, 10                           |
| mail_location setting (Dovecot server), 641    | vmstat command, 11-12                      |
| make clean command, 48                         | virtual, 10                                |
| make commands, 48                              | memstatistics-file setting (etc/named.conf |
| make config command, 48                        | file), 405                                 |
| make menuconfig command, 48                    | merging files into single archives, 368    |
| Makefile file, 47, 352-353                     | messages                                   |
| managed-keys-directory setting (etc/named.     | digests, 476                               |
| conf file), 406                                | e-mail                                     |
| mandatory option (etc/lilo.conf file), 142     | handling, 636                              |
| man-in-the-middle attacks, 477                 | retrieving, 636                            |
| mapping                                        | sending, 608                               |
| direct autofs maps, 207                        | storing, 610, 628-629                      |
| indirect autofs maps, 205                      | _                                          |
| iSCSI targets to local device files, 246       | log, 681                                   |
| UIDs, 529-530                                  | login, 669                                 |
| username maps, 517-518                         | pre-login, 381-382                         |
| Windows accounts, 517                          | shutdown, 389-390                          |
| master boot record. See MBR                    | wall, 387-389                              |
| master name servers, 420                       | mingetty command, 97                       |
| MaxAuthTries setting (SSH login setting),      | minimum value (SOA records), 425           |
| 683                                            | MinSpareServers setting (Apache Web        |
| max_clients directive, 669                     | Server), 464                               |
| MaxClients setting (Apache Web Server), 464    | mirroring, 214                             |
| max-lease-time subdirective, 546               | mkfs command, 177-178                      |
| max_per_ip directive, 669                      | mkinitrd command, 113                      |
| MaxRequestsPerChild setting (Apache Web        | mkisofs command                            |
| Server), 464                                   | HFS filesystems, 200                       |
| maxretry setting (fail2ban configuration), 697 | -J option, 199                             |
| MaxSpareServers setting (Apache Web            | removable media filesystems, creating, 198 |
| Server), 464                                   | -R option, 199                             |
| mbox format, 628                               | UDF filesystems, 200                       |
| MBR (master boot record), 112                  | modifying                                  |
| backing up, 369                                | ext-based filesystems, 182                 |
| bootloaders, storing, 112                      | hostnames, 325                             |
|                                                |                                            |

| kernel modules                              | disk I/O, 6                              |
|---------------------------------------------|------------------------------------------|
| etc/sysctl.conf file, 74                    | iostat command, 12-13                    |
| proc/sys directory, 44-45, 73               | lsblk command, 12                        |
| sysctl command, 73-74                       | lsof command, 14-17                      |
| Legacy GRUB during boot, 117-120            | sar command, 14                          |
| network settings temporarily, 285           | e-mail servers, 616                      |
| OpenLDAP database passwords, 600-601        | logged in users, 21                      |
| PAM passwords, 560, 565                     | memory, 6, 10                            |
| PV attributes, 270                          | free command, 10                         |
| runlevels, 101-104                          | vmstat command, 11-12                    |
| tape devices, 370                           | network I/O, 6, 17-18                    |
| modinfo command, 72-73                      | processes                                |
| mod_perl.so file, 461                       | detailed information, displaying, 18     |
| modprobe command                            | htop command, 22                         |
| kernel module parameters, setting, 72       | lotop command, 22                        |
| loading modules into memory, 70             | ps command, 19                           |
| -r option, 71                               | pstree command, 19                       |
| mod_ssl module, 477-478                     | relationships, displaying, 19            |
| modules                                     | top command, 20                          |
| Apache Web Server, loading, 460             | w command, 21                            |
| kernel                                      | watch command, 22                        |
| aliases, 76-77                              | security, 695                            |
| defined, 43                                 | SMART devices, 190-191                   |
| dependencies, 66                            | systems, 6                               |
| device associations, displaying, 80         | tools                                    |
| DMCrypt, 201                                | baselines, 35                            |
| lib/modules/kernel_version directory, 65-66 | Cacti, 33-34                             |
| Loadable Kernel Modules (LKMs), 45          | data, analyzing, 35                      |
| loaded, listing, 67-68                      | measurement requirements, 34             |
| loading during boot process phase, 112-113  | MRTG, 34                                 |
| loading into memory, 68-71                  | Nagios, 33                               |
| modifying, 73-74                            | running, 35                              |
| parameters, 65, 72-73                       | sar command, 34                          |
| storage location, 65-66                     | selecting, 34                            |
| storing during boot process, 113            | mount command, 165                       |
| unloading from memory, 71                   | -a option, 164                           |
| vfat, loading, 69-70                        | loading modules into memory, 69          |
| mod_ssl, 477-478                            | mounted filesystems, displaying, 155-157 |
| PAM, 564-569                                | NFS shares, 534                          |
| modules.dep file, 66                        | -o option, 158                           |
| monitoring                                  | -ro option, 158                          |
| CPU, 6-7                                    | -t option, 159                           |
| iostat command, 7-9                         | mount_options field                      |
| load average, 7                             | etc/fstab file, 161                      |
| mpstat command, 10                          | mount command, 156                       |
| sar command, 9                              | ,                                        |

| mount_point field                        | mydomain setting (Postfix), 612             |
|------------------------------------------|---------------------------------------------|
| etc/fstab file, 161                      | myhost setting (Postfix), 612               |
| mount command, 156                       | myorigin setting (Postfix), 612             |
| mount points, 153                        | N                                           |
| mounting                                 |                                             |
| filesystems                              | -n option                                   |
| access timestamp, 165                    | dovecot command, 639                        |
| automatically, 160-162, 204-207          | lsof command, 310-311                       |
| default options, 163-165, 181            | netstat command, 18, 309                    |
| device files, allowing, 164              | postconf command, 610                       |
| executable files, enabling, 164          | Nagios, 33                                  |
| labels, 162-163                          | name-based virtual hosts, 467               |
| manually, 158-159                        | name servers                                |
| mounted filesystems, displaying, 155-157 | authoritative, 398, 420                     |
| as read-only, 164                        | caching, 398                                |
| suid permission set, 164                 | configuration files, reloading, 408         |
| syncing, 164                             | creating, 427-431                           |
| users, restricting, 164                  | current status, displaying, 411             |
| UUIDs, 163                               | defined, 398                                |
| NFS shares, 206-207, 534                 | dump files, creating, 410                   |
| foreground/background, 535               | master, 420                                 |
| options, 535-536                         | multiple, 400                               |
| persistent mounts across reboots, 535    | slave, 420                                  |
| READ requests maximum byte size, 536     | SOA records, 423                            |
| read-write/read-only, 536                | stopping, 411                               |
| retrying, 535                            | testing, 431-433                            |
| soft/hard options, 535                   | zone files, reloading, 408                  |
| timing out, 535                          | named caches, flushing, 410                 |
| unmounting, 535                          | named processes                             |
| verifying, 534                           | running as non-root user, 441               |
| WRITE requests maximum byte size, 536    | starting in chrooted jail, configuring, 443 |
| SAMBA shares, 520-521                    | storing data, 442                           |
| mpstat command, 10                       | named-checkconfig command, 431              |
| mrproper target (make command), 47       | named-checkzone command, 431-432            |
| Multi Router Traffic Grapher (MRTG), 33  | names                                       |
| MSAs (Mail Submission Agents), 608       | devices                                     |
| MTAs (Mail Transfer Agent), 608          | LVM, 263-264                                |
| procmail, 623                            | mapper, 13                                  |
| as push servers, 635                     | domains, 397                                |
| mt command, 370                          | GRUB hard disk naming convention, 116       |
| mtr command, 332                         | hostnames                                   |
| MUAs (Mail User Agents), 607             | client outgoing, 612                        |
| Multi Router Traffic Grapher (MRTG), 33  | converting to IP addresses, 325             |
| multiuser mode with/without GUI boot, 94 | displaying at login prompt, 382             |
| mydestination setting (Postfix), 612     | etc/exports file, 528                       |

| local, 325-326                                                            | components status, 338                         |
|---------------------------------------------------------------------------|------------------------------------------------|
| modifying, 325                                                            | current network device status, 337             |
| Postfix, 612                                                              | disabling, 337                                 |
| translating into IP addresses, 286                                        | etc/resolv.conf file, populating, 323          |
| iSCSI targets, 244-245                                                    | existence, checking for, 337                   |
| kernel image files, 46                                                    | GUI-based tool, 338                            |
| NIS domain, 382                                                           | overview, 337                                  |
| partitions, 162-163                                                       | WiFi, disabling, 338                           |
| resolution, 399                                                           | networks                                       |
| DNS queries, 402                                                          | active devices, displaying, 283                |
| local networks, 323-324                                                   | ARP, 286-287                                   |
| root servers, 400-401                                                     | cards, 681                                     |
| system, 382                                                               | configuration files, 321                       |
| tape devices, 369                                                         | etc/hosts, 323-324                             |
| TTY devices, 382                                                          | etc/network/interfaces, 326                    |
| NAT (Network Address Translation), 647,                                   | etc/resolv.conf, 321-323                       |
| 658-659                                                                   | etc/sysconfig/network-scripts directory, 327   |
| nc command, 312-313, 695                                                  | devices, 337                                   |
| negation character (!), 407                                               | gateways                                       |
| nested block action, 627                                                  | adding/deleting, 288                           |
| NetBIOS (Network Basic Input/Output                                       | default, 288                                   |
| System), 512                                                              | nonresponsive internal, 330-332                |
| netfilter framework, 649                                                  | routing table information, displaying, 287     |
| net -hosts setting (etc/auto.master file), 205                            | information, 283                               |
| netstat command                                                           | primary network cards, 284-285                 |
| -at option, 309                                                           | temporarily modifying settings, 285            |
| -au option, 309                                                           | interfaces                                     |
| -c option, 18                                                             | displaying, 306                                |
| -e option, 309                                                            | etc/network/interfaces configuration file, 326 |
| -i option, 309                                                            | etc/sysconfig/network-scripts directory, 327   |
| -l option, 18, 309                                                        | flags, 285                                     |
| -lt option, 18                                                            | local, 309                                     |
| -lu option, 18                                                            | I/O, monitoring, 6, 17-18                      |
| network I/O monitoring, 17-18                                             | ip command, 289-290                            |
| -n option, 18, 309                                                        | ISO network model, 286                         |
| -p option, 18, 309                                                        | local                                          |
| -r option, 17                                                             | hostnames, displaying, 325-326                 |
| routing tables, 308                                                       | interface statistics, displaying, 309          |
| -s option, 17, 307                                                        | login messages, 381-382                        |
| Network Address Translation (NAT), 647,                                   | name resolution, 323-324                       |
| 658-659                                                                   | packet information, displaying, 307            |
| Network Basic Input/Output System                                         | routing tables, displaying, 308                |
| (NetBIOS), 512                                                            | traffic, displaying, 313-314                   |
| Network File System. See NFS                                              | ports. See ports                               |
| NetworkManager daemon, 337-339<br>command line interface, displaying, 338 | primary network card information, displaying,  |
| company and language on the selection of 170                              |                                                |

| private, 658-659                                                                                                    | sharing options, 528                                                                                                    |
|----------------------------------------------------------------------------------------------------|----------------------------------------------------------------------------------------------------|
| remote                                                                                                    | UID mapping, 529-530                                                                                                    |
| active IP addresses, displaying, 306                                                                                                    | nfs startup script, 527                                                                                                    |
| availability, checking for, 301-302                                                                                                    | nfs-kernel-server package, 527                                                                                                    |
| operating system types, 305                                                                                                    | nfs-kernel-service startup script, 527                                                                                                    |
| packet loss, testing, 302                                                                                                    | nfsserver startup script, 527                                                                                                    |
| ports, 302-304                                                                                                    | nfsstat command, 534                                                                                                    |
| probing machines, 305                                                                                                    | nfs-utils package, 527                                                                                                    |
| UDP ports, scanning, 303                                                                                                    | Nginx, 492, 497-500                                                                                                    |
| routing tables, displaying, 287, 306                                                                                                    | nice value (iostat command), 8                                                                                                    |
| runlevel, 94                                                                                                    | NIS domain names, 382                                                                                                    |
| settings, temporarily modifying, 285                                                                                                    | nmap command, 695                                                                                                    |
| sockets, 310                                                                                                    | -iflist option, 306                                                                                                    |
| troubleshooting                                                                                                    | network ports reachability, 302-303                                                                                                    |
| commands for, 336                                                                                                    | -O option, 305                                                                                                    |
| firewalls, 333                                                                                                    | port scanning, 303                                                                                                    |
| log files for, 328-330                                                                                                    | probing machines, 305                                                                                                    |
| NetworkManager daemon, 337-338                                                                                                    | -sP option, 306                                                                                                    |
| nonresponsive internal gateways, 330-332                                                                                                    | -sU option, 303                                                                                                    |
| TCP wrappers, 333                                                                                                    | -sV option, 304                                                                                                    |
| virtual private. See VPNs                                                                                                    | nmbd process, 516                                                                                                    |
| wireless. See WiFi                                                                                                    | nmblookup command, 518                                                                                                    |
| -new option (openssl command), 480                                                                                                    | nmcli command, 338                                                                                                    |
| newline pattern matching character (\n), 626                                                                                                    | nm-tool command, 337                                                                                                    |
| NFS (Network File System), 525                                                                                                    | non-root users, 441                                                                                                    |
| access, 532-533                                                                                                    | nosuid option (etc/fstab file), 164                                                                                                    |
| client                                                                                                    | nouser option (etc/fstab file), 164                                                                                                    |
| mount information, displaying, 534                                                                                                    | nslookup command, 433                                                                                                    |
| mounting NFS shares, 534                                                                                                    | nullok pam_unix module option, 565                                                                                                    |
| persistent mounts across reboots, 535                                                                                                    | 0                                                                                                    |
| unmounting NFS shares, 535                                                                                                    |                                                                                                    |
| ·C · NTCC 1 . 524                                                                                                    | -o ontion                                                                                                    |
| verifying NFS share mounts, 534                                                                                                    | -o option                                                                                                    |
| configuring, 527                                                                                                    | exportfs command, 534                                                                                                    |
| configuring, 527<br>etc/exports file, 527-528                                                                                                    | exportfs command, 534 mount command, 158                                                                                                    |
| configuring, 527<br>etc/exports file, 527-528<br>NFS client mount information, displaying, 534                                                                                                    | exportfs command, 534 mount command, 158 -O option (nmap command), 305                                                                                                    |
| configuring, 527<br>etc/exports file, 527-528<br>NFS client mount information, displaying, 534<br>processes, 530-531                                                                                                    | exportfs command, 534 mount command, 158 -O option (nmap command), 305 objects                                                                                                    |
| configuring, 527<br>etc/exports file, 527-528<br>NFS client mount information, displaying, 534                                                                                                    | exportfs command, 534 mount command, 158 -O option (nmap command), 305 objects attributes, 576                                                                                                    |
| configuring, 527 etc/exports file, 527-528 NFS client mount information, displaying, 534 processes, 530-531 RPC service, 527, 531 shares                                                                                                    | exportfs command, 534 mount command, 158 -O option (nmap command), 305 objects attributes, 576 common names (CNs), 577                                                                             |
| configuring, 527 etc/exports file, 527-528 NFS client mount information, displaying, 534 processes, 530-531 RPC service, 527, 531 shares mounting, 206-207, 534-536                                                                                    | exportfs command, 534 mount command, 158  -O option (nmap command), 305 objects attributes, 576 common names (CNs), 577 defined, 576                                                               |
| configuring, 527 etc/exports file, 527-528 NFS client mount information, displaying, 534 processes, 530-531 RPC service, 527, 531 shares mounting, 206-207, 534-536 options, 535-536                                                                   | exportfs command, 534 mount command, 158  -O option (nmap command), 305 objects attributes, 576 common names (CNs), 577 defined, 576 distinguished names (DNs), 577                                |
| configuring, 527 etc/exports file, 527-528 NFS client mount information, displaying, 534 processes, 530-531 RPC service, 527, 531 shares  mounting, 206-207, 534-536 options, 535-536 persistent mounts across reboots, 535                            | exportfs command, 534 mount command, 158  -O option (nmap command), 305 objects attributes, 576 common names (CNs), 577 defined, 576 distinguished names (DNs), 577 OpenLDAP databases             |
| configuring, 527 etc/exports file, 527-528 NFS client mount information, displaying, 534 processes, 530-531 RPC service, 527, 531 shares  mounting, 206-207, 534-536 options, 535-536 persistent mounts across reboots, 535 resources, displaying, 533 | exportfs command, 534 mount command, 158  -O option (nmap command), 305 objects attributes, 576 common names (CNs), 577 defined, 576 distinguished names (DNs), 577 OpenLDAP databases adding, 595 |
| configuring, 527 etc/exports file, 527-528 NFS client mount information, displaying, 534 processes, 530-531 RPC service, 527, 531 shares  mounting, 206-207, 534-536 options, 535-536 persistent mounts across reboots, 535                            | exportfs command, 534 mount command, 158  -O option (nmap command), 305 objects attributes, 576 common names (CNs), 577 defined, 576 distinguished names (DNs), 577 OpenLDAP databases             |

| -of option (dd command), 369                 | -A                                        |
|----------------------------------------------|-------------------------------------------|
| one ore more pattern matching character (+), | iptables command, 654                     |
| 626                                          | tar command, 372                          |
| OpenLDAP databases                           | -at (netstat command), 309                |
| access control, 587-588                      | -au (netstat command), 309                |
| changes, 586-588                             | -b option                                 |
| deleting objects, 596                        | free command, 10                          |
| passwords, 600-601                           | ldapsearch command, 598                   |
| populating, 595                              | -bs (dd command), 369                     |
| schemas, 584-586                             | -c                                        |
| searching for objects by                     | fdisk command, 176                        |
| Boolean operators, 599                       | iostat command, 7-8                       |
| common names, 598                            | netstat command, 18                       |
| filter expressions, 599-600                  | ping command, 301                         |
| types, 597-598                               | Pure-FTPd command line, 670               |
| openldap-server package, 576                 | tar command, 372                          |
| OpenLDAP servers, 576                        | -C                                        |
| openssl command                              | Pure-FTPd command line, 670               |
| CSRs, creating, 479                          | tar command, 372                          |
| RSA key file, creating, 478                  | -cf (tar command), 370                    |
| OpenVAS utility, 696-698                     | -d                                        |
| OpenVPN (Open Virtual Private Network),      | arp command, 287                          |
| 693                                          | hdparm command, 235                       |
| configuring                                  | lsusb command, 82-84                      |
| CAs, 700                                     | tar command, 372                          |
| certificates, 701-705                        | -D                                        |
| clients, 706-708                             | ldapdelete command, 596                   |
| servers, 705                                 | ldappasswd command, 600                   |
| installing, 699                              | -delete (tar command), 372                |
| operating systems. See OSs                   | -des3, 479                                |
| operators (Boolean), 599                     | -e                                        |
| opt directory, 363                           | netstat command, 309                      |
| optical media, 367                           | Pure-FTPd command line, 670               |
| optional PAM control value, 563              | -E (Pure-FTPd command line), 670          |
| option routers subdirective, 546             | -e ssh (rsync command), 373               |
| option subnet-mask subdirective, 546         | -f (ping command), 302                    |
| options                                      | -fe (ps command), 18                      |
| -6 (nc command), 312                         | free command, 10                          |
| -a                                           | -h                                        |
| exportfs command, 534                        |                                           |
| mount command, 164                           | dumpe2fs command, 179-180                 |
| rsync command, 373                           | free command, 10<br>shutdown command, 390 |
| smbpasswd command, 517                       | · · · · · · · · · · · · · · · · · · ·     |
| sysctl command, 73-74                        | -H (smartctl command), 191                |

| -i                             | -P (lsof command), 311       |
|--------------------------------|------------------------------|
| lsof command, 310-311          | Pure-FTPd command line, 670  |
| lvcreate command, 263          | -r                           |
| netstat command, 309           | modprobe, 71                 |
| smartetl command, 191          | netstat command, 17, 308     |
| -I (hdparm command), 234       | shutdown command, 390        |
| -if (dd command), 369          | -R (mkisofs command), 199    |
| -iflist (nmap command), 306    | -ro (mount command), 158     |
| iostat command, 12             | -s                           |
| -j                             | lvcreate command, 274        |
| iptables command, 654          | netstat command, 17, 307-309 |
| tar command, 350, 372          | swapon command, 166-167      |
| -J (mkisofs command), 199      | -S                           |
| -k                             | ldappasswd command, 600      |
| lspci command, 80              | Pure-FTPd command line, 670  |
| nc command, 312                | sar command, 14              |
| shutdown command, 390          | signreq, 482                 |
| -key (openssl command), 480    | -sP (nmap command), 306      |
| -1                             | -sU (nmap command), 303      |
| fdisk command, 176             | -sV (nmap command), 304      |
| kill command, 408              | -t                           |
| netstat command, 18, 309       | hdparm command, 235          |
| Pure-FTPd command line, 670    | iptables command, 654        |
| -L                             | mount command, 159           |
| iptables command, 654          | tar command, 372             |
| ldapsearch command, 599        | telinit command, 104         |
| smbclient command, 518         | xfsrestore command, 186      |
| -LL (ldapsearch command), 599  | -T (hdparm command), 236     |
| -LLL (ldapsearch command), 599 | -tf (tar command), 370       |
| -lt (netstat command), 18      | -u                           |
| -lu (netstat command), 18      | fdisk command, 176           |
| -n                             | lsof command, 14             |
| dovecot command, 639           | nc command, 312              |
| lsof command, 311              | -U (smbclient command), 518  |
| netstat command, 18, 309       | -v                           |
| postconf command, 610          | lspci command, 78-79         |
| netstat command, 309           | lsusb command, 82-84         |
| -new (openssl command), 480    | rsync command, 373           |
| -0                             | tar command, 371             |
| exportfs command, 534          | vgdisplay command, 261       |
| mount command, 158             | -vv (lspci command), 79      |
| -O (nmap command), 305         | -vvv (lspci command), 79     |
| -of (dd command), 369          | -w (nc command), 312         |
| -out (openssl command), 480    |                              |
| -p (netstat command), 18, 309  |                              |

| -W                                         | packets                                 |
|--------------------------------------------|-----------------------------------------|
| ldapdelete command, 596                    | filtering, 650                          |
| ldappasswd command, 600                    | ICMP, 302                               |
| tar command, 372                           | local networks, 307                     |
| -X                                         | loss, 302                               |
| ldapdelete command, 596                    | netfilter framework, 649                |
| ldappasswd command, 600                    | redirection (iptables utility), 657-658 |
| ldapsearch command, 597                    | PADL migration tool, 595                |
| tar command, 372                           | PAM (pluggable authentication modules)  |
| -xf (tar command), 371                     | 555, 564-565                            |
| -xzf (tar command), 349                    | configuration file, 557                 |
| -Z                                         | configuration types, 559-562            |
| nc command, 313                            | account, 559                            |
| tar command, 372                           | auth, 559                               |
| OSs (operating systems)                    | password, 560                           |
| LVs, making available, 264-265             | session, 560                            |
| release numbers, displaying, 382           | control values, 562-564                 |
| remote systems, determining, 305           | etc/pam.d directory contents, 558       |
| sharing between. See SAMBA                 | features, 557                           |
| versions, displaying, 382                  | FTP user account access, limiting, 668  |
| -out option (openssl command), 480         | modules, 564-569                        |
|                                            | passwords, 565                          |
| <u>P</u>                                   | user accounts                           |
| -p option (netstat command), 18, 309       | environment, configuring, 560           |
| -P option (lsof command). 310-311          | passwords, 559-560                      |
| packages                                   | verifying, 559                          |
| courier-imap, 636                          | pam.conf file, 557                      |
| courier-pop, 636                           | pam_cracklib module, 565-566            |
| DHCP servers, 543                          | pam_limits module, 566-567              |
| iptables-ipv6, 650                         | pam_listfile module, 568                |
| iscsi-initiator-utils, 244                 | pam_unix module, 565                    |
| nfs-kernel-server, 527                     | _                                       |
| nfs-utils, 527                             | paper clip CD eject method, 240         |
| openldap-server, 576                       | Parallel ATA (PATA), 233                |
| procmail, 623                              | Parallels, 718                          |
| SAMBA, listing of, 509                     | parameters                              |
| scsi-target-utils, 242                     | boot: prompt, passing, 141              |
|                                            | Diffie-Hellman, 703                     |
| source code                                | initrd, 116                             |
| downloading from original sources, 348-349 | kernel                                  |
| downloading on Debian-based systems, 347-  | displaying, 72-73                       |
| 348                                        | effects on storage devices, 239-241     |
| downloading on RPM-based systems, 345-347  | Legacy GRUB configuration, 116          |
| unpacking, 349-350                         | modules, 65                             |
| SSH, 681                                   | root, 116                               |
|                                            | title, 116                              |
|                                            | wireless networks, displaying 290-291   |

| parity data, 215                            | PHP scripting, 459-460                       |
|---------------------------------------------|----------------------------------------------|
| partitions                                  | physical extents (VGs), 259-260              |
| adding to devices, 176                      | physical filesystems, 153                    |
| creating, 176-177                           | physical volumes. See PVs                    |
| displaying, 176                             | pid-file setting (etc/named.conf file), 406  |
| formatting as swap devices, 189             | ping command                                 |
| IDs, 220                                    | -c option, 301                               |
| labels, 162-163                             | floods, 302                                  |
| versus hard disks for RAID, 219-220         | -f option, 302                               |
| passdb backend setting (SAMBA), 512         | remote systems, 301-302                      |
| passphrases, 202                            | pipes (I)                                    |
| passwd command, 121                         | logical or operator, 599                     |
| passwd.ldif file, 595                       | pattern matching character, 626              |
| -password option (etc/lilo.conf file), 142  | platforms, determining, 352                  |
| passwords                                   | pluggable authentication modules. See PAM    |
| encrypted                                   | plugins, listing of website, 30              |
| filesystems, 202                            | POP (Post Office Protocol), 608              |
| GRUB 2, 130                                 | connections, 636                             |
| Legacy GRUB, 122                            | Courier server, 636-637                      |
| LDAP, 580                                   | authdaemonre daemaon, 638                    |
| LILO, 142                                   | configuration files, 637                     |
| OpenLDAP databases, 600-601                 | imap daemaon, 638                            |
| PAM                                         | installing, 637                              |
| changing, 560                               | POP daemaon, 639                             |
| configuration type, 560                     | Dovecot server, 639                          |
| modifying, 565                              | clean configuration, 639-640                 |
| verifying, 559                              | data, storing, 641                           |
| root, modifying, 121                        | include directory, 641                       |
| rootdn, 580                                 | installing, 639                              |
| SSH authentication, 683                     | interfaces for listening, 641                |
| PATA (Parallel ATA), 233                    | mailboxes, finding, 641                      |
| patching source code, 353-354               | protocols, 641                               |
| pattern matching, 626                       | settings, 641                                |
| PCI (Peripheral Component Interconnect), 77 | folders, 636                                 |
| PCI devices, listing, 77-79                 | IMAP, compared, 635-636                      |
| Perl scripting, 461-462                     | implementing, 636                            |
| PermitEmptyPasswords setting (SSH login     | message handling, 636                        |
| setting), 683                               | populating LDAP databases, 595               |
| PermitRootLogin keyword, 682                | Port keyword (etc/ssh/sshd_config file), 681 |
| persistent mounts across reboots, 535       | portmap utility                              |
| phases (boot process), 111                  | network port numbers, 531                    |
| BIOS/UEFI, 111                              | RPC service, 527                             |
| bootloader, 111-112                         | TCP wrappers, 532-533                        |
| kernel, 112-113                             | ports                                        |
| post-kernel, 113                            | BIND listening, configuring, 405             |
| -                                           | connections, listening for, 313-314          |

| defined, 310                             | choose all that apply, 721-722              |
|------------------------------------------|---------------------------------------------|
| HTTP, 494                                | choose multiple, 721                        |
| network                                  | fill-in-the-blank, 723                      |
| reachability, 302-303                    | single answer multiple choice, 720          |
| RPC-based services, 531                  | studying, 717-718                           |
| scanning, 303                            | things to remember, 724                     |
| service versions, 304                    | PREROUTING filtering point, 651             |
| SSH connections, configuring, 681        | primary network cards, 284-285              |
| UDP, 303                                 | printers                                    |
| Post Office Protocol. See POP            | CUPS, 512                                   |
| post-kernel boot process phase, 113      | shares, creating, 514                       |
| postconf command                         | sharing, 513-514                            |
| all Postfix configuration settings, 610  | printers section (SAMBA configuration file) |
| error checking, 611                      | 513-514                                     |
| -n option, 610                           | PrintMotd setting (SSH login setting), 683  |
| Postfix, 605                             | privacy (users), violating, 682             |
| configuration file, 610-611              | private keys                                |
| configuration settings                   | asymmetric cryptography, 475                |
| all, displaying, 610                     | DNSSEC, creating, 447                       |
| client outgoing hostnames, 612           | file location, 484                          |
| configuration file only, displaying, 610 | private networks, 658-659                   |
| destination addresses, 612               | probing machines, 305                       |
| domains, 612                             | proc/devices file, 238                      |
| e-mail harvesting prevention, 612        | proc/diskstats file, 239                    |
| hostnames, 612                           | proc/dma file, 82                           |
| interfaces for listening, 612            | Process IDs, 406                            |
| relay setting, 612                       | processes                                   |
| specific, displaying, 611                | detailed information, displaying, 18        |
| var/spool/postfix directory, 610         | hijacked, 441                               |
| POSTROUTING filtering point, 651         | httpd, 457                                  |
| PowerDNS, 399                            | monitoring                                  |
| powerfail keyword, 96                    | htop command, 22                            |
| powerokwait keyword, 96                  | lotop command, 22                           |
| predefined addresses, 407                | ps command, 19                              |
| pre-login messages, 381-382              | pstree command, 19                          |
| preparing for exams                      | top command, 20                             |
| distributions, 718-719                   | w command, 21                               |
| exam facts, 714                          | watch command, 21                           |
| exam objectives, 714-716                 | named                                       |
| awareness topics, 716                    | running as non-root user, 441               |
| Key Knowledge Areas, 716                 | starting in chrooted jail, configuring, 443 |
| LPI.org website, 714                     | storing data, 442                           |
| subtopic weight, 716                     | nmbd, 516                                   |
| topics/subtopics, 715                    | relationships, displaying, 19               |
| immediately before, 714                  | smbd, 516                                   |
| question types, 719-720                  | using the filesystem, displaying, 159       |

| proc filesystem                                | Dovecot server, 641             |
|------------------------------------------------|---------------------------------|
| devices file, 238                              | HTTP, 455, 494                  |
| diskstats file, 239                            | HTTPS, 473-475                  |
| filesystems file, 239                          | IMAP                            |
| interrupts file, 237                           | connections, 636                |
| partitions file, 239                           | Courier server, 636-639         |
| storage device information, 237-239            | Dovecot server, 639-641         |
| proc/filesystems file, 239                     | folders, 636                    |
| proc/interrupts file, 82, 237                  | implementing, 636               |
| proc/ioports file, 82                          | message handling, 636           |
| procmail utility                               | POP, compared, 635-636          |
| advantage over MTAs, 623                       | LDAP, 573                       |
| defined, 621                                   | attributes, 576                 |
| global configuration, 624                      | classes, 576                    |
| -h option, 625                                 | common names (CNs), 577         |
| installing, 623                                | configuration settings, 579-580 |
| lockfile, 626                                  | directory structure, 577        |
| mail spool directory, choosing, 624            | distinguished names (DNs), 577  |
| MTA automatic usage, determining, 623          | domains, customizing, 579-580   |
| rules                                          | objects, 576                    |
| actions, 626-627                               | OpenLDAP, 576                   |
| examples, 627-628                              | schemas, 576, 579               |
| filters, 625                                   | servers, 580                    |
| flags, 625                                     | NFS. See NFS                    |
| pattern matching, 626                          | POP                             |
| syntax, 625                                    | connections, 636                |
| as SPAM filter, 624                            | Courier server, 636-639         |
| users adding procmail to home directories, 624 | Dovecot server, 639-641         |
| proc/mounts file, 157, 534                     | folders, 636                    |
| proc/partitions file, 239                      | IMAP, compared, 635-636         |
| proc/sys/dev/cdrom/lock file, 240              | implementing, 636               |
| proc/sys directory, 44-45, 73                  | message handling, 636           |
| proc/sys/net/ipv4/ip_forward file, 649         | SMB, 509                        |
| ProFTPd servers, 665, 670-671                  | SMTP, 605-608                   |
| promiscuous mode, enabling/disabling, 285      | SSH, 679                        |
| -prompt option (etc/lilo.conf file), 139       | authentication, 683             |
| prompts                                        | configuration file, 681         |
| boot:, 141                                     | log messages, 681               |
| login, customizing, 381-382                    | network card connections, 681   |
| Protocol keyword (etc/ssh/sshd_config file),   | OpenVAS utility, 697-698        |
| 681                                            | ports, 681                      |
| protocols                                      | protocol connections, 681       |
| CIFS, 509                                      | software, installing, 681       |
| DHCP, 541                                      | user logins, 682-683            |
| DNS. See DNS                                   | TLS, 475                        |
|                                                |                                 |

| protocols setting (Dovecot server), 641        | shutdown command, 390                                       |
|------------------------------------------------|-------------------------------------------------------------|
| proxy servers                                  | -R option (mkisofs command), 199                            |
| client configuration, 500-503                  | RAID (Redundant Array of Independent                        |
| defined, 491                                   | Disks), 211                                                 |
| forward, 491                                   | 0, 214, 218                                                 |
| Nginx, 492, 497-500                            | 0+1, 217-219                                                |
| reverse, 492                                   | 1, 214, 218                                                 |
| Squid, 493-497                                 | 4, 215, 218                                                 |
| tunneling, 491                                 | 5, 215, 219                                                 |
| types, 491-492                                 | 10, 216, 219                                                |
| ps command, 18-19                              | 50, 216, 219                                                |
| pstree command, 19                             | devices                                                     |
| public keys                                    | creating, 221-223                                           |
| asymmetric cryptography, 475                   | managing, 224-226                                           |
| DNSSEC, 447                                    | hardware, 213                                               |
| SSH authentication, 683                        | levels, 213                                                 |
| pull servers, 635                              | linear, 217                                                 |
| Pure-FTPd servers, 665, 670                    | partitions versus entire hard disks, 219-220                |
| push servers, 635                              | software, 213                                               |
| pychange command, 270                          | [range] pattern matching character, 626                     |
| pvcreate command, 278                          | range subdirective, 546                                     |
| pvdisplay command, 262, 267                    | re script, 98                                               |
| pymove command, 270                            | rc.sysinit script, 98                                       |
| pvremove command, 270                          | read-only NFS shares, 536                                   |
| PVs (physical volumes), 258                    | READ requests, 536                                          |
| _ ·                                            | read-write NFS shares, 536                                  |
| adding to VGs, 259                             | rebooting systems, 94                                       |
| attributes, modifying, 270                     | reconfig command, 411                                       |
| creating, 258                                  | record fields (zone files), 422                             |
| deleting from VGs, 270                         | records                                                     |
| information, displaying, 262, 267              |                                                             |
| moving data between, 270                       | defined, 398                                                |
| VG associations, displaying, 261               | zone                                                        |
| PXELINUX boot loader, 145-146                  | SOA, 423-425                                                |
| Q                                              | updating, 421                                               |
| queries (DNS), 321, 336, 406-407               | — recursion setting (etc/named.conf file), 406              |
| question types (exam), 719-720                 | Red Hat-based systems                                       |
|                                                | boot scripts, 102                                           |
| choose all that apply, 721-722                 | configuring named processes to start in chroot ed jail, 443 |
| choose multiple, 721<br>fill-in-the-blank, 723 | etc/inittab file entries, 97                                |
|                                                |                                                             |
| single answer multiple choice, 720             | etc/sysconfig/network-scripts directory, 327                |
| R                                              | GRUB 2 configuration file, 125                              |
| -r option                                      | grub2-mkconfig command, 127                                 |
| modprobe command, 71                           | local hostnames, displaying, 326                            |
| netstat command, 17, 308                       | repositories, 345                                           |
| 11000000 001111111111111111111111111111        |                                                             |

| runlevel set, 93                          | restoring                                        |
|-------------------------------------------|--------------------------------------------------|
| static IP addresses, 327                  | files, 368                                       |
| var/log/messages file, 328                | xfs filesystems, 186-187                         |
| var/log/secure file, 330                  | -restricted option (etc/lilo.conf file), 142     |
| redundancy (RAID) 10, 216                 | retrieving e-mail messages, 636                  |
| Redundant Array of Independent Disks.     | retrying NFS mounts, 535                         |
| See RAID                                  | retry value (SOA records), 424                   |
| refresh data, 424                         | reverse lookups, 399, 421                        |
| REJECT target, 653                        | reverse proxy servers, 492                       |
| relatime option (etc/fstab file), 165     | RFC 821, 607                                     |
| relay agents (DHCP), 549                  | ring buffer (kernel), 328                        |
| relay_domains setting (Postfix), 612      | rmmod command, 71                                |
| relayhost setting (Postfix), 612          | rndc command, 408-411                            |
| remember=x pam_unix module option, 565    | -confgen option, 408                             |
| remote storage, 367                       | etc/rndc.conf                                    |
| remote systems                            | creating, 408-409                                |
| availability, checking for, 301-302       | permissions, 410                                 |
| backing up, 373-374                       | named server configuration files, reloading, 408 |
| network interfaces, displaying, 306       | Rock Ridge extension (ISO9660 filesystem),       |
| network ports reachability, 302-303       | 198-199                                          |
| operating system types, 305               | Ron Rivest, Adi Shamir, and Leonard              |
| packet loss, testing, 302                 | Adleman (RSA), 479                               |
| ports, 304                                | -ro option (mount command), 158                  |
| probing machines, 305                     | root accounts, 580                               |
| routing tables, displaying, 306           | root parameter (Legacy GRUB configura-           |
| service versions, 306                     | tion), 116                                       |
| UDP ports, scanning, 303                  | root password, 121                               |
| removable media filesystems, 197          | root servers                                     |
| creating, 200                             | defined, 400                                     |
| HFS, 197, 200                             | displaying, 400-401                              |
| ISO9660, 197-199                          | zone file listing of, 419                        |
| UDF, 198-200                              | root users, 682                                  |
| repositories                              | root_squash share option (NFS servers), 530      |
| Debian-based systems, 347                 | rootdn passwords, 580                            |
| files, creating, 345                      | rootdn setting (LDAP configuration), 580         |
| Red Hat-based systems, 345                | rootpw setting (LDAP configuration), 580         |
| req argument (openssl command), 480       | Round-Robin Database tool (RRDtool), 33          |
| required PAM control value, 563           | route command                                    |
| requisite PAM control value, 563          | advantages, 288                                  |
| resolver                                  | replacing with ip command, 289                   |
| converting hostnames to IP addresses, 325 | routing tables, displaying, 287                  |
| etc/resolv.conf file settings, 322        | -route option (etc/resolv.conf file), 322        |
| respawn keyword, 97                       | routers                                          |
| restore command, 368                      | firewalls                                        |
|                                           | chains, 652                                      |

| examples, 654                             | features, 94                      |
|-------------------------------------------|-----------------------------------|
| features, 650                             | modifying, 101-104                |
| filtering, 650, 654                       | sets, 93-94                       |
| iptables features, 650                    | switching, 104                    |
| targets, 653                              | rw option (etc/fstab file), 164   |
| iptables, 653-654                         | S                                 |
| Linux system as, configuring, 649         |                                   |
| routing tables, displaying, 287           | -s option                         |
| local networks, 308                       | lvcreate command, 274             |
| remote systems, 306                       | netstat command, 17, 307          |
| RPC-based services                        | swapon command, 166-167           |
| NFS, 527, 531-533                         | -S option                         |
| port numbers, 531                         | ldappasswd command, 600           |
| rpcinfo command, 531                      | Pure-FTPd command line, 670       |
| rpm2cpio command, 346                     | SAMBA                             |
| RPM-based systems, 345-347                | account data, storing, 512        |
| RRDtool (Round-Robin Database tool), 33   | client package, 509               |
| RSA key files, creating, 478              | common package, 509               |
| RSA (Ron Rivest, Adi Shamir, and Leonard  | configuring                       |
| Adleman), 479                             | configuration file, 510           |
| rsync command, 373-374                    | global settings, 511-512          |
| rules                                     | home directories, 512-513         |
| iptables utility, 656-657                 | printers, 513-514                 |
| procmail utility                          | verifying, 515-516                |
| actions, 626-627                          | CUPS printers, sharing, 512       |
| examples, 627-628                         | documentation, 510                |
| filters, 625                              | NetBIOS workgroup, setting, 512   |
| flags, 625                                | packages, listing of, 509         |
| pattern matching, 626                     | security, 512                     |
| syntax, 625                               | servers                           |
| Squid access, 494-497                     | accessing, 518-520                |
| udevd daemon, 85-86                       | available shares, displaying, 518 |
| runlevel field, 95                        | descriptions, 512                 |
| runlevels, 93                             | mounting shares, 520-521          |
| 0, 93                                     | specific shares, accessing, 518   |
| 1, 94                                     | starting, 516                     |
| 2, 94                                     | status, 520                       |
| 3, 94                                     | shares                            |
| 5, 94                                     | available, displaying, 518        |
| 6, 94                                     | directory, 514                    |
| default, 96                               | mounting, 520-521                 |
| etc/inittab file                          | printer, 514                      |
| contents, displaying, 94                  | security, 514                     |
| fields, 95                                | specific, accessing, 518          |
| keywords, 96-97                           | user accounts, creating, 516-518  |
| Red Hat-based systems typical entries, 97 |                                   |

| SAMBA 3 documentation, 510            | authentication. See authentication             |
|---------------------------------------|------------------------------------------------|
| sar command                           | chroot jail                                    |
| CPU monitoring, 9                     | configuring named process to start in chrooted |
| disk I/O monitoring, 14               | jail, 443                                      |
| as monitoring tool, 34                | copying files to directories, 442-443          |
| SATA (Serial AT Attachment), 116, 233 | creating directories, 442                      |
| sbin directory, 363                   | defined, 441                                   |
| scanning ports                        | DNS cache poisoning, 447                       |
| nmap command, 303                     | DNSSEC                                         |
| service versions, 304                 | BIND configuration settings, 406               |
| UDP, 303                              | public/private keys, creating, 447             |
| schemas                               | e-mail harvesting prevention, 612              |
| defined, 576                          | firewalls. See firewalls                       |
| LDAP, importing, 579                  | GRUB 2, 128-130                                |
| OpenLDAP, 584-586                     | iptables utility, 695                          |
| scp command, 687                      | chains, 652                                    |
| scripts                               | examples, 653-656                              |
| Apache Web Server, enabling           | features, 650                                  |
| Perl, 461-462                         | filtering, 650, 654                            |
| PHP, 459-460                          | options, 654                                   |
| boot, 98-102                          | packet redirection, 657-658                    |
| build-key, 703                        | rules, saving, 656-657                         |
| build-key-server, 701-703             | targets, 653                                   |
| CA.pl, 482                            | Legacy GRUB, 122-124                           |
| configuration, 244                    | LILO, 142                                      |
| configure, 350-351                    | OpenVPN, 699                                   |
| nfs, 527                              | passwords. See passwords                       |
| nfs-kernel-service, 527               | permissions, 410                               |
| nfsserver, 527                        | potential holes, monitoring, 695               |
| SCSI devices, 236                     | SAMBA, 512-514                                 |
| scsi_id command, 246                  | software updates, 695                          |
| scsi-target-utils package, 242        | SSH, 687-689                                   |
| sdparm command, 236                   | SSL, 476-477                                   |
| Secure Shell. See SSH                 | TSIG, 406, 447                                 |
| Secure Sockets Layer. See SSL         | utilities, 695                                 |
| security                              | fail2ban, 696-697                              |
| access control, 587-588               | iptables, 695                                  |
| alerts                                | nc, 695                                        |
| monitoring, 695                       | птар, 695                                      |
| services, 698                         | OpenVAS, 696-698                               |
| Apache Web Server, 463-464            | Snort, 696-698                                 |
| asymmetric cryptography, 475          | telnet, 695                                    |
| attacks                               | VPNs                                           |
| hijack, 441                           | CAs, configuring, 700                          |
| man-in-the-middle, 477                | client certificates, creating, 703-705         |

| server certificates, creating, 701-703        | BIND, configuring, 403-406              |
|-----------------------------------------------|-----------------------------------------|
| server configuration, 705                     | certificates, creating, 701-703         |
| zone transfer limitations, 446                | Courier, 636-637                        |
| security setting (SAMBA), 512                 | authdaemonrc daemon, 638                |
| selecting                                     | configuration files, 637                |
| collectd daemon statistics for monitoring, 30 | imap daemon, 638                        |
| data for backups, 361-363                     | installing, 637                         |
| directories, 362-363                          | Maildir format, 638                     |
| filesystems, 362-363                          | POP daemon, 639                         |
| kernel configuration file options, 51-52      | as SMTP server, 636                     |
| LDAP directory structure, 577                 | descriptions in SAMBA, 512              |
| mail spool directory, 624                     | DHCP                                    |
| monitoring tools, 34                          | configuration file, 543-544             |
| Self-Monitoring, Analysis, and Reporting      | DDNS updates, 545                       |
| Technology (SMART) devices, 190-191           | IP information for, 545-546             |
| self-signed certificates, 480                 | log files, 548-549                      |
| SELinux, 442                                  | packages, 543                           |
| sending e-mail messages, 608                  | relay agents, 549                       |
| sendmail e-mail server, 605                   | rogue, 543                              |
| Serial AT Attachment (SATA), 116, 233         | static hosts, 547-548                   |
| serial numbers (SOA records), 424             | virtual machines, 543                   |
| Server Message Block (SMB), 509               | djbdns, 399                             |
| server string setting (SAMBA), 512            | DNS. See DNS, servers                   |
| server.conf.gz file, 705                      | dnsmasq, 399                            |
| ServerRoot directive, 456                     | Dovecot, 639-641                        |
| servers                                       | exim, 605, 615                          |
| Apache Web                                    | FTP, 665                                |
| authentication, 465-466                       | active versus passive mode, 671-674     |
| configuration file, 455-456                   | configuration file, 665                 |
| directives, 456-457                           | ProFTPd, 665, 670-671                   |
| implementing SSL with mod_ssl module,         | Pure-FTPd, 665, 670                     |
| 477-478                                       | vsftpd, 665-669                         |
| killing off extra servers, 464                | LDAP, 580-584                           |
| log files, 458                                | name                                    |
| maximum number of clients, 464                | authoritative, 398, 420                 |
| modules, loading, 460                         | caching, 398                            |
| Perl scripting, enabling, 461-462             | configuration files, reloading, 408     |
| PHP scripting, enabling, 459-460              | current status, displaying, 411         |
| security, 463-464                             | defined, 398                            |
| SSL directives, 484-485                       | dump files, creating, 410               |
| starting, 457-458                             | - · · · - · · - · · · · · · · · · · · · |
| verifying, 457                                | master, 420                             |
| versions, 457                                 | multiple, 400                           |
| virtual hosts, 466-467                        | slave, 420                              |
| ыншы козы, 100-10 t                           | SOA records, 423                        |
|                                               | stopping, 411                           |
|                                               | zone files, reloading, 408              |

| NFS                                         | sendmail, 605, 615                             |
|---------------------------------------------|------------------------------------------------|
| access, 532-533                             | SMTP, 636                                      |
| etc/exports file, 527-528                   | SSH                                            |
| NFS client mount information, displaying,   | authentication, 683                            |
| 534                                         | configuration file, 681                        |
| NFS software, installing, 527               | log messages, 681                              |
| processes, 530-531                          | network card connections, 681                  |
| RPC services, 527, 531                      | ports, 681                                     |
| shared resources, displaying, 533           | protocol connections, 681                      |
| sharing options, 528                        | user logins, 682-683                           |
| UID mapping, 529-530                        | VPN, configuring, 705                          |
| Postfix, 605                                | ServerSignature directive, 485                 |
| all configuration settings, displaying, 610 | ServerTokens directive, 485                    |
| client outgoing hostnames, 612              | services                                       |
| configuration file, 610-611                 | accessing, 333                                 |
| destination addresses, 612                  | autofs, 204-207                                |
| domains, 612                                | directory, 573                                 |
| e-mail harvesting prevention, 612           | libwrapped                                     |
| hostnames, 612                              | blocking access, 334                           |
| interfaces for listening, 612               | displaying, 333                                |
| relay setting, 612                          | ports, 304                                     |
| specific settings only, displaying, 611     | resolver, 325                                  |
| var/spool/postfix directory, 610            | RPC                                            |
| proxy                                       | NFS, 527, 531-533                              |
| client configuration, 500-503               | port numbers, 531                              |
| defined, 491                                | session-keyfile setting (etc/named.conf file), |
| forward, 491                                | 406                                            |
| Nginx, 492, 497-500                         | session keys, 406                              |
| reverse, 492                                | session PAM configuration type, 560            |
| Squid, 493-497                              | sftp command, 687                              |
| tunneling, 491                              | sha256 pam_unix module option, 565             |
| types, 491-492                              | shares                                         |
| pull, 635                                   | custom, 514                                    |
| push, 635                                   | NFS                                            |
| root                                        | mounting, 206-207, 534-536                     |
| defined, 400                                | persistent mounts across reboots, 535          |
| displaying, 400-401                         | unmounting, 535                                |
| zone file listing of, 419                   | verifying, 534                                 |
| SAMBA                                       | SAMBA                                          |
| accessing, 518-520                          | available, displaying, 518                     |
| available shares, displaying, 518           | mounting, 520-521                              |
| mounting shares, 520-521                    | specific, accessing, 518                       |
| specific shares, accessing, 518             | sharing                                        |
| starting, 516                               | between operating systems. See SAMBA           |
| status, 520                                 | home directories, 512-513                      |
| , / = 0                                     |                                                |

| printers, 512-514                             | smbpasswd command, 517                     |
|-----------------------------------------------|--------------------------------------------|
| resources from NFS servers to NFS clients     | SMB sharing. See SAMBA                     |
| directories, 527-528                          | smbstatus command, 520                     |
| NFS server processes, 530-531                 | SMTP (Simple Mail Transfer Protocol),      |
| options, 528                                  | 605-608, 636                               |
| UIDs, mapping, 529-530                        | snapshots (LVM), 256, 274-277              |
| showmount command, 534                        | sniffers, 313-314, 698                     |
| shutdown command, 96, 389-390                 | Snort utility, 696-698                     |
| shutdown messages, 389-390                    | SOA (Start of Authority) records, 423-425  |
| shutting down systems, 96                     | sockets, 310                               |
| signatures                                    | software                                   |
| digital, 476                                  | RAID, 213                                  |
| transaction (TSIG), 406, 447                  | updates, 695                               |
| -signreq option, 482                          | source code                                |
| Simple Mail Transfer Protocol (SMTP),         | building                                   |
| 605-608, 636                                  | configure script, executing, 350-351       |
| single answer multiple choice exam questions, | directory storage, 352                     |
| 720                                           | Makefile, 352-353                          |
| single character pattern matching character   | platforms, determining, 352                |
| (.), 626                                      | downloading                                |
| single drive systems, 257-258                 | Debian-based systems, 347-348              |
| single user mode                              | from original sources, 348-349             |
| GRUB 2, 128                                   | RPM-based systems, 345-347                 |
| Legacy GRUB, booting, 120-122                 | finding, 345                               |
| LILO, booting, 141                            | kernel, downloading, 47                    |
| runlevel, 94                                  | patching, 353-354                          |
| size                                          | unpacking, 349-350                         |
| blocks, 181                                   | source command, 701                        |
| filesystems, 272-273                          | source files, 349-350                      |
| LVs, 271-274                                  | SPAM filters, 624                          |
| physical extents, 259-260                     | splashimages, 115                          |
| VGs, 270                                      | split BIND configuration, 443-445          |
| slapadd command, 577                          | forwarders, 445                            |
| slapcat command, 587, 595                     | internal/external network example, 444-445 |
| slapd.conf file, 576-581                      | techniques, 444                            |
| slapindex command, 587                        | -sP option (nmap command), 306             |
| slappasswd command, 580                       | Squid, 493                                 |
| slave name servers, 420                       | access settings, 494                       |
| slave servers (DNS), 420                      | client authentication, 494                 |
| SMART (Self-Monitoring, Analysis, and         | configuration file, 493                    |
| Reporting Technology) devices, 190-191        | as HTTP forward proxy server, 494          |
| smartctl command, 191                         | HTTP port requests, 494                    |
| smartd daemon, 190                            | installing, 493                            |
| SMB (Server Message Block), 509               | static data, caching, 493                  |
| smbclient command, 518                        | squid.conf file, 493                       |
| smbd process, 516                             |                                            |

| SSH (Secure Shell), 679                | SSLProtocol directive, 485                |
|----------------------------------------|-------------------------------------------|
| authentication, 683                    | SSSD (System Security Services Daemon),   |
| client commands, 684-687               | 577                                       |
| configuration file, 681                | start argument (update-rc.d command),     |
| log messages, 681                      | 102-103                                   |
| network card connections, 681          | Start of Authority (SOA) records, 423-425 |
| OpenVAS utility, 697-698               | starting                                  |
| ports, 681                             | Apache Web Server, 457-458                |
| protocol connections, 681              | iscsid daemon, 244                        |
| security, 687-689                      | LDAP servers, 582-584                     |
| software, installing, 681              | runlevels, 102-104                        |
| user logins, 682-683                   | SAMBA server, 516                         |
| ssh command, 687                       | system. See boot process                  |
| ssh_config file, 684-685               | tgtd daemon, 242                          |
| ssh-keygen command, 683                | StartServers setting (Apache Web Server), |
| SSL (Secure Sockets Layer), 475        | 464                                       |
| Apache directives, 484-485             | startup. See boot process                 |
| asymmetric cryptography, 475           | stat command, 183                         |
| CA chains, 484                         | static hosts (DHCP), 547-548              |
| certificates                           | statements                                |
| creating, 478-483                      | acl, 494                                  |
| CSRs, 479-481                          | auth_param, 494                           |
| directory, 484                         | cache_dir, 493                            |
| file location, 484                     | http_access, 494                          |
| RSA key file, creating, 478            | http_port, 494                            |
| self-signing, 480                      | view, 444                                 |
| signing requests, 482                  | static data, 493                          |
| storing, 483                           | static IP addresses, assigning, 327       |
| ciphers, 485                           | statistics, displaying                    |
| client authentication, 484             | collectd daemon, 30                       |
| header response information, 485       | CPU                                       |
| implementing, 477-478                  | iostat command, 7-9                       |
| private key file location, 484         | mpstat command, 10                        |
| protocol, specifying, 485              | sar command, 9                            |
| security concerns, 476-477             | device I/O, 12-13                         |
| self-signed certificates, 477          | disk I/O                                  |
| traces, 485                            | iostat command, 12-13                     |
| turning on/off, 484                    | lsof command, 14-17                       |
| SSLCACertificateFile directive, 484    | sar command, 14                           |
| SSLCACertificatePath directive, 484    | memory                                    |
|                                        | free command, 10                          |
| SSLCertificateChainFile directive, 484 | vmstat command, 11-12                     |
| SSLCertificateFile directive, 484      | network I/O, 17-18                        |
| SSLCertificateKeyFile directive, 484   | processes                                 |
| SSLCipherSuite directive, 485          | htop command, 22                          |
| SSLEngine directive, 484               | lotop command, 22                         |

| ps commana, 18-19                        | swap space, 100-107, 189                      |
|------------------------------------------|-----------------------------------------------|
| pstree command, 19                       | sync command, 166                             |
| top command, 20                          | syncing, 164                                  |
| w command, 21                            | syntax                                        |
| watch command, 21                        | etc/exports file, 527                         |
| status                                   | etc/hosts.allow file, 335                     |
| name servers, displaying, 411            | etc/hosts.deny file, 335                      |
| network devices, 337                     | multiple-line directives, 457                 |
| NetworkManager components, 338           | procmail rules, 625                           |
| SAMBA servers, displaying, 520           | SAMBA configuration file, verifying, 515-516  |
| status command, 411                      | SOA records, 423                              |
| steal value (iostat command), 8          | zone files, 421-422                           |
| stop command, 411                        | sysctl command, 73-74                         |
| storage                                  | sysinit keyword, 96                           |
| backup data, 367                         | SYSLINUX boot loader, 143-144                 |
| bootloaders, 112                         | syslinux.cfg file, 144                        |
| certificates, 483                        | System Security Services Daemon (SSSD), 577   |
| devices                                  | system value (iostat command), 8              |
| information, displaying, 237-239         | systems                                       |
| kernel parameter affects, 239-241        | architecture, displaying at login prompt, 382 |
| Dovecot server data, 641                 | base state, booting, 98                       |
| e-mail messages, 610, 628-629            | files, limiting access. See chroot jail       |
| kernel modules, 113                      | halting, 93                                   |
| parity data, 215                         | initialization technologies, 93               |
| SAMBA account data, 512                  | monitoring, 6                                 |
| source files, 349                        | names, displaying at login prompt, 382        |
| TSIG session keys, 406                   | probing machines, 305                         |
| zone files, 419                          | rebooting, 94                                 |
| strace, 336                              | remote                                        |
| stripes, 263                             | active IP addresses, displaying, 306          |
| striping, 214                            | availability, checking for, 301-302           |
| studying for exams, 717-718              | backing up, 373-374                           |
| subdomains, 398                          | network interfaces, displaying, 306           |
| subnet 192.168.0.0 netmask 255.255.255.0 | network ports reachability, 302-303           |
| subdirective, 546                        | operating system types, 305                   |
| subnet directive, 544-546                | packet loss, testing, 302                     |
| subtopic weight, 716                     | port service versions, 304                    |
| sufficient PAM control value, 563        | routing tables, displaying, 306               |
| suffix setting (LDAP configuration), 580 | UDP ports, scanning, 303                      |
| suid option (etc/fstab file), 164        | shutting down, 96                             |
| -sU option (nmap command), 303           | single drives, 257-258                        |
| superuser accounts, creating, 129        | startup. See boot process                     |
| -sV option (nmap command), 304           | storage devices                               |
| swap devices, 189-190                    | displaying, 237-239                           |
| swapon command, 166, 189                 | kernel parameter affects, 239-241             |
| omapon community 100, 107                | κει πεν μαιαπιειεί αμειίς, Δυν-ΔΤΙ            |

TCP wrappers 827

| SysV-init system runlevels, 93-940, 93 | tar balls                            |
|----------------------------------------|--------------------------------------|
| 1, 94                                  | appending to existing, 372           |
| 2, 94                                  | compressing, 372                     |
| 3, 94                                  | contents                             |
| 5, 94                                  | displaying, 370-371                  |
| 6, 94                                  | extracting, 371-372                  |
| default, 96                            | partial restore, 372                 |
| etc/inittab file, 94-97                | creating, 370-372                    |
| features, 94                           | current directory, setting, 372      |
| sets, 93-94                            | deleting files from, 372             |
| SysV-init system runlevels, 93-94      | differences, displaying, 372         |
| 0, 93                                  | table of contents, displaying, 372   |
| 1, 94                                  | verifying, 372                       |
| 2, 94                                  | tar command                          |
| 3, 94                                  | backups, 369-372                     |
| 5, 94                                  | filenames, listing at end, 372       |
| 6, 94                                  | options                              |
| boot scripts, 98-102                   | -A, 372                              |
| default, 96                            | -cf, 370                             |
| etc/init.d directory, 101-102          | -c, 372                              |
| etc/inittab file, 94-97                | -C, 372                              |
| features, 94                           | -delete, 372                         |
| runlevels, 101-104                     | -d, 372                              |
| sets, 93-94                            | -j, 350, 372                         |
| <b>T</b>                               | -tf, 370                             |
| <u>T</u>                               | - t, 372                             |
| -t option                              | -v, <i>371</i>                       |
| hdparm command, 235                    | -W, 372                              |
| iptables command, 654                  | -xf, 371                             |
| mount command, 159                     | -x, <i>372</i>                       |
| tar command, 372                       | -xzf, 349                            |
| telinit, 104                           | -z, <i>372</i>                       |
| xfsrestore command, 186                | source code, unpacking, 349          |
| -T option (hdparm command), 236        | tar.gz files, 349                    |
| table of contents (tar balls), 372     | targets, 57                          |
| tables                                 | defined, 48                          |
| ARP                                    | iptables, 653                        |
| deleting entries from, 287             | iSCSI                                |
| displaying, 286                        | creating, 242                        |
| routing, displaying                    | defined, 241                         |
| local networks, 308                    | local devices, 244-247               |
| remote systems, 306                    | verifying configuration, 243         |
| tape archive command. See tar command  | tcpdump command, 313-314             |
| tape backups, 367                      | <b>TCP</b> wrappers, 333, 532-533    |
| tape devices, 369-370                  | blocking access, 334                 |
|                                        | libwrapped services, displaying, 333 |

| telinit command, 104                         | corrupt, 130                             |
|----------------------------------------------|------------------------------------------|
| telnet utility, 616, 695                     | unmounted xfs, 188-189                   |
| testing                                      | unmounting, 159-160                      |
| anonymous FTP settings, 666                  | firewalls, 333                           |
| benchmarking, 235-36                         | kernel errors, 330                       |
| DNS servers, 431-433                         | networks                                 |
| OpenVPN server configuration, 705            | log files for, 328-330                   |
| VPNs, 705                                    | NetworkManager daemon, 337-338           |
| testparm command, 515-516                    | nonresponsive internal gateways, 330-332 |
| -tf option (tar command), 370                | TCP wrappers, 333                        |
| tgt-adminshow command, 243                   | TSIG (Transaction SIGnatures), 406, 447  |
| tgtd daemon, starting, 242                   | TTL (Time To Live)                       |
| third-party backup utilities, 374-375        | defined, 398                             |
| thrashing, 164                               | zone files, 422                          |
| time, displaying at login prompt, 382        | TTY device names, 382                    |
| timeout option (etc/lilo.conf file), 139     | tune2fs command, 182                     |
| timeouts                                     | tunneling proxy servers, 491             |
| etc/resolv.conf file, 322                    | types                                    |
| Legacy GRUB configuration, 115               | filesystems, listing of, 154-155         |
| NFS mounts, 535                              | PAM configuration, 559-562               |
| Time To Live. See TTL                        | account, 559                             |
| title parameter (Legacy GRUB configuration), | auth, 559                                |
| 116                                          | password, 560                            |
| titles (GRUB 2) , 127                        | session, 560                             |
| TLS (Transport Layer Security), 475          | proxy servers, 491-492                   |
| top command, 20                              | forward, 491                             |
| top-level domains, 397                       | reverse, 492                             |
| Tower of Hanoi backup strategy, 366          | tunneling, 491                           |
| TraceEnable directive, 485                   | zone records, 423-425                    |
| traceroute command, 330-331                  | U                                        |
| traces (SSL), 485                            |                                          |
| traffic (local network), displaying, 313-314 | -u option                                |
| Transaction SIGnatures (TSIG), 406, 447      | fdisk command, 176                       |
| transfer rates, 669                          | lsof command, 14                         |
| transferring zone files, 421, 446            | nc command, 312                          |
| translating IP addresses to MAC addresses,   | -U option (smbclient command), 518       |
| 286                                          | UATA (Ultra Advanced Technology          |
| Transport Layer Security (TLS), 475          | Attachment), 233                         |
| transporting e-mail messages, 608            | udevadm monitor command, 86              |
| Triple DES encryption, 479                   | udevd daemon, 85-86, 246                 |
| troubleshooting                              | UDP ports, scanning, 303                 |
| Apache Web Server, 458                       | UDF (Universal Disk Format) filesystems, |
| bad superblocks, 181                         | 198                                      |
| commands for, 336                            | creating, 200                            |
| filesystems                                  | defined, 155                             |

| UEFI (Unified Extensible Firmware           | logged in                                 |
|---------------------------------------------|-------------------------------------------|
| Interface), 111                             | displaying at login prompt, 382           |
| UIDs, mapping, 529-530                      | monitoring, 21                            |
| uname command                               | messages                                  |
| current kernel, displaying, 65              | shutdown, 389-390                         |
| platforms, determining, 352                 | wall, 387-389                             |
| uncompressing files, 368                    | non-root, 441                             |
| undeleting files, 183                       | PAM accounts, 559-560                     |
| Uniform Resource Locators (URLs), 402       | privacy violations, 682                   |
| Universally Unique Identifiers (UUIDs), 163 | root, 682                                 |
| Unix style comments (#), 405                | SAMBA accounts, creating, 516-518         |
| unloading modules from memory, 71           | SSH logins, 682-683                       |
| unmount command, 155                        | superusers, 129, 181                      |
| unmounting                                  | usr directory, 362                        |
| filesystems, 155, 159-160                   | usr/share/doc/kernel-doc-2.6.32/          |
| NFS shares, 535                             | Documentation/sysctl/fs.txt file, 44      |
| unpacking                                   | usr/share/doc/kernel-doc/Documentation    |
| kernel, 47                                  | directory, 43                             |
| source code, 349-350                        | usr/share/doc/SAMBA-3.X.Y/htmldocs/index. |
| unzip command, 368                          | html directory, 510                       |
| unzipping source files, 349-350             | usr/share/easy-rsa directory, 700         |
| update-rc.d command, 102-103                | usr/src directory, 47, 349                |
| updates                                     | usr/src/linux/Documentation directory, 43 |
| software, 695                               | utilities. See also commands              |
| source code, 353-354                        | apachectl, 457                            |
| zone records, 421                           | backup                                    |
| uptime command, 7                           | dd command, 368-369                       |
| URLs (Uniform Resource Locators), 402       | selecting, 367                            |
| USB devices, 82-84                          | tar command, 369-372                      |
| US-CERT, 698                                | creating/restoring files, 368             |
| user value (iostat command), 8              | dhclient, 323                             |
| userlist_deny directive, 668                | fail2ban, 696-697                         |
| userlist_enable directive, 668              | iptables, 695                             |
| userlist_file directive, 668                | chains, 652                               |
| username maps, 517-518                      | examples, 653-656                         |
| users                                       | features, 650                             |
| accounts                                    | filtering, 650, 654                       |
| adding to etc/vsftpd.ftpusers file, 668     | packet redirection, 657-658               |
| FTP server access, limiting, 667-669        | rules, saving, 656-657                    |
| anonymous, 666                              | targets, 653                              |
| authentication. See authentication          | nc, 312-313, 695                          |
| filesystem mounting restrictions, 164       | nmap, 695                                 |
| home directories                            | OpenVAS, 696-698                          |
| backing up, 362                             | PADL migration, 595                       |
| procmail utility, adding, 624               |                                           |
| sharing, 512-513                            |                                           |

| portmap                                     | var directory, 363                         |
|---------------------------------------------|--------------------------------------------|
| network port numbers, 531                   | var/log/auth.log file, 330                 |
| RPC service, 527                            | var/log/boot.log file, 330                 |
| TCP wrappers, 532-533                       | var/log/messages file, 84, 328             |
| procmail                                    | var/log/SAMBA directory, 516               |
| advantage over MTAs, 623                    | var/log/secure file, 330                   |
| defined, 621                                | var/log/syslog file, 84, 328               |
| global configuration, 624                   | var/named directory, 419                   |
| installing, 623                             | var/named/named.ca file, 419               |
| lockfile, 626                               | var/named/named.localhost file, 419        |
| mail spool directory, choosing, 624         | var/spool/postfix directory, 610           |
| MTA automatic usage, determining, 623       | var/www/html directory, 458                |
| rules, 625-627                              | verifying                                  |
| as SPAM filter, 624                         | Apache Web Server, 457                     |
| users adding procmail home directories, 624 | NFS share mounts, 534                      |
| rndc, 410                                   | PAM passwords/user accounts, 559           |
| SAMBA client, 509                           | SAMBA configuration file, 515-516          |
| security, 695                               | scripting                                  |
| fail2ban, 696-697                           | Perl, 462                                  |
| iptables, 695                               | PHP, 460                                   |
| nc, 695                                     | tar balls, 372                             |
| птар, 695                                   | target configuration, 243                  |
| OpenVAS, 696-698                            | versions                                   |
| Snort, 696-698                              | Apache Web Server, 457                     |
| telnet, 695                                 | kernel image filenames, 46                 |
| Snort, 696-698                              | OSs, displaying at login prompt, 382       |
| telnet, 616, 695                            | Very Secure FTP daemon. See vsftpd servers |
| third-party backup, 374-375                 | vfat filesystems, 69-70                    |
| UUIDs (Universally Unique Identifiers), 163 | vgchange command, 270                      |
|                                             | vgdisplay command, 260-261                 |
| <u>v</u>                                    | after LV creation, 265-267                 |
| -v option                                   | -v option, 261                             |
| lspci command, 78-79                        | vgextend command, 270                      |
| lsusb command, 82-84                        | VGs (volume groups), 259                   |
| rsync command, 373                          | activating, 270                            |
| tar command, 371                            | information, displaying, 260-261, 265-267  |
| vgdisplay command, 261                      | LVs                                        |
| values                                      | associations, displaying, 261              |
| blocks in/out, 11-12                        | creating, 262-263                          |
| etc/collectd/collectd.conf file, 29-30      | physical extents, 259-260                  |
| etc/issue file, 382                         | PVs                                        |
| file-max file, 45                           | adding, 259                                |
| free command, 10                            | associations, displaying, 261              |
| iostat command, 8                           | deleting, 270                              |
| PAM control, 562-564                        | size, extending, 270                       |
|                                             | visual representation 259                  |

| view statement, 444                                   | -vv option (Ispci command), 79                  |
|-------------------------------------------------------|-------------------------------------------------|
| VirtualBox, 718                                       | -vvv option (lspci command), 79                 |
| virtual domains (Postfix), 614                        | W                                               |
| virtual filesystems                                   | w command, 21                                   |
| / directory, 153                                      | w flag (procmail utility), 625                  |
| defined, 153                                          | W flag (procmail utility), 625                  |
| example, 154                                          | -w option (nc command), 312                     |
| mount points, 153                                     | -W option                                       |
| virtual hosts, 466, 477                               | ldapdelete command, 596                         |
| virtual machines                                      | ldappasswd command, 600                         |
| DHCP servers, 543                                     | tar command, 372                                |
| studying for exams, 718                               | wait keyword, 96                                |
| virtual memory, 10 Virtual Private Networks. See VPNs | wall command, 387-389                           |
| vmlinuz file, 139                                     | wall messages, 387-389                          |
| vmstat command, 11-12                                 | watch command, 21                               |
| VMWare, 718                                           | websites                                        |
| volume groups. See VGs                                | df plugin, 30                                   |
| VPNs (Virtual Private Networks), 699                  | disk plugin, 30                                 |
| CAs, 700                                              | dns plugin, 30                                  |
| clients                                               | GitHub, 348                                     |
| certificates, creating, 703-705                       | kernel.org, 43                                  |
| configuring, 706-708                                  | LPI Marketplace, 717                            |
| OpenVPN, 699                                          | LPI.org, 714                                    |
| servers                                               | PADL migration tool, 595                        |
| certificates, creating, 701-703                       | plugins, listing of, 30                         |
| configuration, 705                                    | tools for displaying collectd daemon data, 31   |
| vsftpd servers (Very Secure FTP daemon),              | US-CERT, 698                                    |
| 665                                                   | VMWare, 718                                     |
| anonymous FTP, 665                                    | white listing IP addresses, 697                 |
| access not permitted, 667                             | wildcard filter expression, (*), 599            |
| settings, 666                                         | WiFi                                            |
| testing, 666                                          | disabling, 338                                  |
| user accounts, limiting, 669                          | interface parameters, displaying, 290-291       |
| anonymous users uploading content, 666                | wireless routers available, listing, 291-293    |
| banners, 669                                          | Windows accounts, mapping, 517                  |
| chroot jailing local user accounts, 669               | wireless routers available, displaying, 291-293 |
| configuration file, 665                               | wireshark, 336                                  |
| directives, 669                                       | workgroup setting (SAMBA), 512                  |
| file uploads, disabling, 669                          | write_enable directive, 669                     |
| FTP client connections, 669                           | WRITE requests, 536                             |
| installing, 665                                       | WWIDs (World Wide Identifiers), 241             |
| pre-login messages, 669                               | X                                               |
| transfer rates, 669                                   | -x option                                       |
| user accounts, limiting, 667-668                      | ldapdelete command, 596                         |
|                                                       | rapaciete command, 370                          |

| ldappasswd command, 600                                                                                                    |    |
|----------------------------------------------------------------------------------------------------|----|
| ldapsearch command, 597                                                                                                    |    |
| tar command, 372                                                                                                    |    |
| X11Forwarding setting (SSH login setting),                                                                                                    |    |
|                                                                                                    | Z( |
| XEN, 718                                                                                                    |    |
| -xf option (tar command), 371                                                                                                    |    |
| xfs-based filesystems, 184                                                                                                    | -2 |
| backing up/restoring                                                                                                    |    |
| xfsdump command, 184-186                                                                                                    |    |
| xfsrestore command, 186-187                                                                                                    |    |
| information, displaying, 187                                                                                                    |    |
| problems, checking for, 189                                                                                                    |    |
| unmounted, fixing, 188-189                                                                                                    |    |
| xfs_check command, 189                                                                                                    |    |
| xfsdump command, 184-186                                                                                                    |    |
| xfs filesystems, 154, 175                                                                                                    |    |
| xfs_info command, 187                                                                                                    |    |
| xfs_repair command, 188-189                                                                                                    |    |
| xfsrestore command, 186-187                                                                                                    |    |
| {x.y} pattern matching character, 626                                                                                                    |    |
| -xzf option (tar command), 349                                                                                                    |    |
| Y                                                                                                    |    |
|                                                                                                    |    |
| VIIM source and describeding 245 247                                                                                                    |    |
| YUM, source code, downloading, 345-347                                                                                                    |    |
| yumdownloader command, 346                                                                                                    |    |
| •                                                                                                    |    |
| yumdownloader command, 346                                                                                                    |    |
| yumdownloader command, 346                                                                                                    |    |
| yumdownloader command, 346  Z  zero or more pattern matching character (*),                                                                                                    |    |
| yumdownloader command, 346  Z  zero or more pattern matching character (*), 626                                                                                                    |    |
| yumdownloader command, 346  Z  zero or more pattern matching character (*), 626  zImage files, 46                                                                                                    |    |
| yumdownloader command, 346  Z  zero or more pattern matching character (*), 626  zImage files, 46 zip command, 368                                                                                                    |    |
| yumdownloader command, 346  Z  zero or more pattern matching character (*), 626  zImage files, 46  zip command, 368  zone files                                                                                                    |    |
| yumdownloader command, 346  Z  zero or more pattern matching character (*), 626  zImage files, 46  zip command, 368  zone files @ (current origin) character, 422                                                                                                    |    |
| yumdownloader command, 346  Z  zero or more pattern matching character (*), 626  zImage files, 46  zip command, 368  zone files  @ (current origin) character, 422 comments, 421                                                                                                    |    |
| yumdownloader command, 346  Z  zero or more pattern matching character (*), 626  zImage files, 46 zip command, 368 zone files @ (current origin) character, 422 comments, 421 creating, 421                                                                                                    |    |
| yumdownloader command, 346  Z  zero or more pattern matching character (*), 626  zImage files, 46  zip command, 368  zone files  @ (current origin) character, 422  comments, 421  creating, 421  defined, 398  DNSSEC, 448-449                                                                                                    |    |
| yumdownloader command, 346  Z  zero or more pattern matching character (*), 626  zImage files, 46 zip command, 368 zone files @ (current origin) character, 422 comments, 421 creating, 421 defined, 398                                                                                                    |    |
| yumdownloader command, 346  Z  zero or more pattern matching character (*), 626  zImage files, 46  zip command, 368  zone files  @ (current origin) character, 422  comments, 421  creating, 421  defined, 398  DNSSEC, 448-449  etc/named.conf file, 407, 420-421  forward, 420                                                           |    |
| yumdownloader command, 346  Z  zero or more pattern matching character (*), 626  zImage files, 46  zip command, 368  zone files  @ (current origin) character, 422  comments, 421  creating, 421  defined, 398  DNSSEC, 448-449  etc/named.conf file, 407, 420-421                                                                         |    |
| yumdownloader command, 346  Z  zero or more pattern matching character (*), 626  zImage files, 46  zip command, 368  zone files @ (current origin) character, 422 comments, 421 creating, 421 defined, 398 DNSSEC, 448-449 etc/named.conf file, 407, 420-421 forward, 420 local host file, 419 record fields, 422                          |    |
| yumdownloader command, 346  Z  zero or more pattern matching character (*), 626  zImage files, 46  zip command, 368  zone files  @ (current origin) character, 422  comments, 421  creating, 421  defined, 398  DNSSEC, 448-449  etc/named.conf file, 407, 420-421  forward, 420  local host file, 419  record fields, 422  reloading, 408 |    |
| yumdownloader command, 346  Z  zero or more pattern matching character (*), 626  zImage files, 46  zip command, 368  zone files @ (current origin) character, 422 comments, 421 creating, 421 defined, 398 DNSSEC, 448-449 etc/named.conf file, 407, 420-421 forward, 420 local host file, 419 record fields, 422                          |    |

storing in chroot directory, 442 syntax, 421-422 transferring, 421, 446 TTL, 422 one records SOA, 423-425 updating, 421 z option nc command, 313

tar command, 372